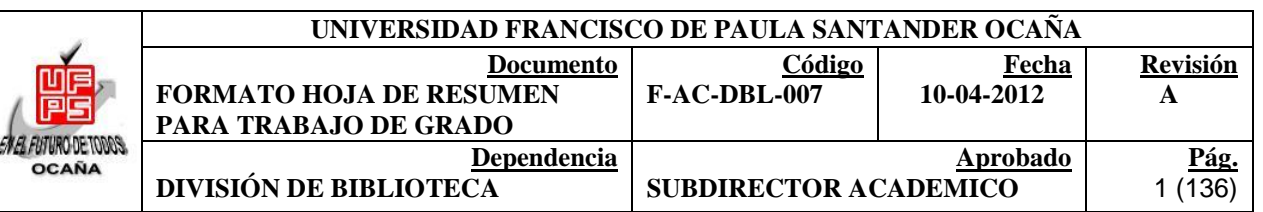

#### **RESUMEN - TESIS DE GRADO**

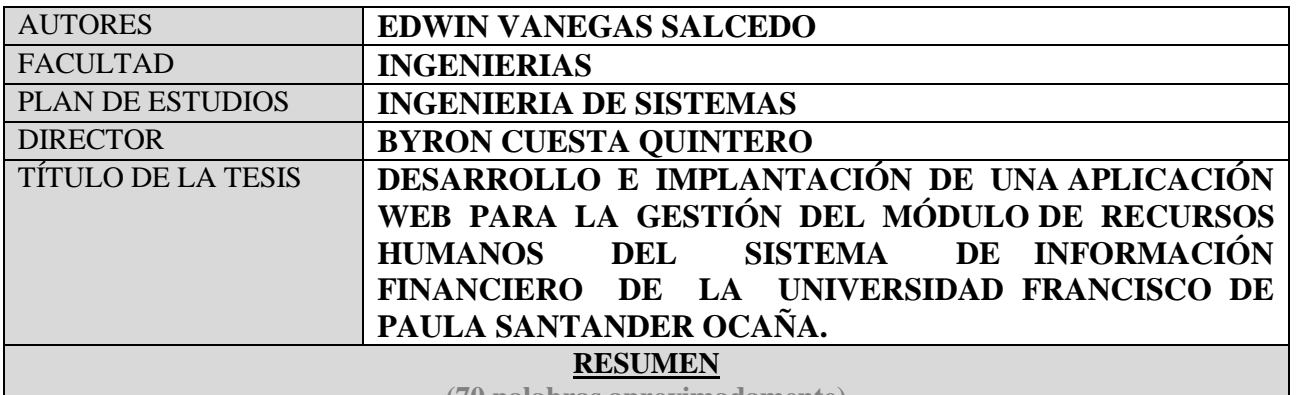

**(70 palabras aproximadamente)**

EL DESARROLLO E IMPLANTACIÓN DE UNA APLICACIÓN WEB PARA LA GESTIÓN DEL MÓDULO DE RECURSOS HUMANOS DEL SISTEMA DE INFORMACIÓN FINANCIERO DE LA UNIVERSIDAD FRANCISCO DE PAULA SANTANDER OCAÑA, ES EL OBJETIVO PRINCIPAL DEL PRESENTE ESTUDIO. PARA ESTO SE FORMULARON LOS SIGUIENTES OBJETIVOS ESPECÍFICOS: REALIZAR UN ANÁLISIS DE LOS PROCEDIMIENTOS LLEVADOS A CABO POR EL PERSONAL, DESARROLLAR EL DISEÑO DE LA INTERFAZ GRÁFICA, ASÍ COMO LA APLICACIÓN WEB, DOCUMENTACIÓN, PRUEBAS E IMPLANTACIÓN.

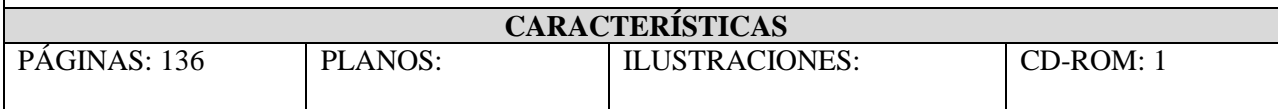

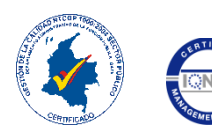

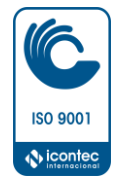

# **DESARROLLO E IMPLANTACIÓN DE UNA APLICACIÓN WEB PARA LA GESTIÓN DEL MÓDULO DE RECURSOS HUMANOS DEL SISTEMA DE INFORMACIÓN FINANCIERO DE LA UNIVERSIDAD FRANCISCO DE PAULA SANTANDER OCAÑA**

**EDWIN VANEGAS SALCEDO**

**UNIVERSIDAD FRANCISCO DE PAULA SANTANDER FACULTAD DE INGENIERÍA INGENIERÍA DE SISTEMAS OCAÑA 2015**

# **DESARROLLO E IMPLANTACIÓN DE UNA APLICACIÓN WEB PARA LA GESTIÓN DEL MÓDULO DE RECURSOS HUMANOS DEL SISTEMA DE INFORMACIÓN FINANCIERO DE LA UNIVERSIDAD FRANCISCO DE PAULA SANTANDER OCAÑA**

**EDWIN VANEGAS SALCEDO**

**Trabajo de grado presentado como requisito para optar al título de Ingeniero de Sistemas**

> **Director Ing. Byron Cuesta Quintero Msc. Software libre**

**UNIVERSIDAD FRANCISCO DE PAULA SANTANDER OCAÑA FACULTAD DE INGENIERIAS INGENIERÍA DE SISTEMAS OCAÑA 2015**

#### **DEDICATORIA**

Principalmente a Dios por darme la inteligencia, sabiduría, entendimiento, conocimiento comprensión, memoria, creatividad y paciencia para realizar este proyecto.

A mis padres, mama (Narly Esthela Salcedo), Papa (Salvador Vanegas Chinchilla), no hay un día en el que no le agradezca a Dios por darme la dicha y la bendición de ser su afortunado hijo, la fortuna más grande es tenerlos conmigo brindándome apoyo y amor siempre y el tesoro más valioso son todos y cada uno de los valores que me inculcaron.

A mi abuela Ramona Chinchilla de Vanegas (QEPD), por quererme y apoyarme siempre.

A mis hermanos, gracias por servir de guía, por acompañarme siempre y más les agradezco por ser mis amigos, los quiero mucho.

A mi novia, Karol Esthefany Claro Álvarez, quien me brindó su amor, su cariño, su estímulo y su apoyo constante. Recibe este trabajo como suyo y sea acreedora de mi especial agradecimiento. Sin su ayuda no hubiera avanzado para realizar este proyecto: Dios te bendiga.

A todas y cada una de las personas que de alguna u otra manera, contribuyeron a que lograra esta meta que me propuse en la vida, y que me ha permitido crecer intelectualmente como persona y como ser humano.

#### **AGRADECIMIENTOS**

Al Ing. Byron Cuesta Quintero por su gran apoyo, interés y motivación para la culminación de mis estudios profesionales y para la elaboración de esta tesis.

Un especial agradecimiento a todo el personal de la División de Sistemas donde realicé mi trabajo por todo el apoyo que me brindaron, especialmente al Ing. Antón García Barreto, mil gracias.

Todos aquellos familiares y amigos que me brindaron su apoyo.

# **CONTENIDO**

<span id="page-5-20"></span><span id="page-5-19"></span><span id="page-5-18"></span><span id="page-5-17"></span><span id="page-5-16"></span><span id="page-5-15"></span><span id="page-5-14"></span><span id="page-5-13"></span><span id="page-5-12"></span><span id="page-5-11"></span><span id="page-5-10"></span><span id="page-5-9"></span><span id="page-5-8"></span><span id="page-5-7"></span><span id="page-5-6"></span><span id="page-5-5"></span><span id="page-5-4"></span><span id="page-5-3"></span><span id="page-5-2"></span><span id="page-5-1"></span><span id="page-5-0"></span>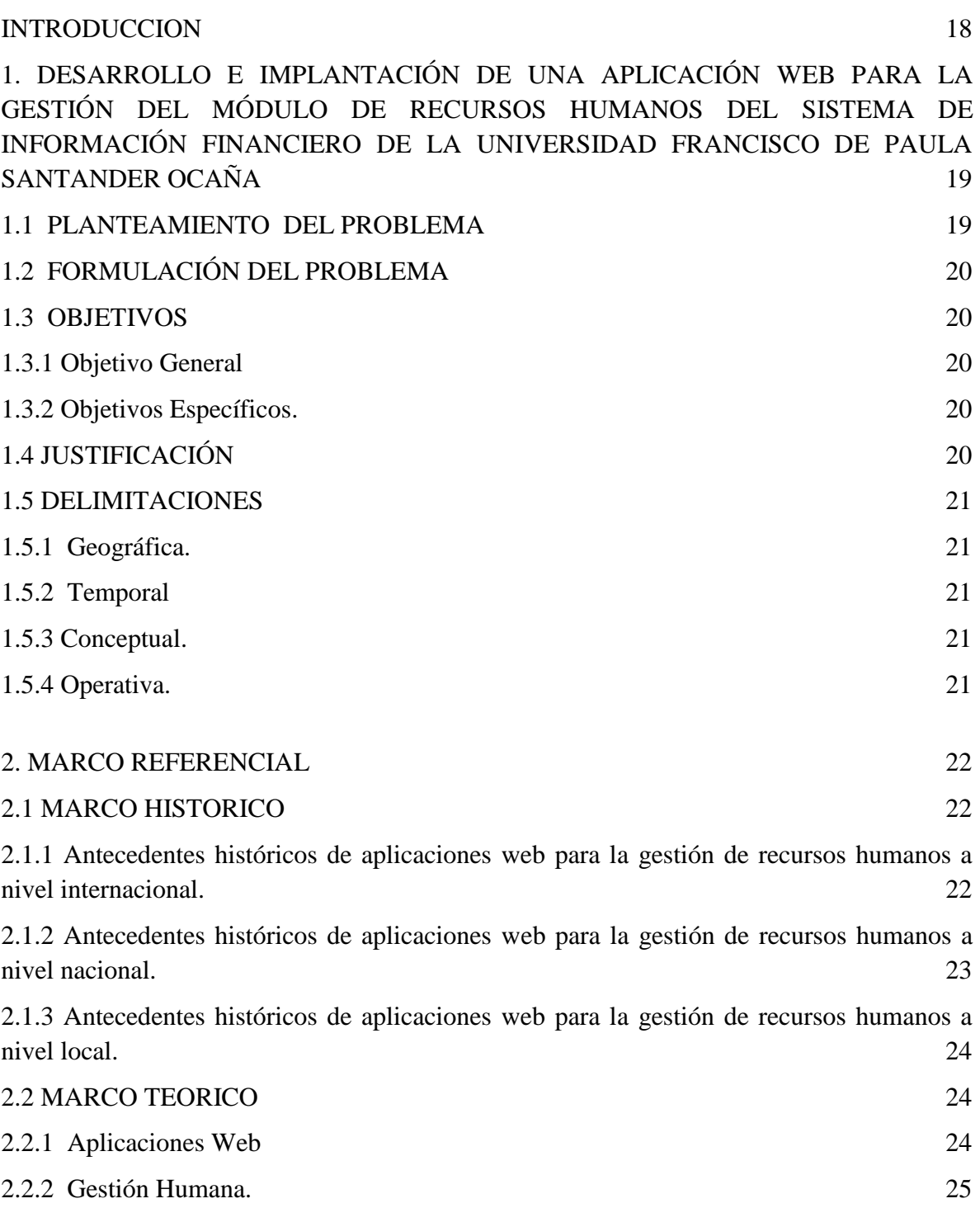

<span id="page-6-15"></span><span id="page-6-14"></span><span id="page-6-13"></span><span id="page-6-12"></span><span id="page-6-11"></span><span id="page-6-10"></span><span id="page-6-9"></span><span id="page-6-8"></span><span id="page-6-7"></span><span id="page-6-6"></span><span id="page-6-5"></span><span id="page-6-4"></span><span id="page-6-3"></span><span id="page-6-2"></span><span id="page-6-1"></span><span id="page-6-0"></span>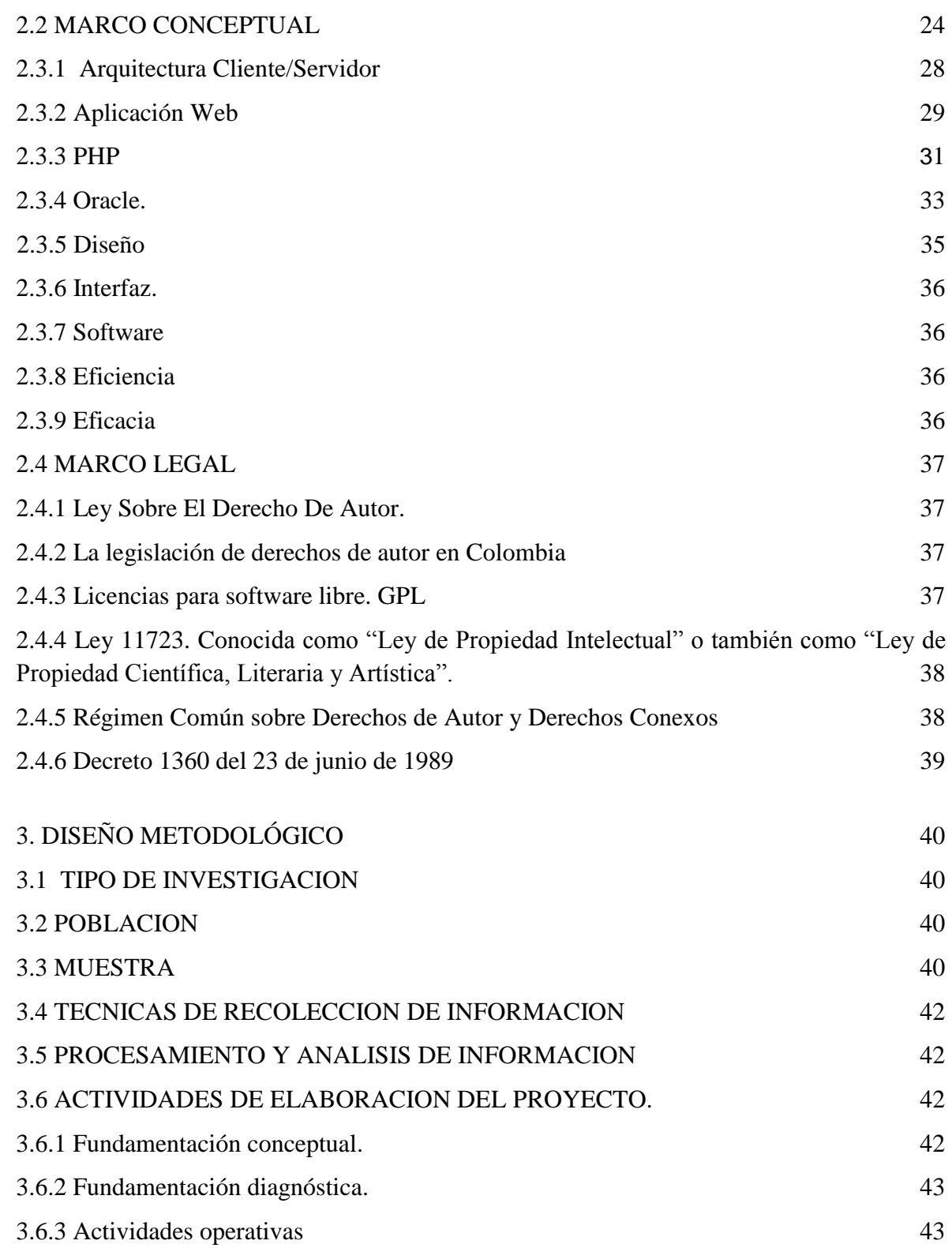

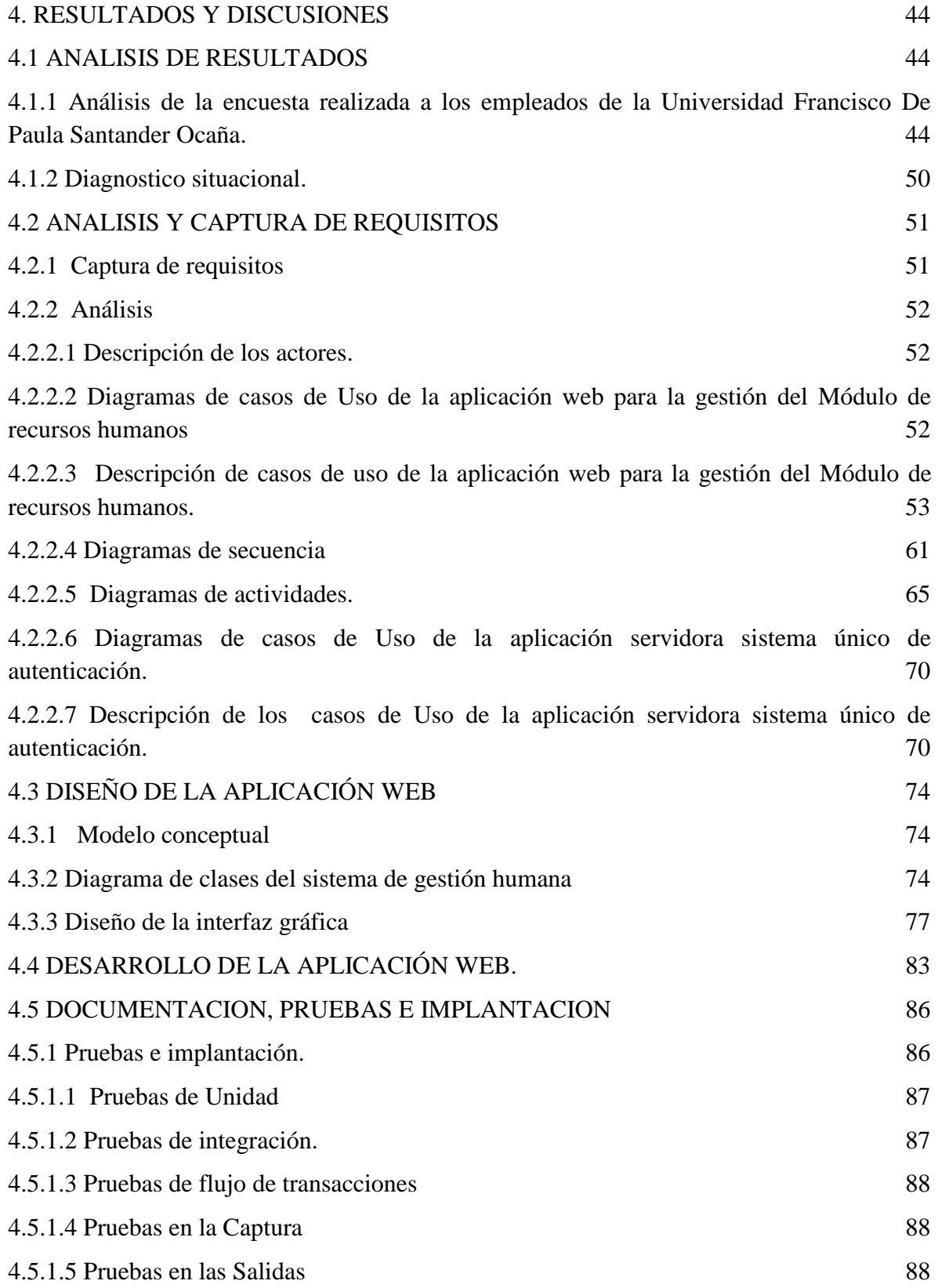

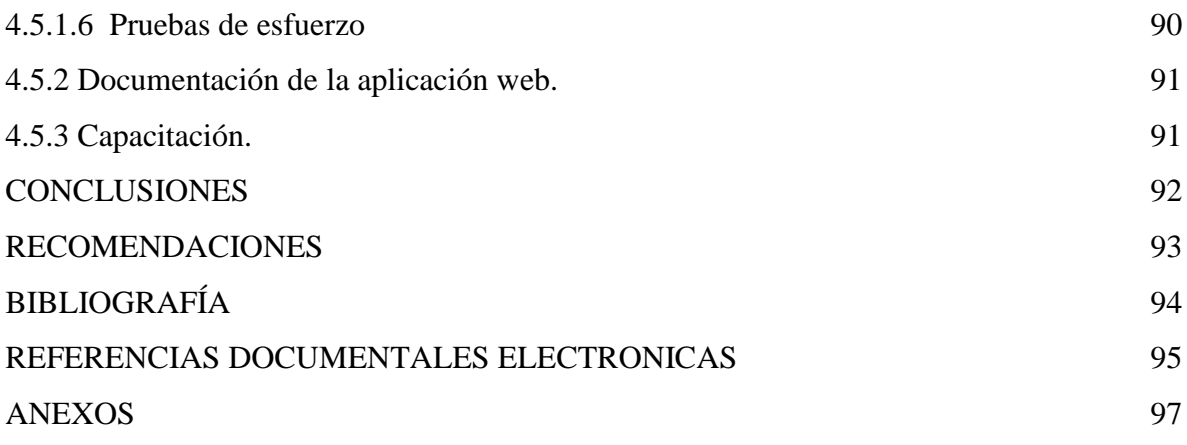

## **LISTA DE TABLAS**

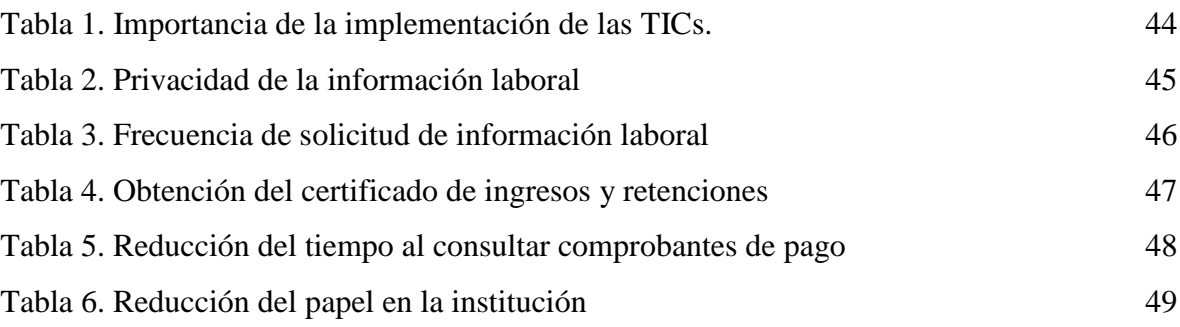

# **LISTA DE GRAFICAS**

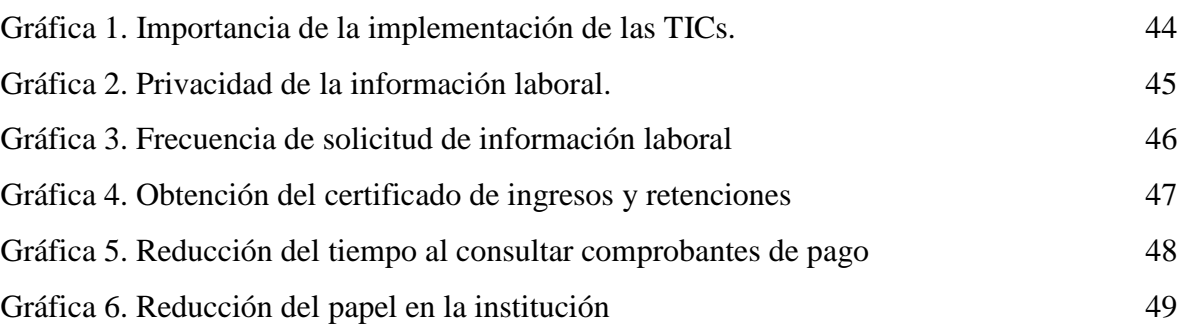

## **LISTA DE CUADROS**

# [Cuadro 1. Técnica de muestreo](#page-38-0) 41 [Cuadro 2. Descripción caso de uso iniciar sesión](#page-50-1) 53

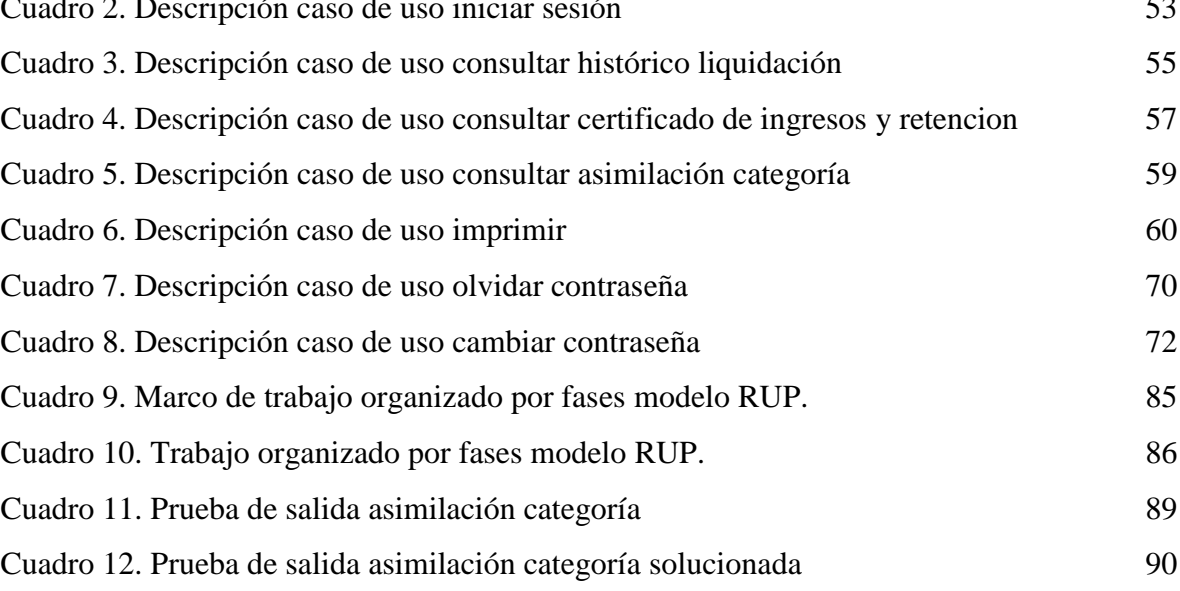

## **LISTA DE FIGURAS**

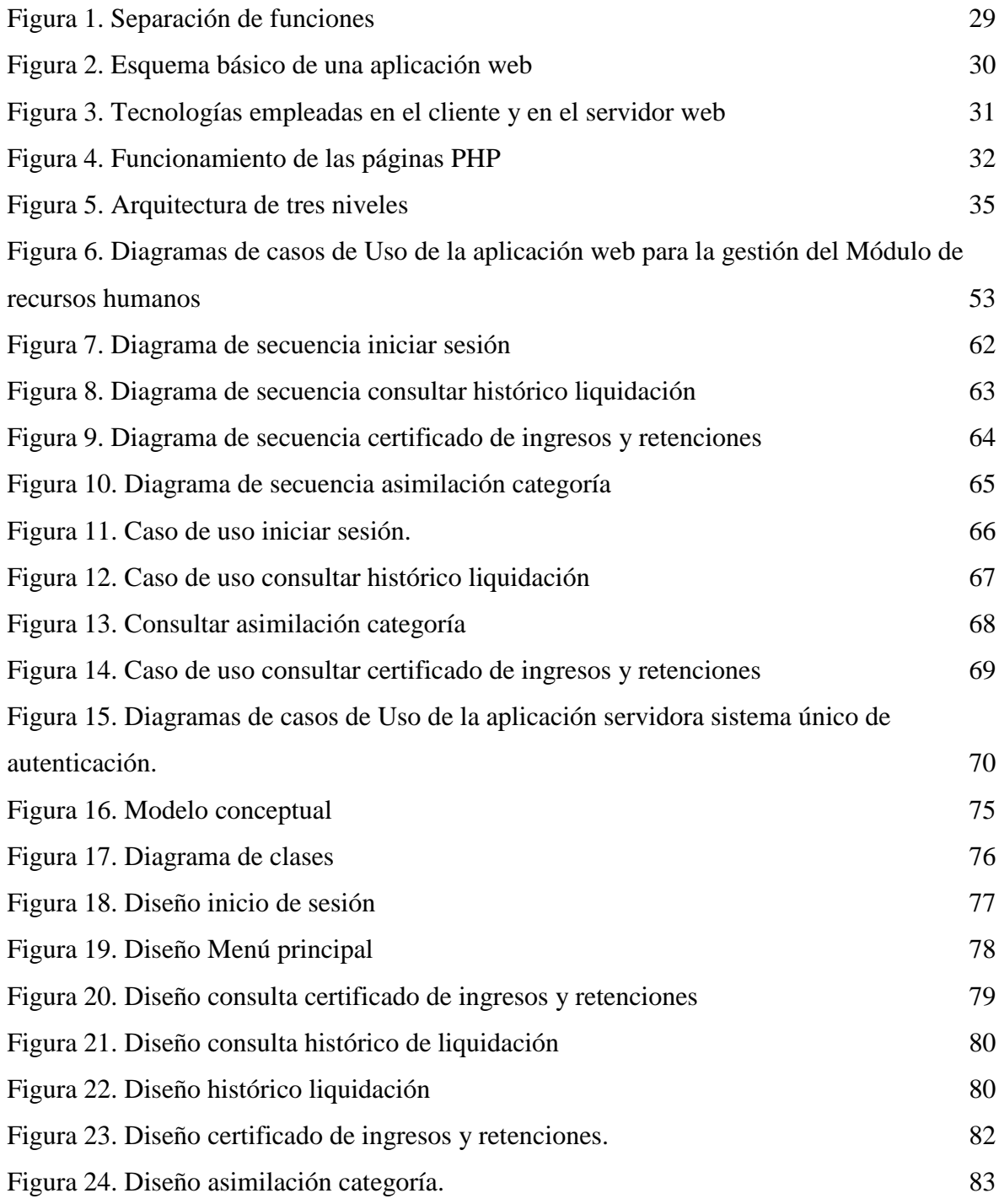

## **LISTA DE ANEXOS**

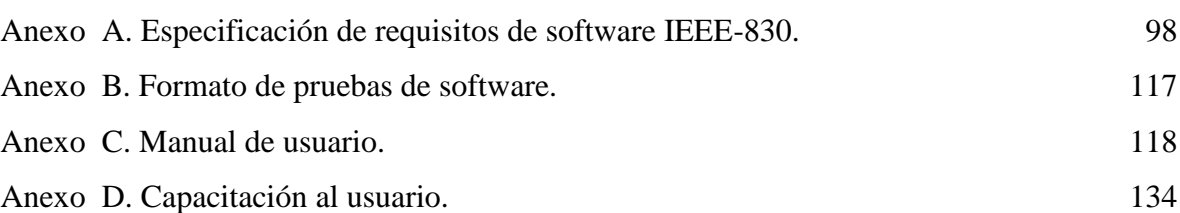

#### **RESUMEN**

El desarrollo e implantación de una aplicación web para la gestión del módulo de recursos humanos del sistema de información financiero de la Universidad Francisco De Paula Santander Ocaña es el objetivo principal del presente estudio, Para esto se plantearon los siguientes objetivos: realizar un análisis de los procedimientos llevados a cabo por el personal de la División de Recursos Humanos, desarrollar el diseño de la interfaz gráfica de usuario y de la base de datos, desarrollar la aplicación web y realizar la documentación, pruebas e implantación de la misma para la gestión del módulo de recursos humanos.

Seguido a esto se determinó el diseño metodológico estableciendo la investigación descriptiva, que permitió conocer la realidad de la población objeto de estudio conformada por los empleados de la Universidad francisco de paula Santander Ocaña, a los cuales se aplicó el instrumento de recolección, es decir la encuesta y la observación directa, donde el autor del proyecto se encargó de analizarla cuantitativa y cualitativamente mediante tablas y gráficas que permitieron conocer el nivel de aceptación de implantar de la aplicación web.

Como resultado del presente trabajo se llevaron a cabo las etapas de análisis, desarrollo y diseño preliminar del software, así mismo se realizó la codificación, pruebas y documentación de la aplicación web para garantizar su correcto funcionamiento.

Finalmente se implantó la aplicación web permitiendo el acceso de los usuarios, además de capacitarlos en el ingreso y correcta utilización del sistema, el cual les permite consultar e imprimir el desprendible de pago, certificado de ingresos y retenciones así como la asimilación categoría de los docentes.

#### **[INTRODUCCION](#page-5-0)**

<span id="page-15-0"></span>El desarrollo e implantación de la aplicación web para el módulo de recursos humanos contribuye en la mejora de los procesos de la Universidad Francisco de Paula Santander Ocaña, específicamente en el manejo del personal vinculado a la institución, brindando una herramienta para agilizar los procesos de pago y generación de certificados además de facilitar a los empleados el acceso a su información financiera, resaltando así la importancia de la realización de este trabajo teniendo en cuenta la gran cantidad de empleados que laboran en la universidad y el volumen de información que maneja.

Por consiguiente se demuestra la necesidad de contar con una aplicación web que sirva de apoyo a la División de Recursos Humanos y contribuya con la preservación del medio ambiente, reduciendo la utilización de papel, costos, tiempo, espacios de almacenamiento y congestiones para dichos tramites.

El estudio tiene como referencia los diferentes proyectos de modernización que se han llevado a cabo en la institución desde el año 2001 con el desarrollo e implementación de los sistemas de información Académico, Bibliográfico, Documental entre otros, siendo herramientas que permiten manejar la información de una manera óptima, logrando así un mejor aprovechamiento del recurso humano y físico de la institución.

Para la realización del trabajo se cumplieron específicamente los siguientes objetivos: Realizar un análisis de los procedimientos llevados a cabo por el personal de la División de Recursos Humanos por medio de la recopilación y captura de requisitos con el fin de llevar a cabo el modelado de estos, luego se llevó a cabo la etapa de diseño y desarrollo de la aplicación web mediante el uso de un modelo de desarrollo ágil, finalizando con la documentación, pruebas e implantación de la aplicación web para la gestión del módulo de recursos humanos.

Para el desarrollo de la aplicación web se contó con suficiente información suministrada por los empleados de la institución con base en los requisitos funcionales necesarios, dando como resultado la implantación y capacitación del módulo de recursos humanos, planteando finalmente unas conclusiones y recomendaciones que se deben tener en cuenta por parte de los usuarios y de la universidad.

# <span id="page-16-0"></span>**[1. DESARROLLO E IMPLANTACIÓN DE UNA APLICACIÓN WEB PARA LA](#page-5-1)  [GESTIÓN DEL MÓDULO DE RECURSOS HUMANOS DEL SISTEMA DE](#page-5-1)  [INFORMACIÓN FINANCIERO DE LA UNIVERSIDAD FRANCISCO DE PAULA](#page-5-1)  [SANTANDER OCAÑA](#page-5-1)**

#### <span id="page-16-1"></span>**[1.1 PLANTEAMIENTO DEL PROBLEMA](#page-5-2)**

 $\overline{\phantom{a}}$ 

La Universidad Francisco De Paula Santander Ocaña en su camino hacia la excelencia académica y mejoramiento institucional ha puesto en marcha procesos de modernización y desarrollo tecnológico desde el año 2001 para brindar una mejor calidad en sus servicios. En consecuencia de estos procesos, la "División de Recursos Humanos siendo la encargada de coordinar y ejecutar, técnicas y procedimientos para la selección, vinculación, integración, desarrollo y evaluación del personal de la Universidad"1se encuentra comprometida con la modernización de la Institución.

Por consiguiente se hace necesaria la automatización de los procesos y servicios de esta área, con el fin de mejorar la calidad de éstos, los cuales se encuentran explícitos en el artículo 160 del acuerdo Nº 126 del 9 de diciembre del 1994 del consejo superior universitario.

La división de Recursos Humanos actualmente está aplicando el mencionado acuerdo y se encuentra desarrollando las funciones otorgadas. Para ello se apoya en una aplicación que incluye los módulos de personal y nomina que hacen parte del Sistema de Información Financiero (SIF), sistema propio desarrollado bajo arquitectura Oracle que se ejecuta en un ambiente cliente servidor y funciona en la intranet de la sede principal de la institución.

Dados los avances tecnológicos del mundo actual para el manejo de la información y la tendencia a ofrecer servicios en línea, se plantea la necesidad de implantar una aplicación web que se ejecute de forma paralela y que sirva de extensión a los servicios ofrecidos en la dependencia, de manera que los empleados tengan la posibilidad de interactuar de forma individual a través del uso de recursos ofrecidos en una plataforma web y que podrán ser accedidos en la sección de la división de recursos humanos del portal institucional www.ufpso.edu.co.

<sup>1</sup> UNIVERSIDAD FRANCISCO DE PAULA SANTANDER. Consejo Superior Universitario. Acuerdo No. 126 (9, diciembre 1994) por el cual se rigen las dependencias de la vicerrectoría administrativa. Cúcuta, 1994 artículo 158, 52 p.

### <span id="page-17-0"></span>**[1.2 FORMULACIÓN DEL PROBLEMA](#page-5-3)**

¿Qué beneficios traerá para la universidad Francisco de Paula Santander Ocaña la puesta en marcha de una aplicación web para la gestión del módulo de recursos humanos del sistema de información financiero?

## <span id="page-17-1"></span>**[1.3 OBJETIVOS](#page-5-4)**

<span id="page-17-2"></span>**[1.3.1 Objetivo General](#page-5-5)**. Desarrollar e implantar una aplicación web para la gestión del módulo de recursos humanos del sistema de información financiero de la Universidad Francisco De Paula Santander Ocaña.

<span id="page-17-3"></span>**[1.3.2 Objetivos Específicos.](#page-5-6)** Realizar un análisis de los procedimientos llevados a cabo por el personal de la División de Recursos Humanos por medio de la recopilación y captura de requisitos con el fin de llevar a cabo el modelado de estos.

Desarrollar el diseño de la interfaz gráfica de usuario y de la base de datos basados en los requisitos funcionales identificados para el desarrollo de la aplicación web del módulo de recursos humanos del sistema de información financiero.

Desarrollar la aplicación web mediante el uso de un modelo de desarrollo ágil para la gestión del módulo de recursos humanos del sistema de información financiero.

Realizar la documentación, pruebas e implantación de la aplicación web para la gestión del módulo de recursos humanos del sistema de información financiero.

# <span id="page-17-4"></span>**[1.4 JUSTIFICACIÓN](#page-5-7)**

Debido a la gran cantidad de empleados con los que cuenta la Universidad Francisco De Paula Santander Ocaña y el volumen de información que maneja, se hace necesario mejorar la gestión de los registros para dar solución a las solicitudes que cada uno de ellos presenta. De allí nace la necesidad de desarrollar una aplicación web para la gestión del módulo de recursos humanos del sistema de información financiero, que sirva como herramienta para automatizar los procesos de registro y actualización de la información de cada uno de los empleados desde que se vinculan a la universidad hasta su retiro, permitiéndole a los mismos consultar datos de su interés sin importar la ubicación geográfica en donde se encuentren.

Al implementar la aplicación web para la gestión del módulo de recursos humanos se contribuirá con la preservación del medio ambiente pues se reducirá en gran medida la utilización del papel promoviendo la eficiencia y productividad, reduciendo costos, tiempo y espacios de almacenamiento del mismo; en la mayoría de los casos sólo se utiliza una cara de la hoja del papel y no se emplean de forma eficiente las herramientas tecnológicas existentes como lo son los sitios web, correo electrónico entre otros que constituyen alternativas a la utilización del papel mejorando así la gestión documental por medio de la tecnología además de hacer uso eficiente de los recursos que dispone la institución.

La propuesta permitirá al autor aplicar los conocimientos adquiridos durante la carrera además de contribuir con la mejora en la prestación de los servicios de la universidad implementando el uso de las TICs, brindando herramientas tecnológicas que serán actualizadas y administradas por personas de la Institución apoyando a su propio talento institucional.

#### <span id="page-18-0"></span>**[1.5 DELIMITACIONES](#page-5-8)**

<span id="page-18-1"></span>**[1.5.1 Geográfica.](#page-5-9)** El presente proyecto se realizará en la ciudad de Ocaña, Norte de Santander, ya que es la zona donde se sitúan las instalaciones de la División De Sistemas de la Universidad Francisco de Paula Santander seccional Ocaña.

<span id="page-18-2"></span>**[1.5.2 Temporal.](#page-5-10)** El proyecto actual será realizado en un periodo de siete meses (7) calendario, a partir de la aprobación del mismo.

<span id="page-18-3"></span>**[1.5.3 Conceptual.](#page-5-11)** Se mencionarán conceptos como, interfaz, software, diseño, estabilidad, ejecución, base de datos, ingeniería web (IWeb), ingeniería de software, aplicación web (WebApp), desarrollo ágil.

<span id="page-18-5"></span><span id="page-18-4"></span>**[1.5.4 Operativa.](#page-5-12)** Se pueden presentar inconvenientes por distintos factores tales como la falta de tiempo para suministrar información, o inconvenientes que produzcan algún cambio significativo en el desarrollo del proyecto.

### **[2. MARCO REFERENCIAL](#page-5-13)**

#### <span id="page-19-0"></span>**[2.1 MARCO HISTORICO](#page-5-14)**

<span id="page-19-1"></span>**[2.1.1 Antecedentes históricos de aplicaciones web para la gestión de recursos humanos](#page-5-15)  [a nivel internacional.](#page-5-15)** El concepto de aplicación web no es nuevo. De hecho, uno de los primeros lenguajes de programación para el desarrollo de aplicaciones web es el "Perl". Fue inventado por Larry Wall en 1987 antes de que internet se convirtiera en accesible para el público en general. Pero fue en 1995 cuando el programador Rasmus Lerdorf puso a disposición el lenguaje PHP con lo que todo el desarrollo de aplicaciones web realmente despegó. Hoy en día, incluso muchas de estas aplicaciones se han desarrollado en PHP, como Google, Facebook y Wikipedia $^2$ .

Las aplicaciones Web poco a poco han revolucionado la forma de utilizar internet, aumentando el contenido de las páginas con texto estático a un contenido interactivo, creando la necesidad de implementarlas para facilitar la gestión humana, como es el caso de un proyecto de la (UC) Pontificia Universidad Católica de Chile titulado "diseño e implementación de una aplicación web para la gestión y ejecución del proceso de evaluación de desempeño de una universidad" desarrollado en abril del año 2.010, cuyo objetivo central fue rediseñar y actualizar el proceso de ejecución de la Evaluación de Desempeño de la UC, utilizando tecnologías actuales que permitan acortar y controlar el tiempo necesario para completar las evaluaciones de los funcionarios de la Universidad, para lograr este objetivo, se desarrolló una aplicación web en PHP que captura las relaciones jerárquicas entre los funcionarios de la  $UC^3$ .

Por otra parte en la (UCi) Universidad de las Ciencias Informáticas de Cuba fue desarrollado otro proyecto titulado "Módulo de Recursos Humanos para el Sistema Integral de Gestión del Fondo Cubano de Bienes Culturales"4. Con el objetivo de seguir

 2 BARZANALLANA, Rafael. Historia del desarrollo de aplicaciones web [en linea]. [Universidad de Murcia, España]. Ago. 2012 [Citado el 12 de febrero de 2015]. Disponible en internet: [<http://www.um.es/docencia/barzana/DIVULGACION/INFORMATICA/Historia-desarrollo-aplicaciones](http://www.um.es/docencia/barzana/DIVULGACION/INFORMATICA/Historia-desarrollo-aplicaciones-web.html)[web.html>](http://www.um.es/docencia/barzana/DIVULGACION/INFORMATICA/Historia-desarrollo-aplicaciones-web.html)

<sup>&</sup>lt;sup>3</sup> WITTENBERG NISSIM, Mauricio. Diseño e implementación de una aplicación web para la gestión y ejecución del proceso de evaluación de desempeño de una universidad. Trabajo de grado Ingeniero Civil en Computación. Santiago de Chile.: Universidad De Chile. Facultad De Ciencias Físicas y Matemáticas, 2010. 1p.

<sup>4</sup> POMPA NUÑEZ, Saylin. Módulo de Recursos Humanos para el Sistema Integral de Gestión del Fondo Cubano de Bienes Culturales. Cuba.: Universidad de las Ciencias Informáticas. Facultad Regional Granma, 2013. 4p.

incrementando el avance tecnológico en la provincia, dentro del Sistema Integral de Gestión del FCBC, el cual está integrado por varios módulos, tales como Contabilidad, Comercio y Recursos Humanos este último está desarrollado desde una perspectiva general con el objetivo de agilizar los procesos en este departamento.

#### <span id="page-20-0"></span>**[2.1.2 Antecedentes históricos de aplicaciones web para la gestión de recursos humanos](#page-5-16)**

**[a nivel nacional.](#page-5-16)** La gestión de los recursos humanos en Colombia inició en los años 50, desde entonces la contribución de las áreas de gestión humana a las organizaciones ha venido incrementándose en los últimos años en Colombia.

Actualmente, las organizaciones requieren soluciones informáticas para ser eficientes y alcanzar sus objetivos. Por este motivo las organizaciones aplican las mejores prácticas de las TI (tecnologías de la información), como es el caso de la empresa de "Metro Cali S.A. la cual implementó en el año 2012 satisfactoriamente el módulo de gestión humana de Talentos y Tecnología destacando la efectividad y eficacia en sus trabajadores"<sup>5</sup>.

En el año 2012 en la Universidad Pontificia Bolivariana de Bucaramanga se pone en marcha un proyecto titulado "mejoramiento de proceso de recursos humanos mediante la implementación del aplicativo QUERYX 7" dando soporte y apoyo para optimizar los tiempos de contratación, la disminución de carga operativa y administrativa, aumentando los estándares de selección y contratación de personal, y finalmente contribuyendo al inicio de un proceso de integración entre la administración del recurso humano con la gestión de nómina<sup>6</sup>.

Durante el mes de Octubre del año 2013 se entregó la herramienta web de Autogestión para todos los empleados de una de las empresas más grandes de Colombia, Telefónica S.A. agilizando así las solicitudes y revisión de datos personales y laborales para los empleados, evitando las tediosas formalidades y congestiones al momento de requerir su comprobante de pago, certificado laboral, vacaciones, calcular su salario, historial de nómina, entre otras ventajas con las que cuenta la herramienta web de autogestión<sup>7</sup>.

 $\overline{a}$ 

<sup>&</sup>lt;sup>5</sup> Grupo empresarial AFQ S.A.S. módulo de gestión humana de Talentos y Tecnología. [en linea] (s.f.) [citado el 3 marzo de 2015] Disponible en: [<http://afqsas.com/?p=43>](http://afqsas.com/?p=43)

<sup>&</sup>lt;sup>6</sup> SANCHEZ RICO, Nicolás. Mejoramiento del proceso de recursos humanos mediante la implementación del aplicativo QUERYX 7. Trabajo de grado Ingeniero industrial. Bucaramanga: Universidad pontificia Bolivariana. Facultad De Ingeniería Industrial, 2012. 29p.

<sup>7</sup> Grupo empresarial AFQ S.A.S. herramienta web de Autogestión. [en linea] (s.f.) [citado el 3 marzo de 2015] Disponible en: [<http://afqsas.com/?p=58>](http://afqsas.com/?p=58)

<span id="page-21-0"></span>**[2.1.3 Antecedentes históricos de aplicaciones web para la gestión de recursos humanos](#page-5-17)  [a nivel](#page-5-17) local.** La Universidad Francisco de Paula Santander Ocaña encaminada a brindar los mejores servicios a la comunidad universitaria, decide implementar una serie de proyectos que se iniciaron en el año 2001 y que inició con el Sistema de Información Académico SIA, para continuar con el Sistema de Información Bibliográfico SIB, luego el Sistema de Información Financiero SIF, y actualmente se encuentran en implementación los Sistemas de Información Documental SID y el Sistema de Información de la Escuela de Bellas Artes SIABE, siendo herramientas que permiten de una manera óptima manejar la información, logrando así un mejor aprovechamiento del recurso humano y físico de la institución.

Los Sistemas de Información están desarrollados con el sistema manejador de base de datos relacional RDBMS ORACLE y orientados a la web (Cliente/Servidor), el cual permitió diseñar un eficiente modelo relacional que garantiza la integridad y seguridad de la información, permitiendo la definición de diferentes políticas para su administración.

El Sistema de Información Financiero, es una aplicación elaborada para facilitar la administración de los diferentes procesos contables y presupuestales que se llevan a cabo en la intranet de la Universidad<sup>8</sup>.

Los módulos que han sido desarrollados hasta el momento son el de solicitudes de servicios y compras, presupuesto, contabilidad, subadministrativa y tesorería.

#### <span id="page-21-1"></span>**[2.2 MARCO TEORICO](#page-5-18)**

<span id="page-21-2"></span>**[2.2.1 Aplicaciones Web.](#page-5-19)** Una aplicación web (web application, webapp) es cualquier aplicación que es accedida vía web por una red como internet o una intranet. En general, el término también se utiliza para designar aquellos programas informáticos que son ejecutados en el entorno del navegador (por ejemplo, un applet de Java) o codificado con algún lenguaje soportado por el navegador (como JavaScript, combinado con HTML); confiándose en el navegador web para que reproduzca (renderice) la aplicación<sup>9</sup>.

<sup>8</sup> Universidad Francisco De Paula Santander Ocaña. División de Sistemas. Sistema de Información Institucional. [en linea] (s.f.) [citado el 3 marzo de 2015] Disponible en: [<http://divisis.ufpso.edu.co/contenido/15/sistemas-de-informacion.html>](http://divisis.ufpso.edu.co/contenido/15/sistemas-de-informacion.html)

<sup>&</sup>lt;sup>9</sup> ALEGSA, Leandro. Diccionario De Informática Y Tecnología. [en línea] (s.f.) [citado el 3 marzo de 2015] Disponible en: http://www.alegsa.com.ar/Dic/aplicacion%20web.php

Según Luján Mora (2002), Las aplicaciones web (web-based application) permiten la generación automática de contenido, la creación de páginas personalizadas según el perfil del usuario o el desarrollo del comercio electrónico. Además, una aplicación web permite interactuar con los sistemas informáticos de gestión de una empresa, como puede ser gestión de clientes, contabilidad o inventario, a través de una página web. Las aplicaciones web se encuadran dentro de las arquitecturas cliente/servidor: un ordenador solicita servicios (el cliente) y otro está a la espera de recibir solicitudes y las responde (el servidor).

De forma breve, una aplicación web se puede definir como una aplicación en la cual un usuario por medio de un navegador realiza peticiones a una aplicación remota accesible a través de Internet (o a través de una intranet) y que recibe una respuesta que se muestra en el propio navegador $^{10}$ .

Conallen por su parte, considera que un "web site" es relativamente estático. En cambio, la aplicación web es mucho más dinámica, dispone de una lógica de negocio que puede reaccionar y alterar su estado a partir de la interacción con un usuario.

<span id="page-22-0"></span>**[2.2.2 Gestión Humana.](#page-5-20)** La gestión humana es el componente de la gerencia moderna y su fin principal consiste en promover del desarrollo de las competencias de las personas por medio de una labor coordinada y de estrategias de mejoramiento continuo del mejoramiento y el talento humano. La gestión humana es dinámica, interactiva, integral de manera que permite tanto a la organización como a sus colaboradores crecer juntos y desarrollar al  $m\acute{a}x$ imo sus potencialidades<sup>11.</sup>

Daft (2005) considera que las organizaciones deben estar diseñadas como sistemas abiertos, pero sin descuidar en ningún momento sus procesos internos, ya que de una u otra manera son sus interacciones internas las que posibilitan que puedan sobrevivir exitosamente en un medio cada vez más competitivo. Por ello la Administración del Talento Humano cobra especial relevancia en un mundo todos los días más globalizado y en el que los aspectos de gestión humana pueden convertirse (y de hecho lo hacen) en factores diferenciadores que posibilitan a una organización ser más exitosa que sus competidores.

 $\overline{\phantom{a}}$ 

<sup>&</sup>lt;sup>10</sup> LUJAN MORA, Sergio. Programación de aplicaciones web.1 ed. Alicante.: Editorial Club Universitario, 2002. P.11.

<sup>&</sup>lt;sup>11</sup> VERAS DE VARGAS, Miguelina y CUELLO NIETO, César. Prácticas De Gestión Humana En La República Dominicana, 2005. INTEC, 2006. P. 149.

Chiavetano  $(2002)^{12}$ , sostiene que las personas pueden aumentar o disminuir las fortalezas y debilidades de una organización dependiendo de la manera como se trate. "La administración de los recursos humanos debe contribuir a la eficacia organizacional a través de los siguientes medios":

Ayudar a la organización a alcanzar sus objetivos y realizar su misión; no se puede imaginar la función de Recursos Humanos sin conocer los negocios de una organización. Cada negocio tiene diferentes implicaciones.

Proporcionar competitividad a la organización: esto significa saber emplear las habilidades y la capacidad de la fuerza laboral.

Suministrar a la organización empleados bien entrenados y motivados: Dar reconocimiento a las personas y no solo dinero constituye el elemento básico de la motivación humana. Para mejorar el desempeño, las personas deben percibir justicia en las recompensas que reciben. Recompensar los buenos resultados y no recompensar a las personas que no tienen un buen desempeño, los objetivos deben ser claros, así como el método para medirlos.

Permitir el aumento de la autorrealización y la satisfacción de los empleados en el trabajo: los empleados no satisfechos no necesariamente son los más productivos, pero los empleados insatisfechos tienden a desligarse de la empresa, se ausentan con frecuencia y producen artículos de peor calidad. El hecho de sentirse felices en la organización y satisfechos en el trabajo determina en gran medida el éxito organizacional.

Desarrollar y mantener la calidad de vida en el trabajo: Calidad de vida en el trabajo (CVT) es un concepto que se refiere a los aspectos de la experiencia de trabajo, como estilo de gerencia, libertad y autonomía para tomar decisiones, ambiente de trabajo agradable, seguridad en el empleo, horas adecuadas de trabajo, con el objetivo de convertir la empresa en un lugar atractivo y deseable.

Administrar el cambio: Cambios sociales, tecnológicos, económicos, culturales y políticos. Estos cambios y tendencias traen nuevas tendencias y nuevos enfoques más flexibles y ágiles; que se deben utilizar para garantizar la supervivencia de las organizaciones.

Establecer políticas éticas y desarrollar comportamientos socialmente responsables: tanto las personas como las organizaciones deben seguir patrones éticos y de responsabilidad

<sup>&</sup>lt;sup>12</sup> CHIAVENATO, Idalberto. Gestión del Talento Humano.1 ed. Bogotá: McGraw-Hill, 2002. P.6.

social. La responsabilidad social no solo es una exigencia para las organizaciones sino también, y en especial para las personas que trabajan allí.

Por otra parte, Chiavenato (2002) considera como principales procesos de la gestión del talento, la admisión de personas, aplicación de personas, compensación de personas, desarrollo de las personas, retención de personas y monitoreo de personas.

En este sentido, Chiavenato (2002) describe los diferentes componentes de la Administración del Talento Humano en la época actual y concluye que la planeación estratégica de la gestión del talento humano es una variable determinante en el éxito  $or$ ganizacional $13$ .

#### <span id="page-24-0"></span>**[2.3 MARCO CONCEPTUAL](#page-6-0)**

 $\overline{a}$ 

Una aplicación web es un conjunto de páginas que interactúan unas con otras y con diversos recursos en un servidor web, incluidas bases de datos. Esta interacción permite implementar características específicas en su sitio. Adicionalmente se podrán realizar consultas a bases de datos, registrar e ingresar información, solicitudes, pedidos y múltiples tipos de información en línea en tiempo real<sup>14</sup>.

Con base en lo anterior la aplicación web para el módulo de recursos humanos de sistema de información financiero se desarrollara bajo la arquitectura cliente/servidor, y contara con una base de datos la cual será soportada por Oracle debido a que es la base de datos con más orientación hacía Internet y la Universidad Francisco De Paula Santander Ocaña cuenta con esta valiosa herramienta, adicionalmente se desarrollara con el lenguaje de programación PHP ya que es un lenguaje "Open Source" interpretado de alto nivel, especialmente pensado para desarrollos o entornos web, el cual funciona embebido o incrustado dentro del código HTML<sup>15.</sup>

<sup>&</sup>lt;sup>13</sup> SALDARRIAGA, Juan G. Gestión Humana: Tendencias Y Perspectivas. [en línea] (s.f.) [citado el 10 de marzo de 2015] Disponible en: <http://www.icesi.edu.co/revistas/index.php/estudios\_gerenciales/article/view/262/html>

<sup>&</sup>lt;sup>14</sup> Sur On Line. Que es una aplicación Web. [en línea] (s.f.) [citado el 10 de marzo. 2015] Disponible en: http://www.suronline.net/nuevo\_sitio/beneficios-funcionamiento-aplicaciones-web.asp

<sup>&</sup>lt;sup>15</sup> MORENO, Minnelia. Desarrollo de un sistema de información basado en Tecnología web con acceso a base de datos. [en línea]. May. 2004 [citado el 14 de marzo. 2015] Disponible en: <http://www.geocities.ws/minneliamoreno/ads/t2.html>

<span id="page-25-0"></span>**[2.3.1 Arquitectura Cliente/Servidor.](#page-6-1)** Según Luján Mora (2002), cliente/servidor es una arquitectura de red en la que cada ordenador o proceso en la red es cliente o servidor. Normalmente, los servidores son ordenadores potentes dedicados a gestionar unidades de disco (servidor de ficheros), impresoras (servidor de impresoras), tráfico de red (servidor de red), datos (servidor de bases de datos) o incluso aplicaciones (servidor de aplicaciones), mientras que los clientes son máquinas menos potentes y usan los recursos que ofrecen los servidores.

Dentro de los clientes se suelen distinguir dos clases: los clientes inteligentes (rich client) y los clientes tontos (thin client). Los primeros son ordenadores completos, con todo el hardware y software necesarios para poder funcionar de forma independiente. Los segundos son terminales que no pueden funcionar de forma independiente, ya que necesitan de un servidor para ser operativos.

Esta arquitectura implica la existencia de una relación entre procesos que solicitan servicios (clientes) y procesos que responden a estos servicios (servidores). Estos dos tipos de procesos pueden ejecutarse en el mismo procesador o en distintos.

La arquitectura cliente/servidor permite la creación de aplicaciones distribuidas. La principal ventaja de esta arquitectura es que facilita la separación de las funciones según su servicio, permitiendo situar cada función en la plataforma más adecuada para su ejecución. Además, también presenta las siguientes ventajas:

Las redes de ordenadores permiten que múltiples procesadores puedan ejecutar partes distribuidas de una misma aplicación, logrando concurrencia de procesos.

Existe la posibilidad de migrar aplicaciones de un procesador a otro con modificaciones mínimas en los programas.

Se obtiene una escalabilidad de la aplicación. Permite la ampliación horizontal o vertical de las aplicaciones. La escalabilidad horizontal se refiere a la capacidad de añadir o suprimir estaciones de trabajo que hagan uso de la aplicación (clientes), sin que afecte sustancialmente al rendimiento general La escalabilidad vertical se refiere a la capacidad de migrar hacia servidores de mayor capacidad o velocidad, o de un tipo distinto de arquitectura sin que afecte a los clientes.

Posibilita el acceso a los datos independientemente de donde se encuentre el usuario.

**Separación De Funciones.** La arquitectura cliente/servidor nos permite la separación de funciones en tres niveles, tal como se muestra en la Figura 3:

**Lógica de presentación.** Se encarga de la entrada y salida de la aplicación con el usuario. Sus principales tareas son: obtener información del usuario, enviar la información del usuario a la lógica de negocio para su procesamiento, recibir los resultados del procesamiento de la lógica de negocio y presentar estos resultados al usuario.

**Lógica de negocio (o aplicación).** Se encarga de gestionar los datos a nivel de procesamiento. Actúa de puente entre el usuario y los datos. Sus principales tareas son: recibir la entrada del nivel de presentación, interactuar con la lógica de datos para ejecutar las reglas de negocio (business rules) que tiene que cumplir la aplicación (facturación, cálculo de nóminas, control de inventario, etc.) y enviar el resultado del procesamiento al nivel de presentación.

Lógica de datos. Se encarga de gestionar los datos a nivel de almacenamiento. Sus principales tareas son: almacenar los datos, recuperar los datos, mantener los datos y asegurar la integridad de los datos.<sup>16</sup>

<span id="page-26-1"></span>**Figura 1.** Separación de funciones

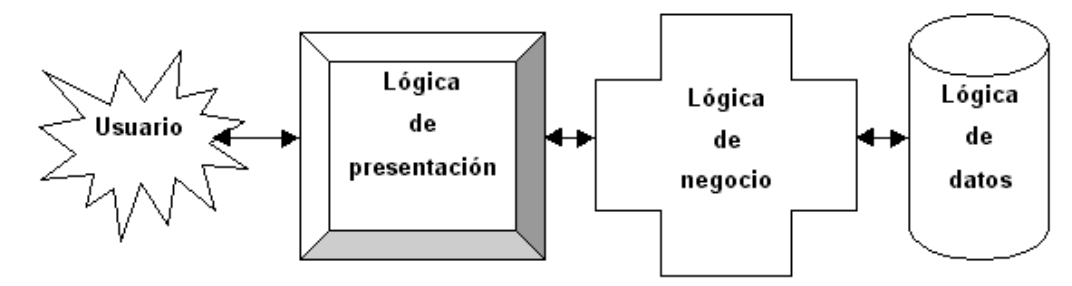

Fuente. Sergio Luján Mora.

<span id="page-26-0"></span>**[2.3.2 Aplicación Web](#page-6-2)**. Según Luján Mora, Sergio (2002) Una aplicación web (web-based application) es un tipo especial de aplicación cliente/ servidor, donde tanto el cliente (el navegador, explorador o visualizador) como el servidor (el servidor web) y el protocolo mediante el que se comunican (HTTP) están estandarizados y no han de ser creados por el programador de aplicaciones (Figura 4).

j

<sup>&</sup>lt;sup>16</sup> LUJAN MORA, Sergio. Op. Cit, p.39

El protocolo HTTP forma parte de la familia de protocolos de comunicaciones TCP/IP, que son los empleados en Internet. Estos protocolos permiten la conexión de sistemas heterogéneos, lo que facilita el intercambio de información entre distintos ordenadores. HTTP se sitúa en el nivel 7 (aplicación) del modelo OSI.

<span id="page-27-0"></span>**Figura 2.** Esquema básico de una aplicación web

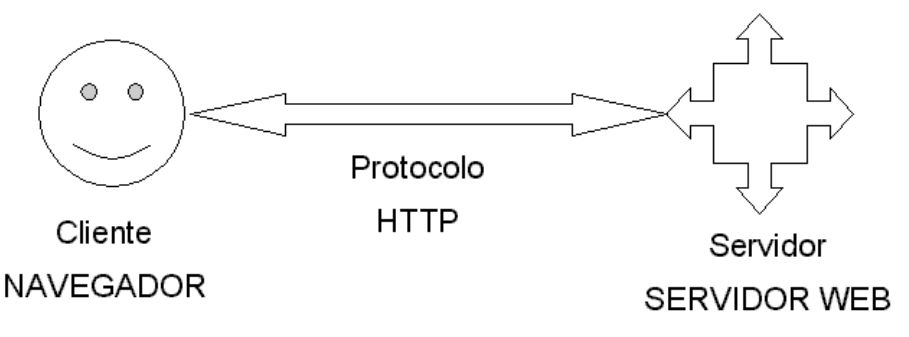

Fuente: Sergio Luján Mora.

**El Cliente**. El cliente web es un programa con el que interacciona el usuario para solicitar a un servidor web el envío de los recursos que desea obtener mediante HTTP.

La parte cliente de las aplicaciones web suele estar formada por el código HTML que forma la página web más algo de código ejecutable realizado en lenguaje de script del navegador (JavaScript o VBScript) o mediante pequeños programas (applets) realizados en Java. También se suelen emplear plug-ins3 que permiten visualizar otros contenidos multimedia (como Macromedia Flash4), aunque no se encuentran tan extendidos como las tecnologías anteriores y plantean problemas de incompatibilidad entre distintas plataformas. Por tanto, la misión del cliente web es interpretar las páginas HTML y los diferentes recursos que contienen (imágenes, sonidos, etc.).

**El Servidor.** El servidor web es un programa que está esperando permanentemente las solicitudes de conexión mediante el protocolo HTTP por parte de los clientes web. En los sistemas Unix suele ser un "demonio" y en los sistemas Microsoft Windows un servicio.

La parte servidor de las aplicaciones web está formada por:

Páginas estáticas (documentos HTML) que siempre muestran el mismo contenido.

Recursos adicionales (multimedia, documentos adicionales, etc.) que se pueden emplear dentro de las páginas o estar disponibles para ser descargados y ejecutados (visualizados) en el cliente.

Programas o scripts que son ejecutados por el servidor web cuando el navegador del cliente solicita algunas páginas. La salida de este script suele ser una página HTML estándar que se envía al navegador del cliente. Tradicionalmente este programa o script que es ejecutado por el servidor web se basa en la tecnología CGI. En algunos casos pueden acceder a bases de datos.

En la Figura 5 se han resumido las tecnologías que se emplean en la actualidad para programar el cliente y el servidor de las aplicaciones web<sup>17</sup>.

<span id="page-28-1"></span>**Figura 3**. Tecnologías empleadas en el cliente y en el servidor web

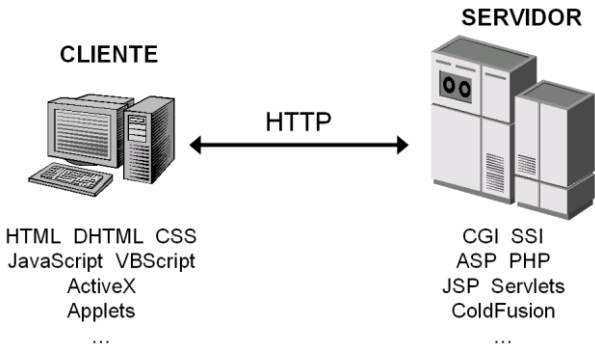

Fuente. Sergio Luján Mora.

<span id="page-28-0"></span>**[2.3.3 PHP.](#page-6-3)** El lenguaje de programación PHP (acrónimo de Hypertext Preprocessor), es un lenguaje "Open Source" interpretado de alto nivel, especialmente pensado para desarrollos o entornos web, el cual funciona embebido o incrustado dentro del código HTML de una página. La mayoría de su sintaxis es similar a C, Java y Perl y es muy fácil de aprender.

Una de las meta de este lenguaje es permitir escribir a los creadores de páginas web, páginas dinámicas de una manera rápida y fácil. PHP es un lenguaje de programación de estilo clásico, es decir se tienen variables, sentencias condicionales, bucles, funciones, no es un lenguaje de marcas como podría ser HTML, XML o WML. Está más cercano a JavaScript o a C. Pero a diferencia de Java o JavaScript que se ejecutan en el navegador, PHP se ejecuta en el servidor, lo cual permite acceder a los recursos que tenga el servidor

 $\overline{\phantom{a}}$  $17$  Ibíd., p. 48

como por ejemplo podría ser una base de datos. El programa PHP es ejecutado en el servidor y el resultado enviado al navegador. El resultado es normalmente una página HTML pero igualmente podría ser una página WML.

<span id="page-29-0"></span>**Figura 4.** Funcionamiento de las páginas PHP

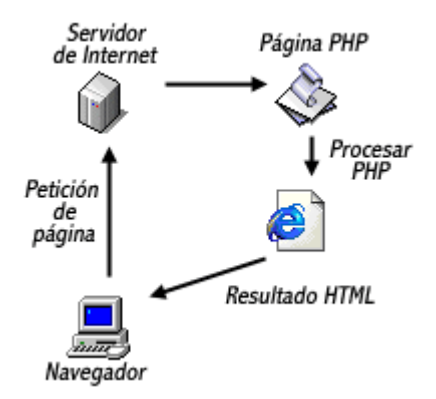

Fuente. Leonardo de Apezechea.

Al ser PHP un lenguaje que se ejecuta en el servidor no es necesario que el navegador lo soporte, es independiente del navegador, pero sin embargo para que las páginas PHP funcionen, el servidor donde están alojadas debe soportar PHP. El objetivo final es conseguir la integración de las paginas HTML con aplicaciones que corran en el servidor como procesos integrados en el mismo, y no como un proceso separado, como ocurría con los CGIs. Igualmente interesa que dichas aplicaciones sean totalmente independientes del navegador (lo que no ocurría con JavaScript o VisualBasic Script), independientes de la plataforma y de la Base de Datos.

**Principales Tareas Del PHP**. Poco a poco PHP se ha ido convirtiendo en un lenguaje que permite hacer de todo. En un principio diseñado para realizar poco más que un contador y un libro de visitas, PHP ha experimentado en poco tiempo una verdadera revolución:

Funciones de correo electrónico Gestión de bases de datos Gestión de archivos Tratamiento de imágenes

Muchas otras funciones pensadas para Internet (tratamiento de cookies, accesos restringidos, comercio electrónico...) o para propósito general (funciones matemáticas, explotación de cadenas, de fechas, corrección ortográfica, compresión de archivos...)

Uno de los puntos fuertes de las páginas en PHP es la posibilidad de explotar bases de datos mediante funciones de una simplicidad y potencia muy agradecidas. Estas bases de datos pueden servirle al sitio para almacenar contenidos de una forma sistemática que permita clasificarlos, buscarlos y editarlos rápida y fácilmente. Las conexiones persistentes son enlaces SQL que no se cierran cuando la ejecución del script termina. El comportamiento de estas conexiones es el siguiente:

Cuando se invoca una conexión de este tipo, PHP comprueba si existe una conexión de este mismo tipo o por el contrario, se trata de una nueva conexión. En el caso de que exista, se procede a su uso, y en el caso de que no exista, la conexión se crea. Dos conexiones se consideran iguales cuando están realizadas sobre el mismo servidor, con el mismo usuario y la misma contraseña. Pero en realidad, estas conexiones permanentes, no proporcionan ningún tipo de funcionabilidad adicional frente a conexiones temporales, debido a la forma en que los servidores Web funcionan. Aun así se utilizan debido a la eficiencia, debido al tiempo de establecimiento de la conexión, y debido a que si tienes una sola conexión sobre el servidor, irá mucho más rápido que si se tiene 10 conexiones temporales, puesto que la carga que soporta es diferente $^{18}$ .

<span id="page-30-0"></span>**[2.3.4 Oracle.](#page-6-4)** Es el manejador de base de datos relacional que hace uso de los recursos del sistema informático en todas las arquitecturas de hardware, para garantizar su aprovechamiento al máximo en ambientes cargados de información. Es el conjunto de datos que proporciona la capacidad de almacenar y acude a estos de forma consecuente con un modelo definido como relacional. Además es una suite de productos que ofrece una gran variedad de herramientas.

Es el mayor y más usado Sistema Manejador de Base de Dato Relacional (RDBMS) en el mundo. La Corporación Oracle ofrece este RDBMS como un producto incorporado a la línea de producción. Además incluye cuatro generaciones de desarrollo de aplicación, herramientas de reportes y utilitarios. Oracle corre en computadoras personales (PC), microcomputadoras, mainframes y computadoras con procesamiento paralelo masivo.

Soporta unos 17 idiomas, corre automáticamente en más de 80 arquitectura de hardware y software distinto sin tener la necesidad de cambiar una sola línea de código. Esto es porque más del 80% de los códigos internos de Oracle son iguales a los establecidos en todas las plataformas de sistemas.<sup>19</sup>

<sup>&</sup>lt;sup>18</sup> MORENO, Minnelia. Op. Cit.

<sup>19</sup> Universidad Nacional de Colombia. Oracle Tutor. [en linea]. Jun. 2014 [citado el 14 de marzo. 2015] Disponible en: <http://www.fce.unal.edu.co/wiki/index.php?title=Oracle\_Tutor>

Oracle es básicamente una herramienta cliente/servidor para la gestión de Bases de Datos. Es un producto vendido a nivel mundial, aunque la gran potencia que tiene y su elevado precio hacen que sólo se vea en empresas muy grandes y multinacionales, por norma general.

**Modelo De Tres Capas.** Según (Luján-Mora, 2002) En las arquitecturas de tres niveles, la lógica de presentación, la lógica de negocio y la lógica de datos están separadas, de tal forma que mientras la lógica de presentación se ejecutará normalmente en la estación cliente, la lógica de negocio y la de datos pueden estar repartidas entre distintos procesadores. En este tipo de aplicaciones suelen existir dos servidores: uno contiene la lógica de negocio y otro la lógica de datos. En la Figura 7 se muestra un esquema de este tipo de arquitectura<sup>20</sup>.

El objetivo de aumentar el número de niveles en una aplicación distribuida es lograr una mayor independencia entre un nivel y otro, lo que facilita la portabilidad en entornos heterogéneos y la escalabilidad en caso de incorporación de nuevos clientes.

Las aplicaciones en tres capas típicamente tienen mayor capacidad de crecimiento y son más sencillas de mantener, dada su naturaleza altamente modular.

La capa de presentación contiene todos los elementos que constituyen la interfaz con el usuario. Esta capa incluye todo aquello con lo que el usuario puede interactuar, como por ejemplo las pantallas de las aplicaciones, el modelo de navegación del sistema y los adaptadores para cada modo de acceso (browser, teléfono celular, etc.).

En la capa de lógica de negocio se modela el comportamiento del sistema, basándose en los datos provistos por la capa de datos, y actualizándolos según sea necesario. Esta capa describe los distintos procesos de negocio que tienen lugar en las organizaciones, desde el ciclo de aprobación de un documento hasta la política de descuentos para un pedido, que están constituidos por los programas de aplicación que se ejecutan en el servidor Web y que se encargan de procesar los datos.

La capa de datos representa el mecanismo por el cual se manipula y persiste la información. Consiste en un administrador de bases de datos relacional (RDBMS), y el esquema de datos propio de cada aplicación.

 $\overline{\phantom{a}}$ 

<sup>&</sup>lt;sup>20</sup> LUJAN MORA, Sergio. Op. Cit, p.44.

<span id="page-32-1"></span>**Figura 5.** Arquitectura de tres niveles

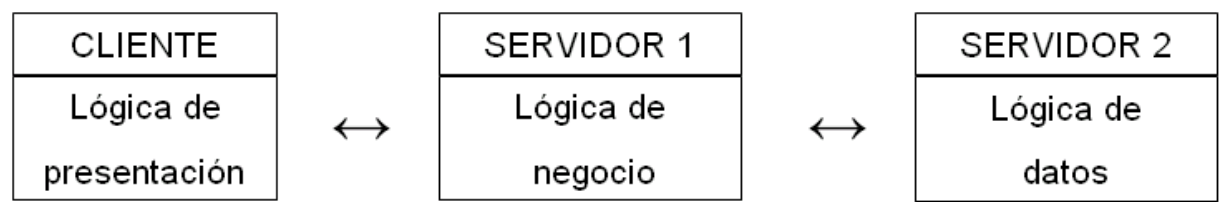

Fuente. Sergio Luján Mora.

<span id="page-32-0"></span>**[2.3.5 Diseño.](#page-6-5)** Aunque las webapps (aplicaciones web) plantean algunas dificultades especiales en el diseño de la interfaz de usuario, los principios y lineamientos básicos son aplicables.

Uno de los retos del diseño de la interfaz de las webapps es la naturaleza indeterminada del punto en el que entra el usuario. Es decir, éste puede ingresar por una ubicación "inicial" de la webapp (la página de arranque, por ejemplo) o por algún vínculo en cierto nivel inferior de la arquitectura de aquélla. En algunos casos, la webapp se diseña de modo que redirija al usuario a una ubicación inicial, pero si esto es algo indeseable, entonces el diseño debe dar características de navegación en la interfaz que acompañen a todos los objetos de contenido y de las cuales se disponga sin importar el modo en el que el usuario ingrese al sistema.

Los objetivos de la interfaz de una webapp son los siguientes:

1) establecer una ventana congruente en el contenido y las funciones que brinda

2) guiar al usuario a través de una serie de interacciones con la webapp y

3) organizar las opciones de navegación y contenido disponibles para el usuario. Para lograr una interfaz consistente, primero debe usarse un diseño estético a fin de establecer un "aspecto" coherente. Esto incluye muchas características, pero debe ponerse énfasis en la distribución y la forma de los mecanismos de navegación. Para guiar la interacción del usuario, debe establecerse una metáfora apropiada que permita al usuario tener una comprensión intuitiva de la interfaz. A fin de implementar las opciones de navegación, puede seleccionarse alguno de los siguientes mecanismos:

Menús de navegación: contienen palabras clave (organizadas en forma vertical u horizontal) que enlistan contenido o funciones clave. Estos menús se implementan de modo que el usuario pueda elegir entre una jerarquía de subtemas que se despliegan al seleccionar la opción principal en el menú.

Iconos gráficos: botones, interruptores y otras imágenes similares que permiten que el usuario seleccione alguna propiedad o que especifique una decisión.

Imágenes: cierta representación gráfica que el usuario selecciona para establecer un vínculo hacia un objeto de contenido o función de la webapp<sup>21</sup>.

<span id="page-33-0"></span>**[2.3.6 Interfaz.](#page-6-6)** Cuando se habla de Sitios Web, se denomina interfaz al conjunto de elementos de la pantalla que permiten al usuario realizar acciones sobre el Sitio Web que está visitando. Por lo mismo, se considera parte de la interfaz a sus elementos de identificación, de navegación, de contenidos y de acción.

Todos ellos deben estar preparados para ofrecer servicios determinados al usuario, con el fin de que éste obtenga lo que vino a buscar cuando visitó el Sitio Web. Por lo anterior, cada uno de los elementos que sean integrados dentro de la interfaz debe estar pensado para causar un efecto sobre el usuario y deben ser utilizados con un propósito<sup>22</sup>.

<span id="page-33-1"></span>**[2.3.7 Software.](#page-6-7)** El software representa toda la parte inmaterial o intangible que hace funcionar a un ordenador para que realice una serie de tareas específicas, coloquialmente conocidos como programas el software engloba a toda la información digital que hace al conjunto de elementos físicos y materiales que componen el computador trabajar de manera inteligente $^{23}$ .

<span id="page-33-2"></span>**[2.3.8 Eficiencia.](#page-6-8)** Es la óptima utilización de los recursos disponibles para la obtención de resultados deseados.

Por tanto, se puede decir que una empresa, organización, producto o persona es "eficiente" cuando es capaz de obtener resultados deseados mediante la óptima utilización de los recursos disponibles<sup>24</sup>.

<span id="page-33-3"></span>**[2.3.9 Eficacia.](#page-6-9)** Es hacer lo necesario para alcanzar o lograr los objetivos deseados o propuestos; por tanto, una empresa, organización, producto o persona es "eficaz" cuando es capaz de hacer lo necesario para lograr los objetivos deseados o propuestos $^{25}$ .

<sup>&</sup>lt;sup>21</sup> PRESSMAN, Roger S. Ingeniería del software Un Enfoque Practico. 7 ed. Bogotá.: McGrawHill, 2005. p322. Capítulo 13. Diseño de WebApps.

<sup>&</sup>lt;sup>22</sup> Ministerio de Secretaría General de la Presidencia Santiago de Chile. Qué es una Interfaz. [en línea] (s.f.) [citado el 10 de marzo. 2015] Disponible en: <http://www.guiadigital.gob.cl/articulo/que-es-una-interfaz>

<sup>23</sup> Quees. Qué es el software. [en línea] (s.f.) [citado el 10 de marzo. 2015] Disponible en: <www.quees.info/que-es-software.html>

<sup>&</sup>lt;sup>24</sup> THOMPSON, Iván. Definición de Eficiencia. [en línea]. Ene. 2008 [citado el 10 de marzo. 2015] Disponible en: <http://www.promonegocios.net/administracion/definicion-eficiencia.html>

#### <span id="page-34-0"></span>**[2.4 MARCO LEGAL](#page-6-10)**

j

<span id="page-34-1"></span>**2.4.1 [Ley Sobre El Derecho De Autor.](#page-6-11)** En la cual se hace referencia a la protección de los derechos de autor.

Artículo 120. Será penado con prisión de uno a cuatro (4) años, todo aquel que con intención y sin derecho reproduzca, con infracción del encabezamiento del artículo 41 de esta Ley, en forma original o elaborada, íntegra o parcialmente, obras del ingenioso quien introduzca en el país, almacene, distribuya, venda o ponga de cualquier otra manera en circulación reproducciones ilícitas de las obras del ingenio o productos protegidos por esta Ley $^{26}$ .

<span id="page-34-2"></span>**2.4.2 [La legislación de derechos de autor en Colombia.](#page-6-12)** Mediante decisión 351 de la comisión del acuerdo de Cartagena de diciembre de 1993, que está respaldada por la ley 44 de 1993 y por la ley 23 de 1982. Estas normas otorgan amplia e importante protección a los programas de software, convirtiendo ilícita la copia de programas sin consentimiento de los titulares de los derechos de autor, con excepción de la copia de seguridad.

<span id="page-34-3"></span>**2.4.3 [Licencias para software libre. GPL](#page-6-13)**. Licencia Pública General de GNU (GNU GPL). El autor conserva los derechos de autor (copyright), y permite la redistribución y modificación bajo términos diseñados para asegurarse de que todas las versiones modificadas del software permanecen bajo los términos más restrictivos de la propia GNU GPL. Esto hace que sea imposible crear un producto con partes no licenciadas GPL: el conjunto tiene que ser  $GPL^{27}$ .

LGPL. Exige que el código sea siempre libre, pero permite enlazarlo a código no libre.

BSD. Llamadas así porque se utilizan en gran cantidad de software distribuido junto a los sistemas operativos BSD. El autor, bajo tales licencias, mantiene la protección de copyright únicamente para la renuncia de garantía y para requerir la adecuada atribución de la autoría en trabajos derivados, pero permite la libre redistribución y modificación, incluso si dichos trabajos tienen propietario.

<sup>&</sup>lt;sup>25</sup> THOMPSON, Iván. Definición de Eficacia. [en línea]. Ene. 2008 [citado el 10 de marzo. 2015]. Disponible en: <http://www.promonegocios.net/administracion/definicion-eficacia.html>

 $26$  UNESCO. ley sobre el derecho de autor. [en línea] (s.f.) [citado el 10 de marzo. 2015]. Disponible en: <http://portal.unesco.org/culture/es/>

<sup>&</sup>lt;sup>27</sup> Free Software Foundation, Inc. GNU OperatingSystem: Licencias. [en linea] (s.f.) [citado el 10 de marzo. 2015] Disponible en: <http://www.gnu.org/licenses/licenses.es.html>

Creative Commons. Licencias a la carta. Incluso es posible hacer licencias no libres.

Copyleft. Copyleft o copia permitida comprende a un grupo de derechos de autor caracterizados por eliminar las restricciones de distribución o modificación impuestas por el copyright, con la condición de que el trabajo derivado se mantenga con el mismo régimen de derechos de autor que el original. Bajo tales licencias pueden protegerse una gran diversidad de obras, tales como programas informáticos, arte, cultura y ciencia, es decir prácticamente casi cualquier tipo de producción creativa.<sup>28</sup>

Copyleft dice que cualquiera que redistribuye el software, con o sin cambios, debe dar la libertad de copiarlo y modificarlo más. Copyleft garantiza que cada usuario tiene libertad.

A continuación se dará a conocer algunas de las leyes y artículos que son utilizadas en la actualidad en el campo de la tecnología teniendo en cuenta su finalidad.

## <span id="page-35-0"></span>**2.4.4 [Ley 11723. Conocida como "Ley de Propiedad Intelectual" o también como "Ley](#page-6-14)  [de Propiedad Científica, Literaria y Artística".](#page-6-14)**

Artículo 1. A los efectos de la presente ley, las obras científicas, literarias y artísticas, comprenden los escritos de toda naturaleza y extensión; las obras dramáticas, composiciones musicales, dramático-musicales; las cinematográficas y pantomímicas; las obras de dibujos, pintura, escultura, arquitectura; modelos y obras de arte o ciencia aplicadas al comercio o a la industria; los impresos, planos y mapas; los plásticos, fotografías, grabados y discos fonográficos, en fin: toda producción científica, literaria, artística o didáctica sea cual fuere el procedimiento de reproducción.

Artículo 55. La explotación de la propiedad intelectual sobre los programas de computación incluirá entre otras formas los contratos de licencia para su uso o reproducción $^{29}$ .

<span id="page-35-1"></span>**2.4.5 [Régimen Común sobre Derechos de Autor y Derechos Conexos.](#page-6-15)** Artículo 23. Que "Los programas de ordenador se protegen en los mismos términos que las obras literarias. Dicha protección se extiende tanto a los programas operativos como a los programas explicativos, ya sea en forma de código fuente o código objeto".

 $\overline{\phantom{a}}$ 

<sup>&</sup>lt;sup>28</sup> FundaciónCopyleft. Copyleft. [en línea] (s.f.) [citado el 17 de marzo. 2015] Disponible en: <http://fundacioncopyleft.org/es/9/que-es-copyleft>

<sup>&</sup>lt;sup>29</sup> infoLEG. Información Legislativa. [en línea] (s.f.) [Citado el 17 de marzo. 2015] Disponible en: <http://infoleg.mecon.gov.ar/infolegInternet/anexos/40000-44999/42755/texact.htm#1>
Artículo 28. Que "Las Bases de Datos son protegidas siempre que la selección o disposición de las materias constituyan una creación intelectual, la protección concebida no se hará extensiva a los datos o informaciones compiladas, pero no afectarán los derechos que pudieren subsistir sobre las obras o materiales que lo conforman<sup>30</sup>.

**2.4.6 [Decreto 1360 del 23 de junio de 1989.](#page-6-0)** Por medio del cual se reglamenta la inscripción del Soporte Lógico "Software" en el Registro Nacional de Derechos de Autor.

Artículo 1. De conformidad con lo previsto en la Ley 23 de 1982 sobre Derechos de Autor, el soporte lógico (software) se considera como una creación propia del dominio literario.

Artículo 2. El soporte lógico (software) comprende uno o varios de los siguientes elementos: el programa de computador, la descripción de programa y el material auxiliar. Artículo 7. La protección que otorga el derecho de autor al soporte lógico (software) no excluye otras formas de protección por el derecho común.<sup>31</sup>

 $\overline{a}$ 

 $30$  Wipo. Intellectual Property Laws and Treaties Database. [en línea] (s.f.) [Citado el 17 de marzo. 2015] Disponible en: <http://www.wipo.int/edocs/lexdocs/laws/es/can/can010es.pdf>

<sup>&</sup>lt;sup>31</sup> Ministerio de Hacienda y Crédito Público. decreto136026689. [en línea] (s.f) [Citado el 17 de marzo. 2015] Disponible en: < http://www.sinic.gov.co/oei/paginas/organizacion/decreto136026689.htm>

## **[3. DISEÑO METODOLÓGICO](#page-6-1)**

### **[3.1 TIPO DE INVESTIGACION](#page-6-2)**

Para el desarrollo de este proyecto, se aplicó el tipo de investigación descriptiva. El objetivo de esta investigación consiste en llegar a conocer las situaciones, costumbres y actitudes predominantes a través de la descripción exacta de las actividades, objetos, procesos y personas. El investigador se encarga de recoger los datos sobre la base de una hipótesis o teoría, exponen y resumen la información de manera cuidadosa y luego analizan minuciosamente los resultados.

#### **[3.2 POBLACION](#page-6-3)**

La población objeto de estudio estuvo conformada por 700 empleados de la Universidad francisco de paula Santander Ocaña, según datos suministrados por Sistema de Información Financiero (SIF).

#### **[3.3 MUESTRA](#page-6-4)**

Para establecer el tamaño de la muestra se determinaron algunos parámetros para las siguientes fórmulas:

Tamaño de la población infinito o desconocido

$$
n = Z_{\alpha}^2 \frac{p \cdot q}{i^2}
$$

Tamaño de la población finito

$$
n = Z_{\alpha}^2 \frac{N \cdot p \cdot q}{i^2 (N-1) + Z_{\alpha}^2 \cdot p \cdot q}
$$

#### **Cuadro 1.** Técnica de muestreo

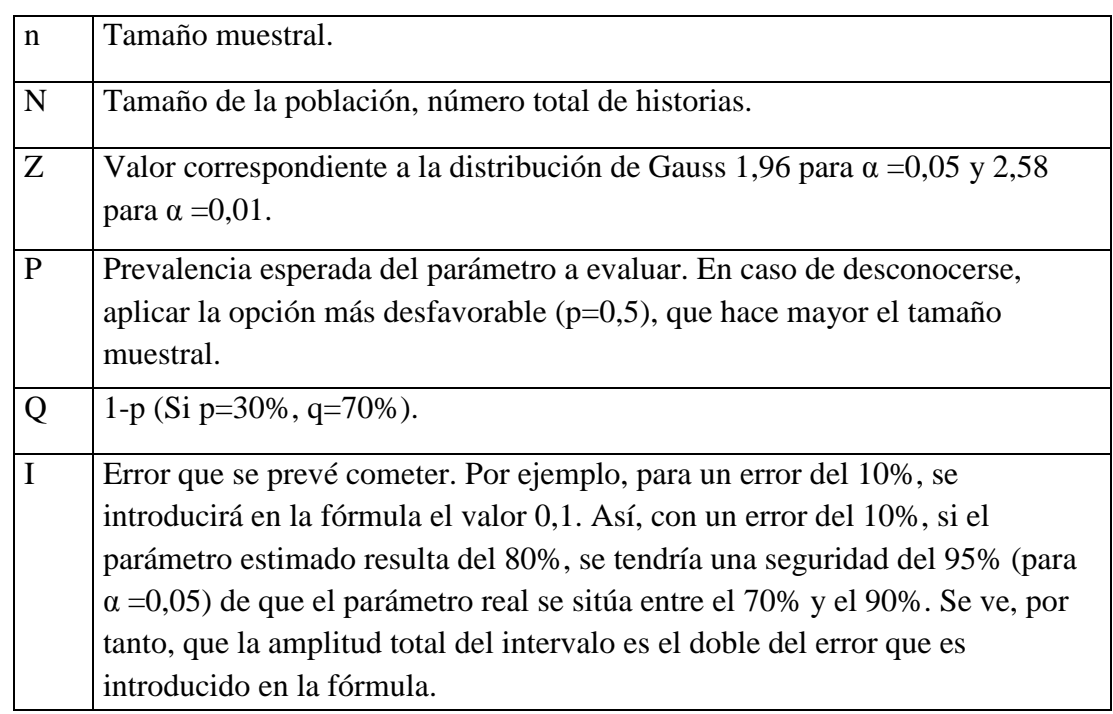

Fuente: Universidad Autónoma de Bucaramanga

Para este caso, se utiliza la fórmula para calcular la población finita.

$$
n = Z_{\alpha}^{2} \frac{N \cdot p \cdot q}{i^{2}(N-1) + Z_{\alpha}^{2} \cdot p \cdot q}
$$

 $Z\alpha = 0.05 = 1.96$ N= 700 empleados  $p = 0.5$  $q = 1-p = 1 - 0.5 = 0.5$  $i = 10 \% = 0.1$ 

Reemplazando:

$$
n = (1.96)^2 * \frac{700 * 0.5 * 0.5}{((0.1)^2 * (700 - 1)) + ((1.96)^2 * 0.5 * 0.5)}
$$

$$
n = 3.8416 * \frac{175}{(0.01 * 699) + (3.8416 * 0.5 * 0.5)}
$$
  
\n
$$
n = 3.8416 * \frac{175}{6.99 + 0.9604}
$$
  
\n
$$
n = 3.8416 * \frac{175}{7.9504}
$$
  
\n
$$
n = 3.8416 * 22.0115
$$
  
\n
$$
n = 85
$$

El tamaño de la muestra de los empleados de la Universidad es de 85.

د د د

#### **[3.4 TECNICAS DE RECOLECCION DE INFORMACION](#page-6-5)**

La información que se recolectó mediante encuestas y la observación directa, se interpretó de forma cuantitativa y cualitativa; es decir analizando la opinión de los encuestados a través de sus respuestas, siendo esto importante para tomar decisiones acertadas en el cumplimiento de la investigación.

#### **[3.5 PROCESAMIENTO Y ANALISIS DE INFORMACION](#page-6-6)**

La información que se recolectó a través de la encuesta fue interpretada en forma cualitativa y cuantitativa, por medio del registro unificado de las respuestas, la tabulación y la deducción de la respectiva ponderación dada a cada uno de los aspectos considerados.

### **[3.6 ACTIVIDADES DE ELABORACION DEL PROYECTO.](#page-6-7)**

#### **[3.6.1 Fundamentación conceptual.](#page-6-8)**

Revisión de la información. Lectura crítica y analítica. Presentación del marco referencial.

## **3.6.2 [Fundamentación diagnóstica.](#page-6-9)**

Diseño y aplicación de instrumentos. Tabulación de datos. Interpretación de datos. Diagnóstico situacional

## **[3.6.3 Actividades operativas](#page-6-10)**

Realización del análisis de los procedimientos llevados a cabo por el personal de la División de Recursos Humanos.

Desarrollo del diseño de la interfaz gráfica de usuario y de la base de datos basados.

Desarrollo la aplicación web

Realización de la documentación, pruebas e implantación de la aplicación web. Revisión del director Correcciones y ajustes Entrega de documento final Sustentación

## **[4. RESULTADOS Y DISCUSIONES](#page-7-0)**

### **[4.1 ANALISIS DE RESULTADOS](#page-7-1)**

## **[4.1.1 Análisis de la encuesta realizada a los empleados de la Universidad Francisco De](#page-7-2)  [Paula Santander Ocaña.](#page-7-2)**

**Tabla 1.** Importancia de la implementación de las TICs.

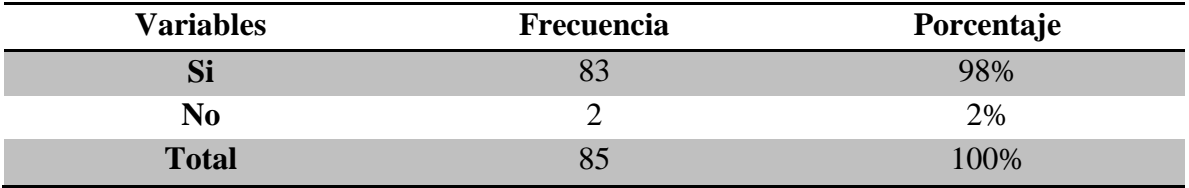

Fuente. Autor del proyecto.

**Gráfica 1.** Importancia de la implementación de las TICs.

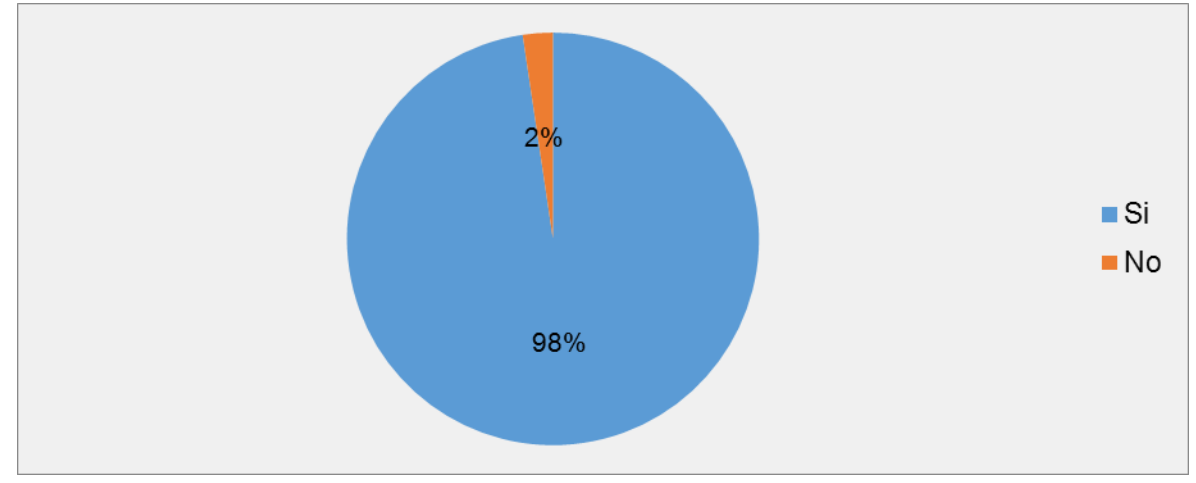

Fuente. Autor del proyecto.

El 98% de los empleados encuestados opinan que la implementación las TICs mejora el servicio que presta la universidad, permitiendo obtener información de una manera inmediata agilizando así los procedimientos, mientras que el 2% de los empleados creen que implementar las TICs no mejorará la atención que brinda la universidad.

#### **Tabla 2.** Privacidad de la información laboral

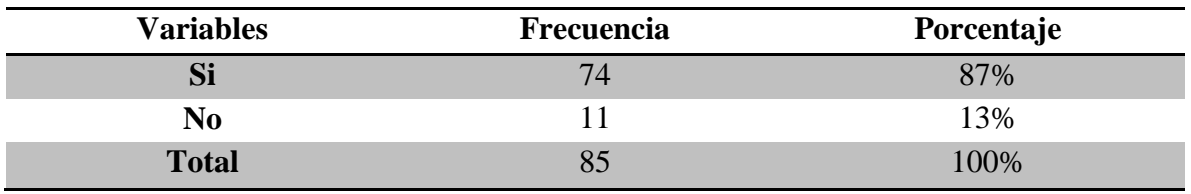

Fuente. Autor del proyecto.

### **Gráfica 2.** Privacidad de la información laboral.

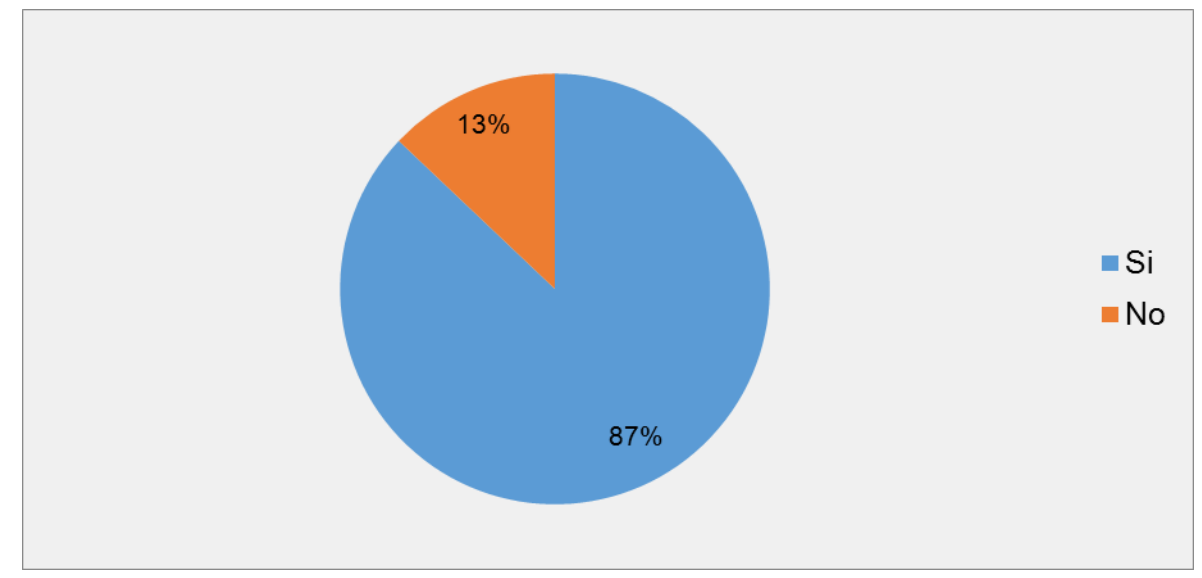

Fuente. Autor del proyecto.

Se puede apreciar que la mayor parte de los empleados en un 87% opinan que aumentará la privacidad utilizando una aplicación web para consultar información laboral bebido a que estará disponible cuando cada empleado la requiera, mientras que el 13% restante creen que la utilización de una aplicación web para consultar información laboral no aumentara la privacidad de la misma.

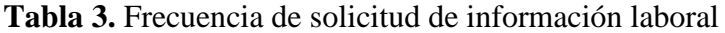

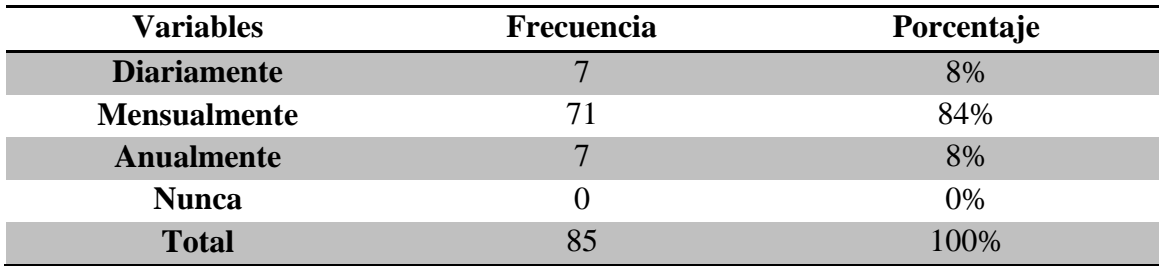

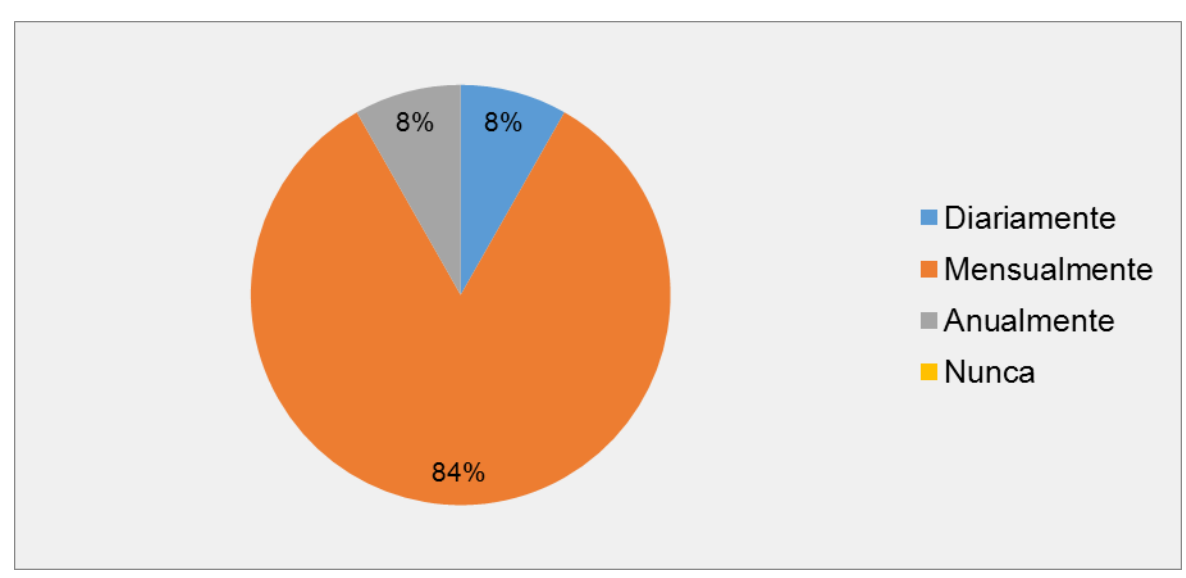

**Gráfica 3.** Frecuencia de solicitud de información laboral

Fuente. Autor del proyecto.

La mayor parte de los empleados en un 84% afirman que solicitan información laboral mensualmente, especialmente para consultar el desprendible de pago, mientras que un 8% de los encuestados manifiestan que solicitan información laboral diariamente para verificar cambios y mantenerse actualizados con la información que se les genera, por otra parte un 8% de los empleados opinan que solicitan información anualmente o con muy poca frecuencia.

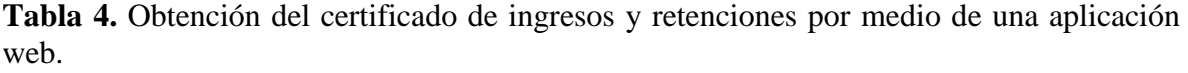

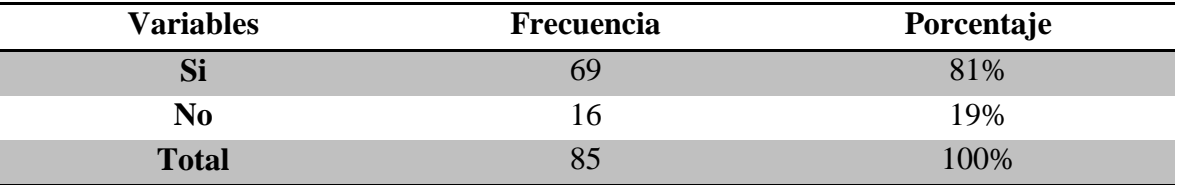

**Gráfica 4.** Obtención del certificado de ingresos y retenciones por medio de una aplicación web

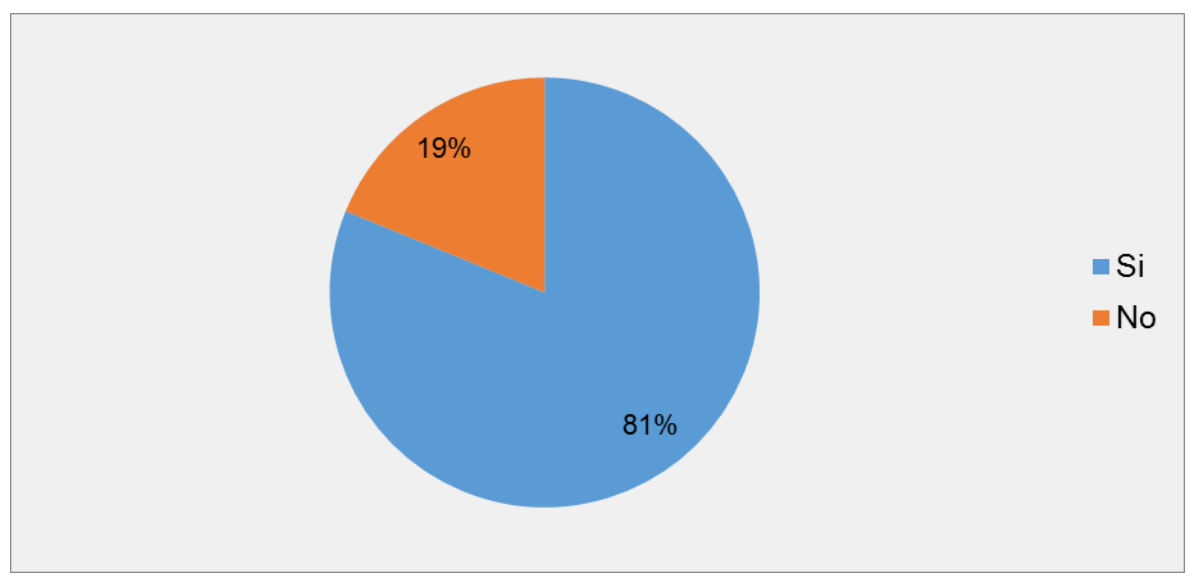

Fuente. Autor del proyecto.

Se puede observar que el 81% de los empleados encuestados manifiestan que utilizarían una aplicación web para obtener el certificado de ingresos y retenciones y de esta manera podrán contar con dicho certificado en el momento que lo requieran, mientras que el 19% restante opinan que no estarían dispuestos a utilizar una aplicación web posiblemente por el escaso manejo de las TICs.

**Tabla 5.** Reducción del tiempo al consultar comprobantes de pago

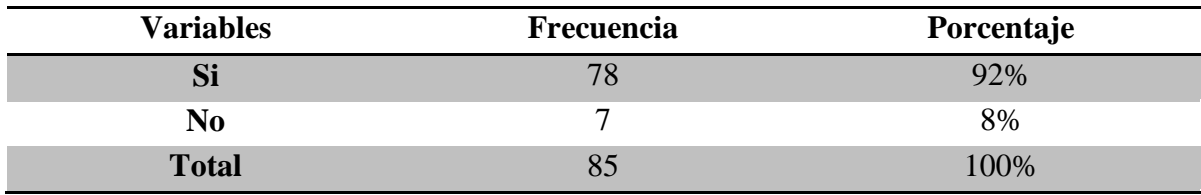

Fuente. Autor del proyecto.

### **Gráfica 5.** Reducción del tiempo al consultar comprobantes de pago

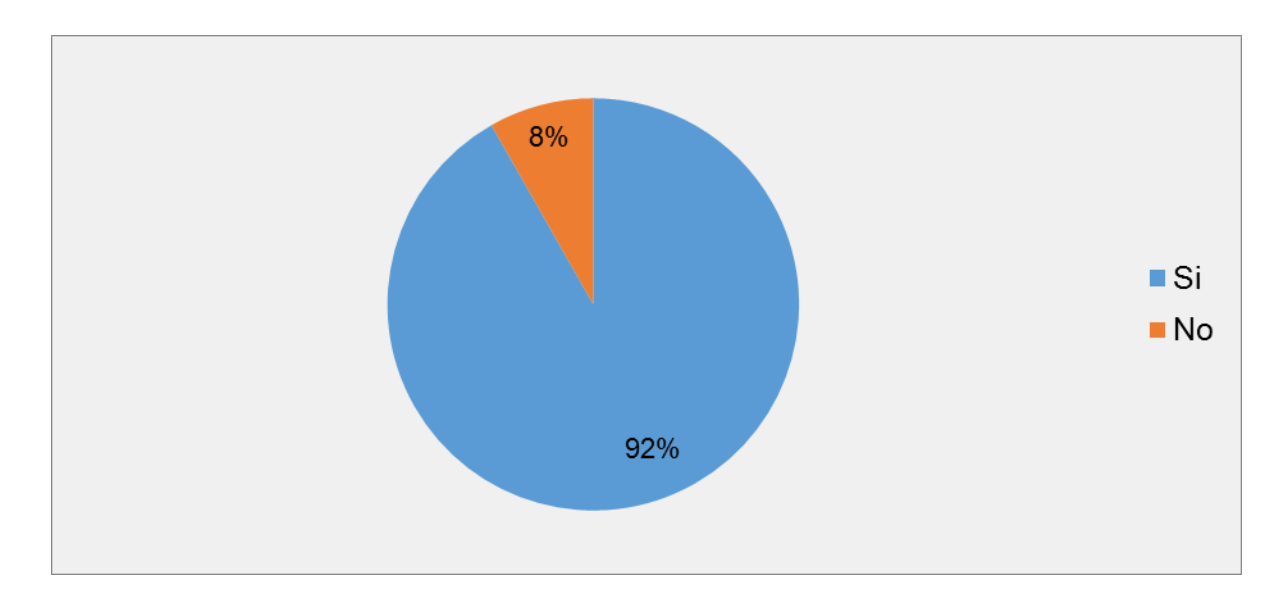

Fuente. Autor del proyecto.

El 92% de los empleados encuestados manifiestan que el tiempo para consultar su información acerca de los comprobantes de pago se disminuye utilizando una aplicación web debido a que se encontrará disponible en cualquier momento independientemente del lugar donde se encuentren, por otra parte un 8% opina que utilizando una aplicación web no se reducirá el tiempo para consultar los comprobantes de pago.

### **Tabla 6. Reducción del papel en la institución**

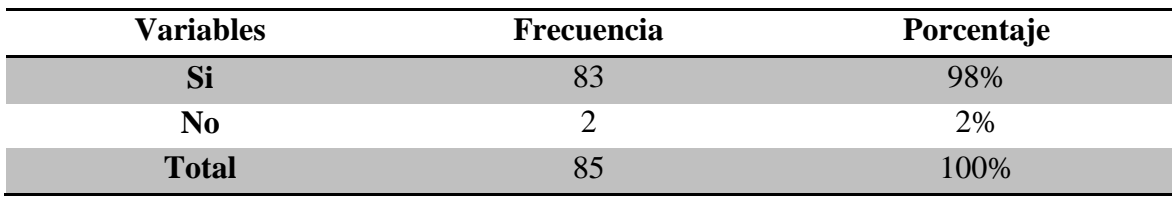

Fuente. Autor del proyecto.

#### **Gráfica 6.** Reducción del papel en la institución

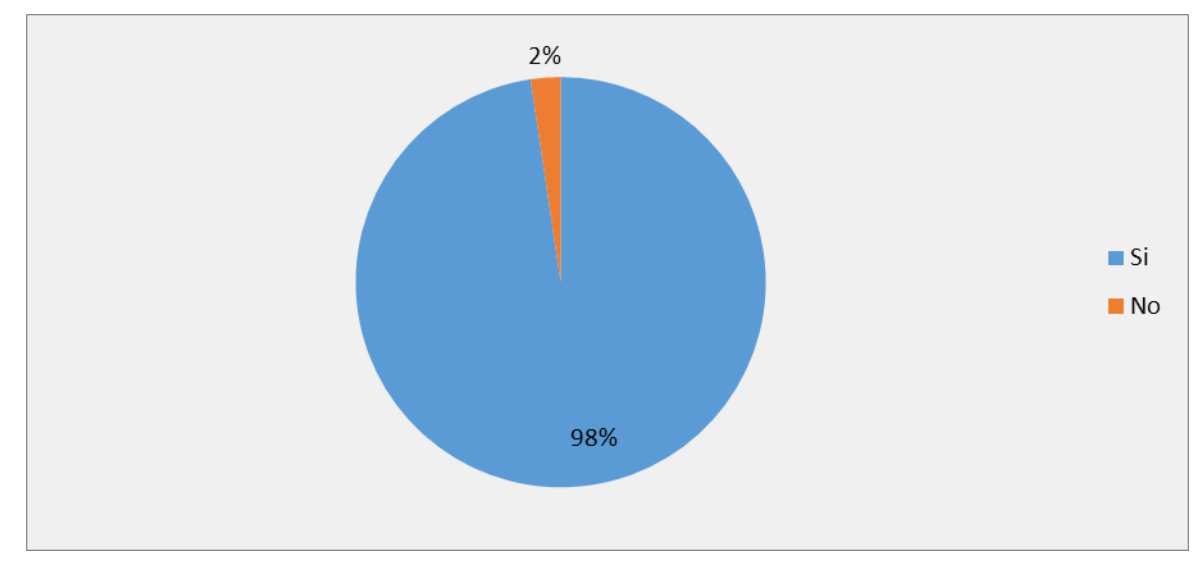

Fuente. Autor del proyecto.

Se puede apreciar que el 98% de los encuestados manifiestan que implementando una aplicación web para gestionar la información laboral disminuiría la utilización del papel en la institución evidenciando la contribución del sistema, por otra parte el 2% restante opinan que no se disminuiría la utilización del papel.

**Comentarios y sugerencias.** En la encuesta aplicada se permitió que los empleados aportaran su opinión acerca de la aplicación web y se evidencio a aceptación del sistema y el interés en el mismo por parte de los empleados como se muestra a continuación:

"Al crear un sistema en línea, en el cual se optimice toda la información del personal docente por dependencias, generaría un ahorro en papelería, se actualizaría cada vez que sea necesario pero sin aumentar la utilización de papel. De esta manera se estaría contribuyendo al medio ambiente y a la agilidad en los procesos".

"Muy buena información y estamos colaborando utilizando estos medios con esta complementación Gracias".

"Excelente que podamos consultar desde la web todo lo relacionado con nuestros pagos".

"Muy buen aplicativo, era necesario contar con él".

"Realmente lo que se está implementando es adecuado y facilita la gestión".

"Considero que es un buen servicio seguro rápido y oportuno".

"Que este aplicativo permita sacar constancias de trabajo a tiempo actualizado, ya que como empleados podamos tener esta información sin necesidad de pagar por un derecho que tengo como funcionario".

"Considero que se debe mostrar en el desprendible de la nómina en qué estado se encuentra mi pago. Ej: consignado, en cheque, otro

**[4.1.2 Diagnostico situacional.](#page-7-3)** El análisis de este instrumento fue de gran importancia para el desarrollo del presente proyecto debido a que permitió identificar las necesidades y puntos de vista de los empleados de la universidad.

Así mismo se detectó el nivel de aceptación de la aplicación web por parte de los empleados encuestados, los cuales opinan que la implementación las TICs mejora el servicio que presta la universidad, permitiendo obtener información de una manera inmediata y agilizar así los procedimientos.

Por otra parte utilizando una aplicación web aumentará la privacidad de la información laboral bebido a que estará disponible cuando cada empleado la requiera, teniendo en cuenta que la mayor parte de estos solicita dicha información mensualmente, especialmente

para consultar el desprendible de pago, así como para verificar cambios y mantenerse actualizados diariamente con la información que se les genera.

Los empleados manifestaron la importancia de obtener el certificado de ingresos y retenciones por medio de una aplicación web contando con este en el momento que lo requieran, así mismo afirmaron que se disminuye el tiempo para consultar su información acerca de los comprobantes de pago independientemente del lugar donde se encuentren.

Además de lo anterior la implementación de la aplicación web contribuye evidentemente con la preservación del medio ambiente gracias a la notoria disminución del uso del papel en la universidad.

Las opiniones y sugerencias de los empleados encuestados permitieron adaptar la aplicación a las necesidades de los usuarios, donde los comentarios fueron positivos y demostraron el alto nivel de aceptación de la aplicación por parte del personal de la universidad, donde cabe resaltar el sentido de pertenencia de los mismos por la institución.

## **[4.2 ANALISIS Y CAPTURA DE REQUISITOS](#page-7-4)**

**[4.2.1 Captura de requisitos.](#page-7-5)** Esta etapa está orientada a desarrollar requisitos a través de un proceso cooperativo e iterativo de analizar el problema, documentar las observaciones resultantes y chequear lo obtenido.

Los requisitos de un sistema de software se suelen clasificar en funcionales y no funcionales. Los funcionales son descripciones de lo que el sistema hace o debe hacer. Los no funcionales son restricciones globales sobre cómo debe construirse y funcionar el sistema.

En el desarrollo de esta etapa se interactuó con algunos empleados pertenecientes a la División de Personal para así realizar la captura de requisitos y de esta manera se analizaron y se plasmaron en el formato de especificación de requisitos de software de la IEEE 830-1998 la cual es recomendada como una buena práctica en la realización de esta etapa.

**Ver anexo A. Especificación de requisitos de software IEEE-830.**

**[4.2.2 Análisis.](#page-7-6)** La etapa de análisis es una parte fundamental del proceso de desarrollo de una aplicación, la cual se define como la actividad que determina el qué del desarrollo, porque en ella se define el sistema que se va a construir.

**[4.2.2.1 Descripción](#page-7-7) de los actores.** La descripción de los actores permite tener un claro panorama acerca de los usuarios que interactúan con el software y las actividades que cada uno de ellos pueden llevar a cabo.

**Usuario empleado**: este tipo de usuario puede realizar las actividades tales como consultar el histórico de las liquidaciones generadas para su empleo, consultar el certificado de ingresos y retenciones de la DIAN el cual expide la universidad, iniciar sesión en el sistema siempre y cuando se encuentre activo en el mismo y por ultimo podrá imprimir los documentos en formato PDF generados por la aplicación web.

**Usuario empleado catedrático**: este tipo de usuario puede realizar las actividades tales como consultar el histórico de las liquidaciones generadas para su empleo, consultar el certificado de ingresos y retenciones de la DIAN el cual expide la universidad, consultar la asimilación categoría, iniciar sesión en el sistema siempre y cuando se encuentre activo en el mismo y por ultimo podrá imprimir los documentos en formato PDF generados por la aplicación web.

**[4.2.2.2 Diagramas de casos de Uso de la aplicación web para la gestión del Módulo](#page-7-8) de [recursos humanos.](#page-7-8)** Un diagrama de casos de uso es la representación gráfica de los requerimientos funcionales de un sistema y la interacción entre estos con los usuarios y otro sistema. Es uno de los diagramas UML más importantes en la etapa de análisis del desarrollo de software ya que en él se plantea todo lo que un sistema es capaz de realizar además se aprecia a que funcionalidades puede acceder un usuario y las implicaciones que esto conlleva.

En la siguiente figura se puede apreciar el diagrama de casos de uso de la aplicación web para la gestión del módulo de recursos humanos del sistema de información financiero.

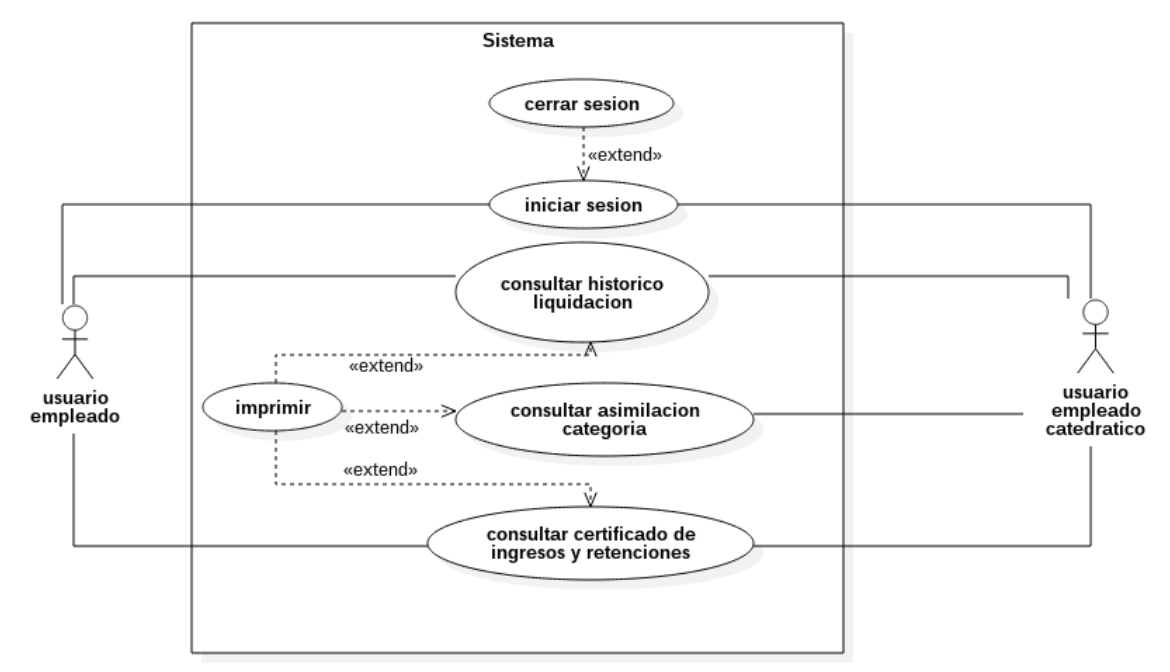

**Figura 6**. Diagramas de casos de Uso de la aplicación web para la gestión del Módulo de recursos humanos

Fuente. Autor del proyecto.

Se puede apreciar la existencia de dos usuarios y el acceso a las funcionalidades que estos tienen con el sistema.

**[4.2.2.3 Descripción de casos de uso de la aplicación web para la gestión del Módulo](#page-7-9) de [recursos humanos.](#page-7-9)** La descripción de los casos de uso permite comprender el funcionamiento del sistema tanto como en el flujo normal como en el flujo alternativo de la ejecución de las actividades además de los actores involucrados en cada caso de uso.

**Cuadro 2.** Descripción caso de uso iniciar sesión

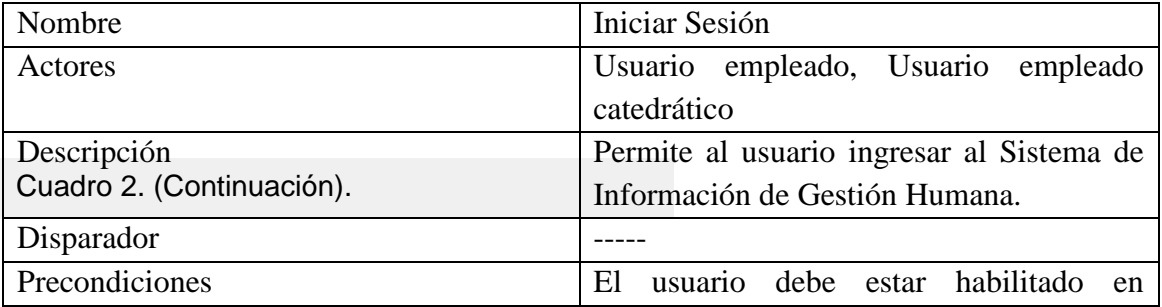

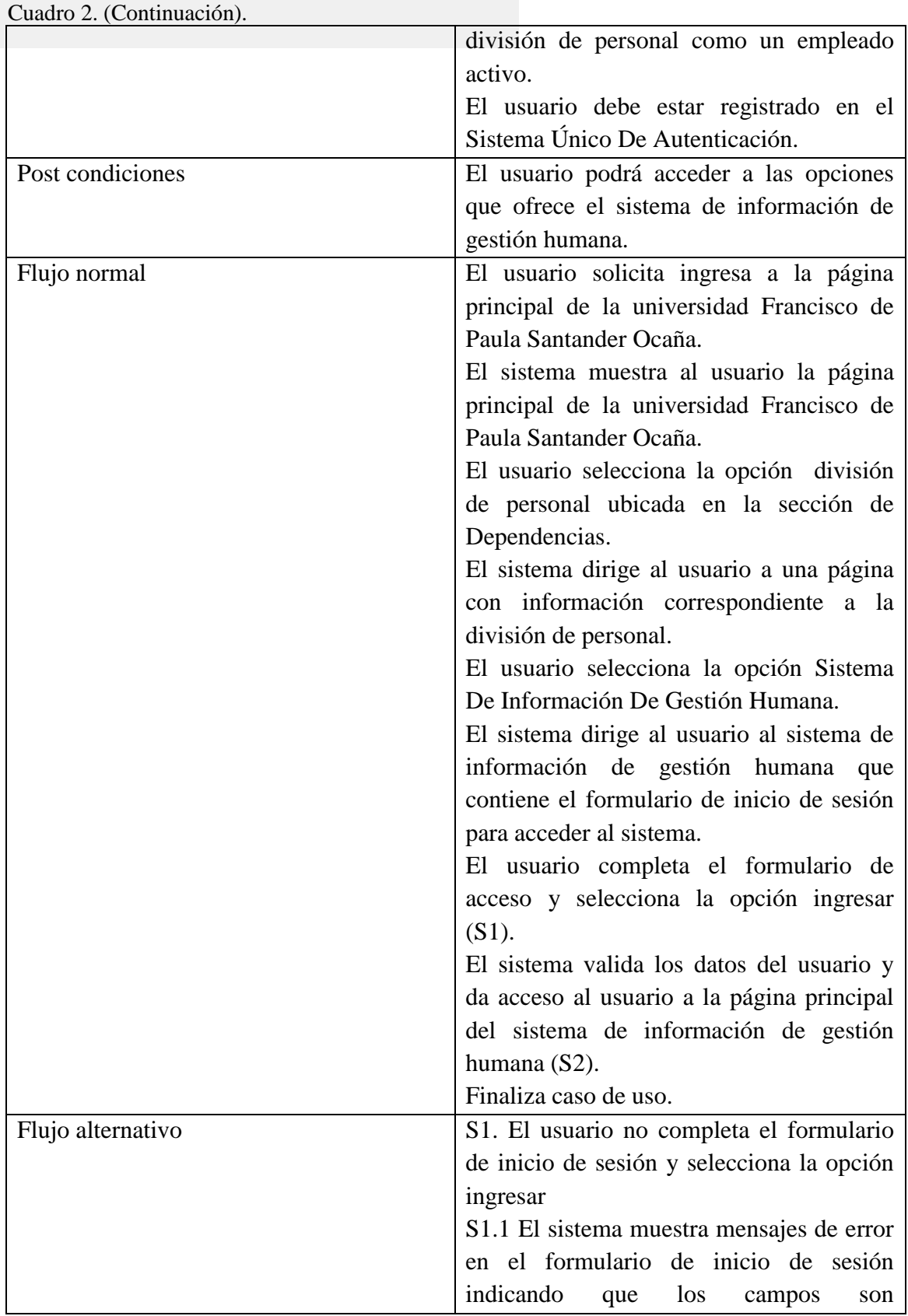

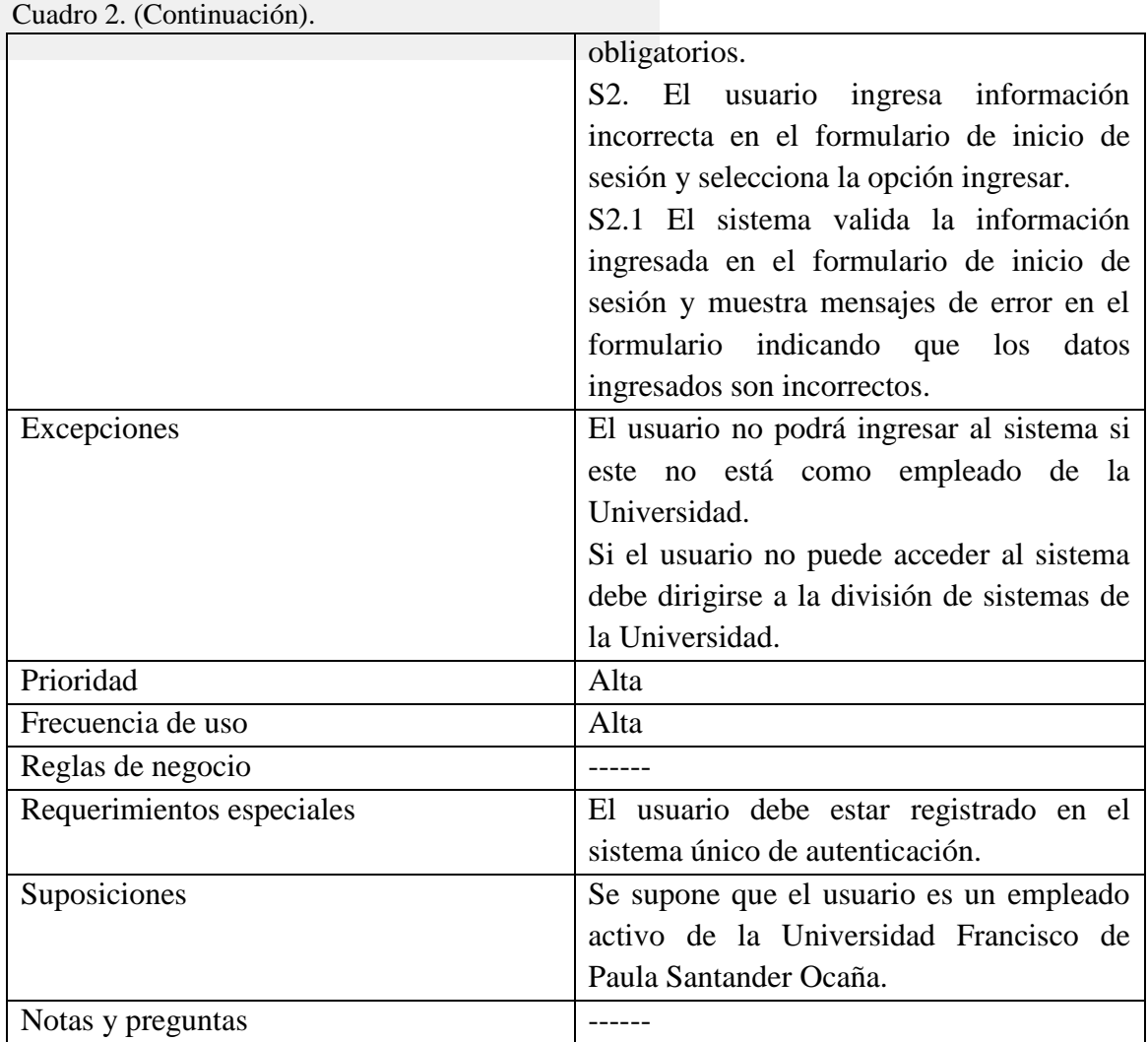

**Cuadro 3.** Descripción caso de uso consultar histórico liquidación

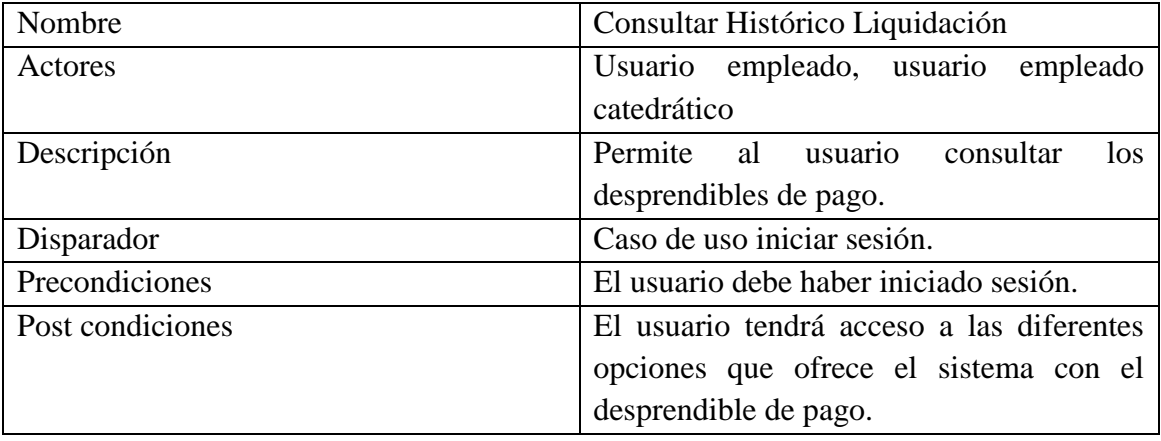

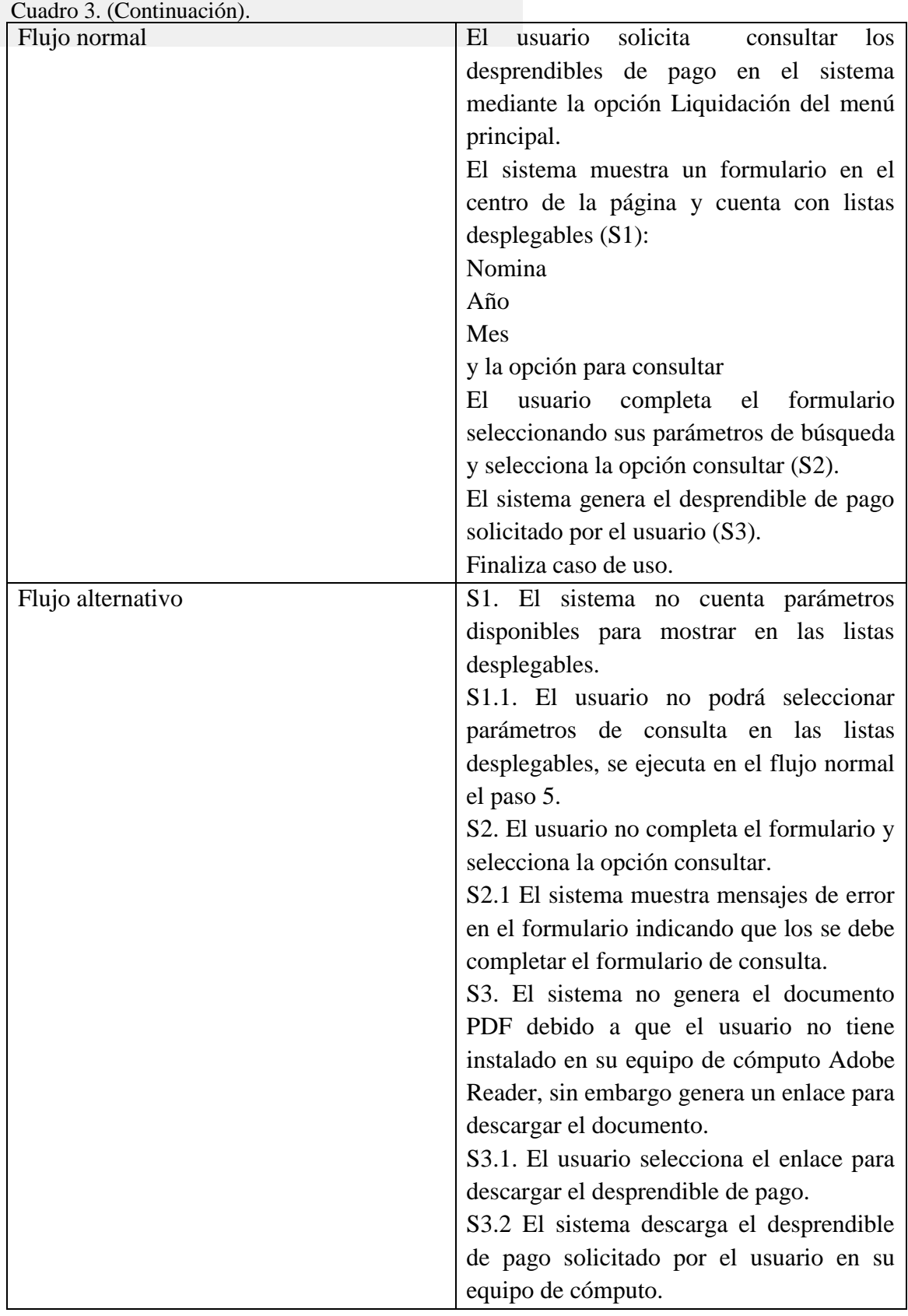

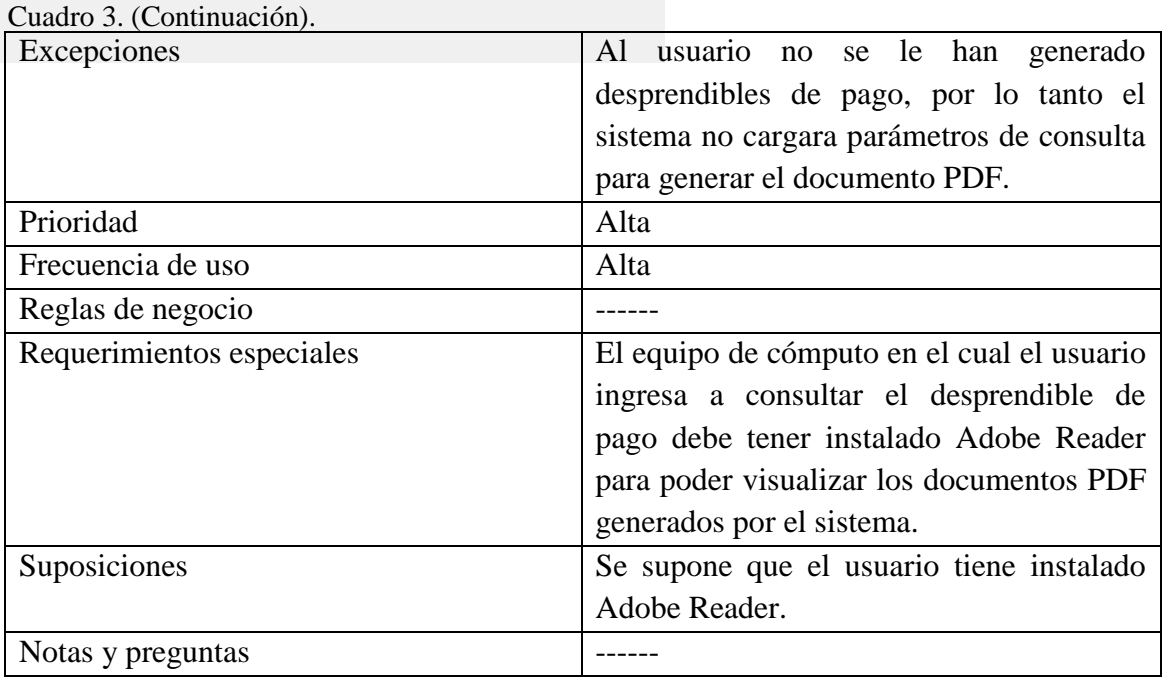

**Cuadro 4.** Descripción caso de uso consultar certificado de ingresos y retenciones

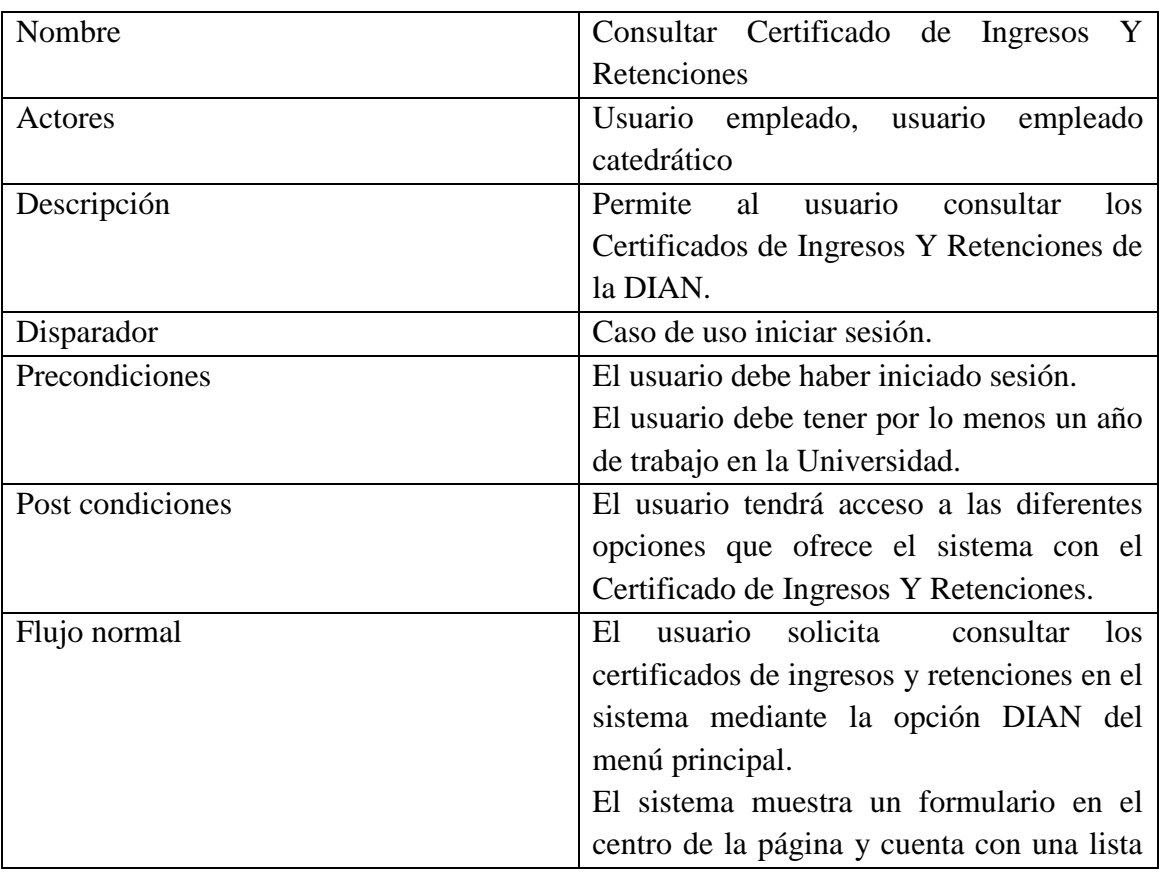

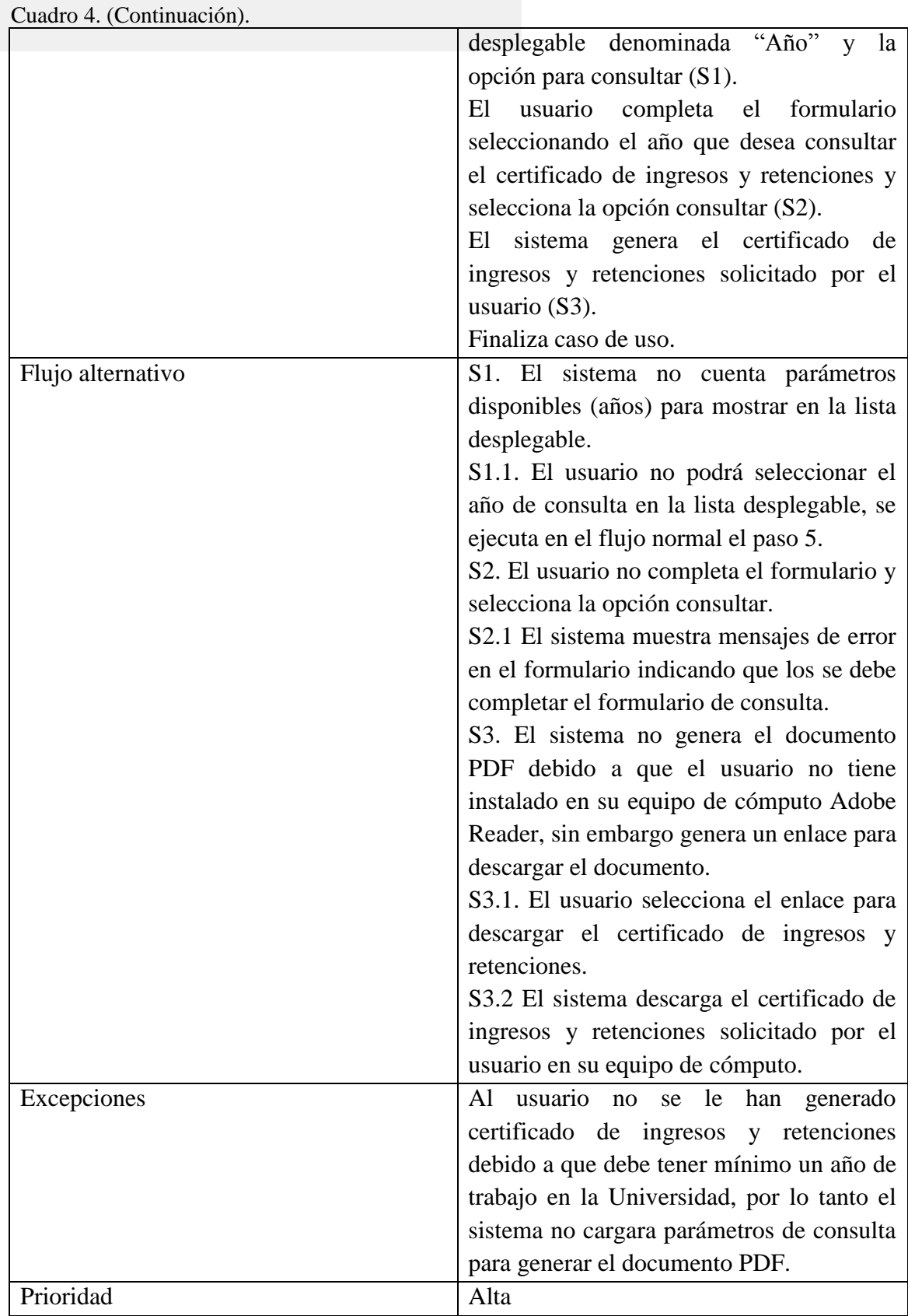

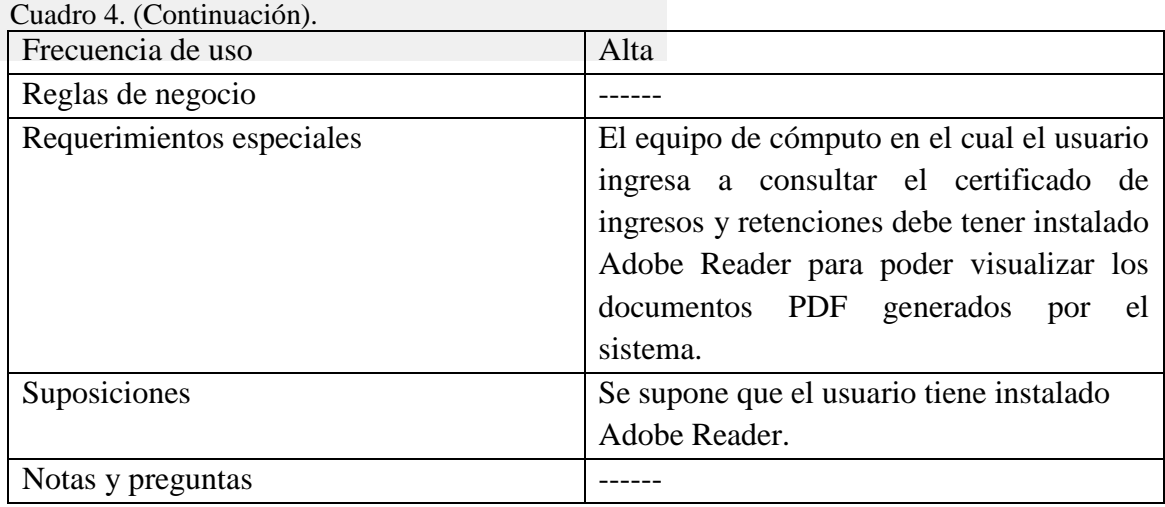

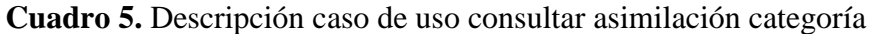

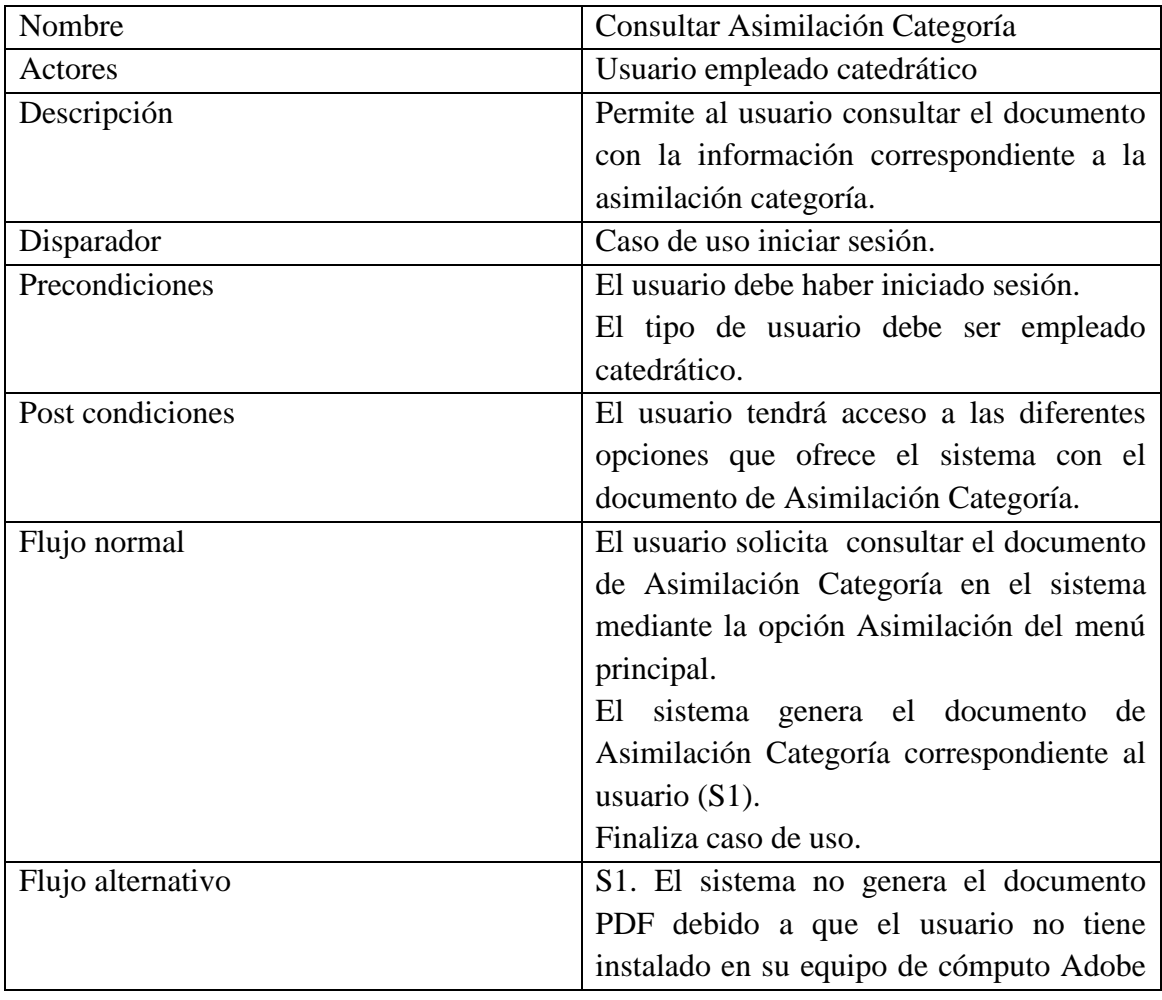

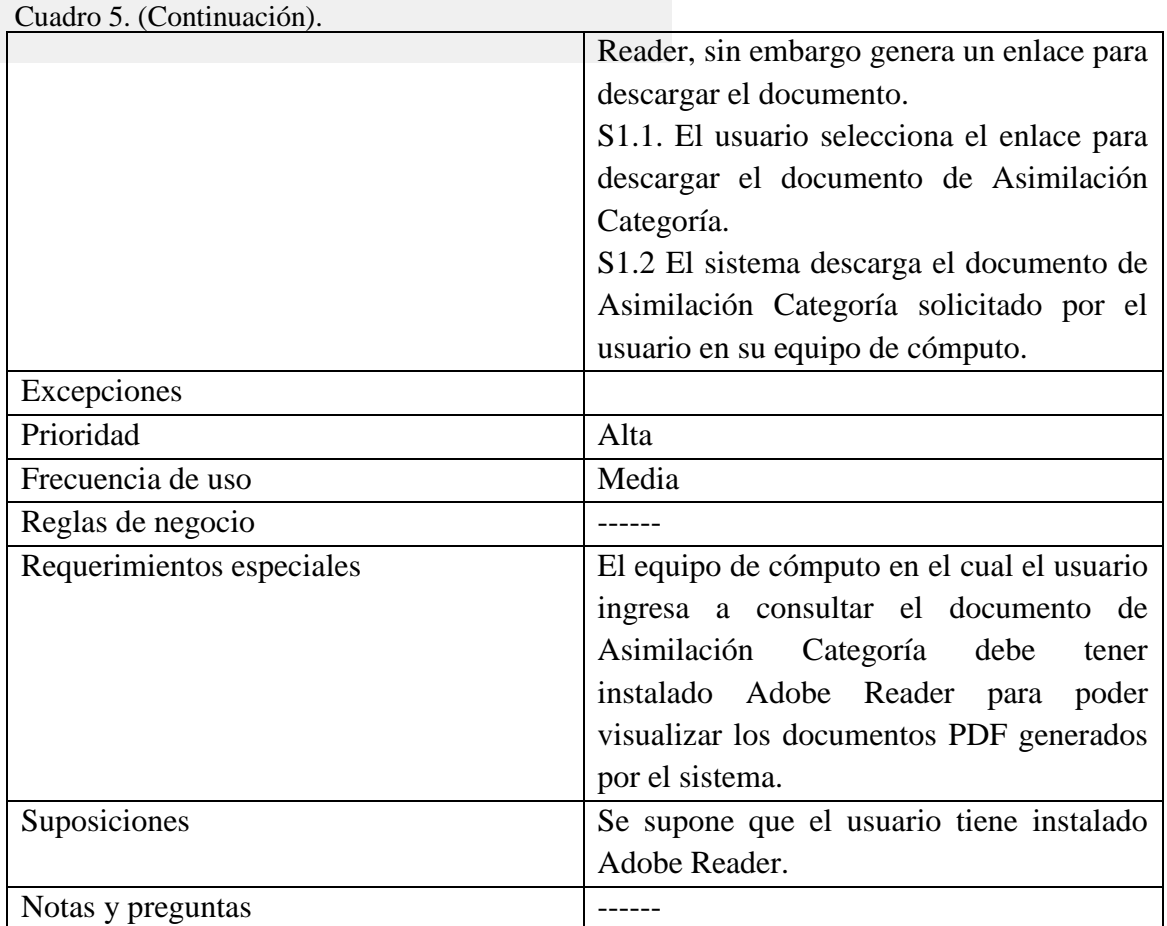

## **Cuadro 6.** Descripción caso de uso imprimir

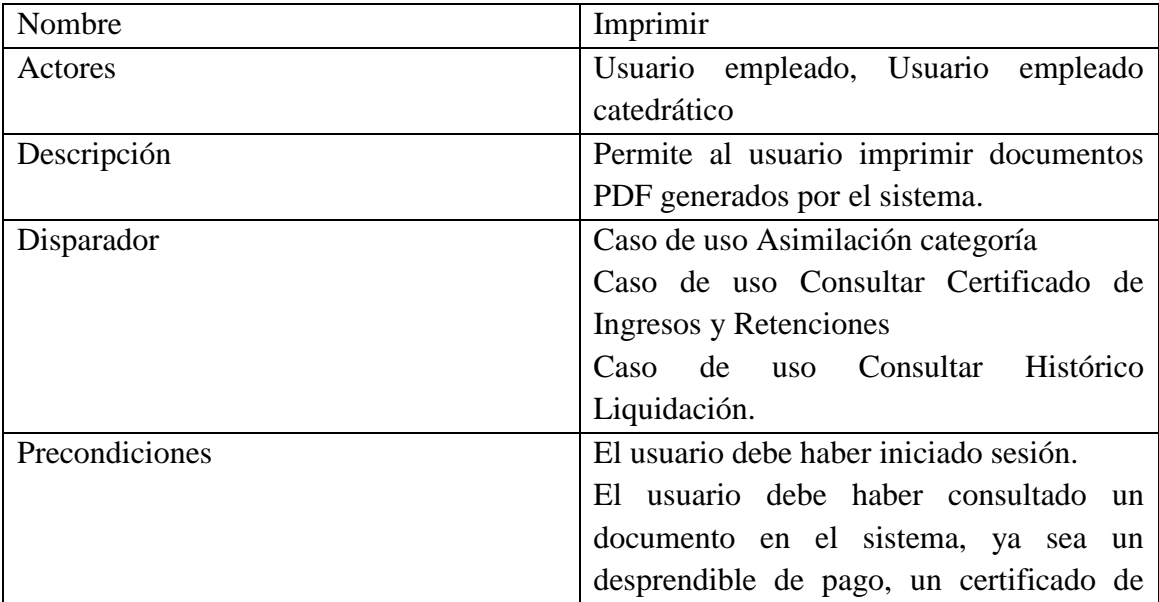

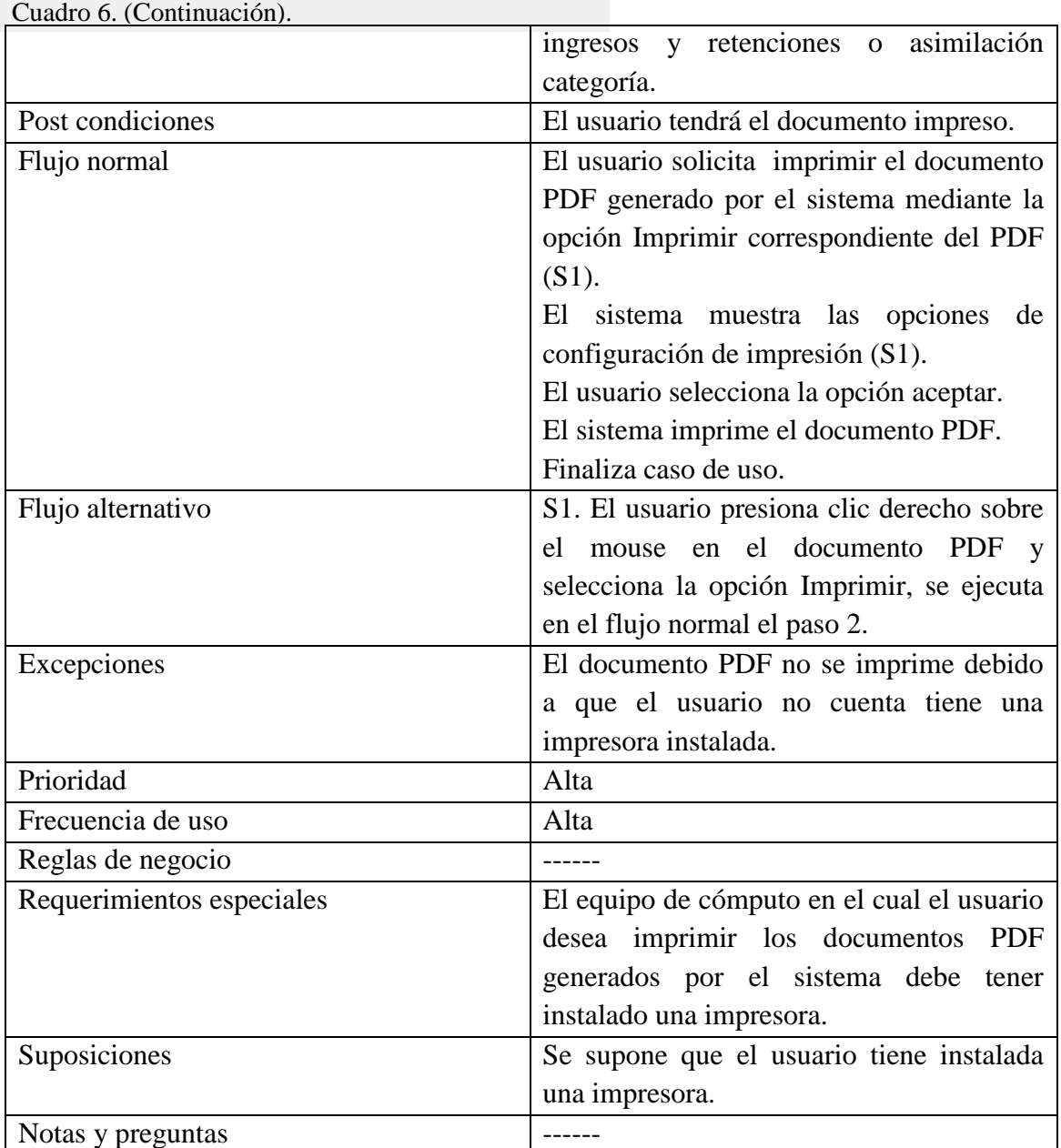

**[4.2.2.4 Diagramas de secuencia.](#page-7-10)** Un diagrama de secuencia es una forma de diagrama de interacción que muestra los objetos como líneas de vida a lo largo de la página y con sus interacciones en el tiempo representadas como mensajes dibujados como flechas desde la línea de vida origen hasta la línea de vida destino. Los diagramas de secuencia son buenos para mostrar qué objetos se comunican con qué otros objetos y qué mensajes disparan esas comunicaciones. Los diagramas de secuencia no están pensados para mostrar lógicas de procedimientos complejos.<sup>32</sup>

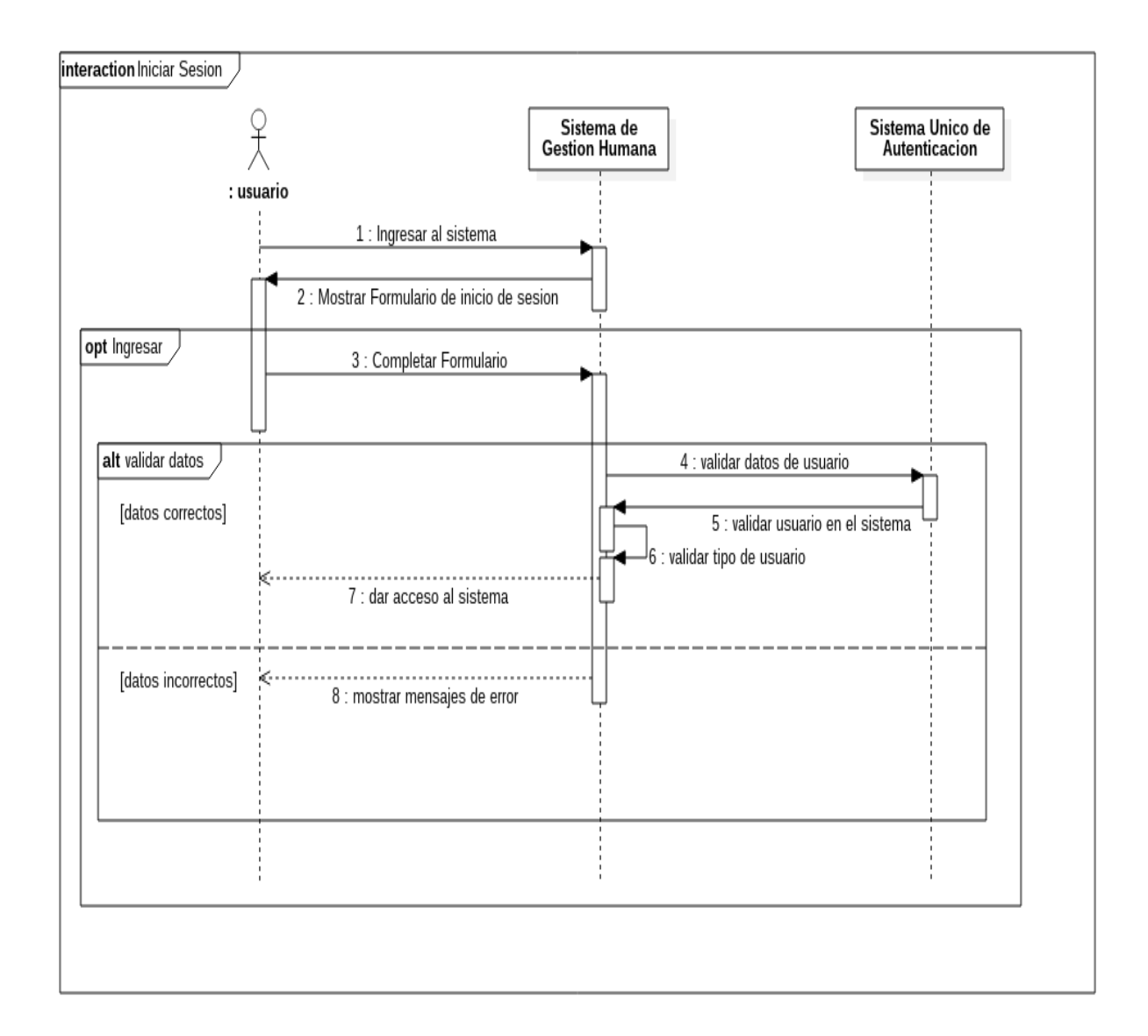

### **Figura 7.** Diagrama de secuencia iniciar sesión

Fuente. Autor del proyecto.

 $\overline{a}$ 

<sup>&</sup>lt;sup>32</sup> Sparx Systems Pty Ltd. Diagrama de Secuencia UML 2. [en línea] (s. f.) [citado el31 de julio. 2015] Disponible en: <http://www.sparxsystems.com.ar/resources/tutorial/uml2\_sequencediagram.html>

## **Figura 8.** Diagrama de secuencia consultar histórico liquidación

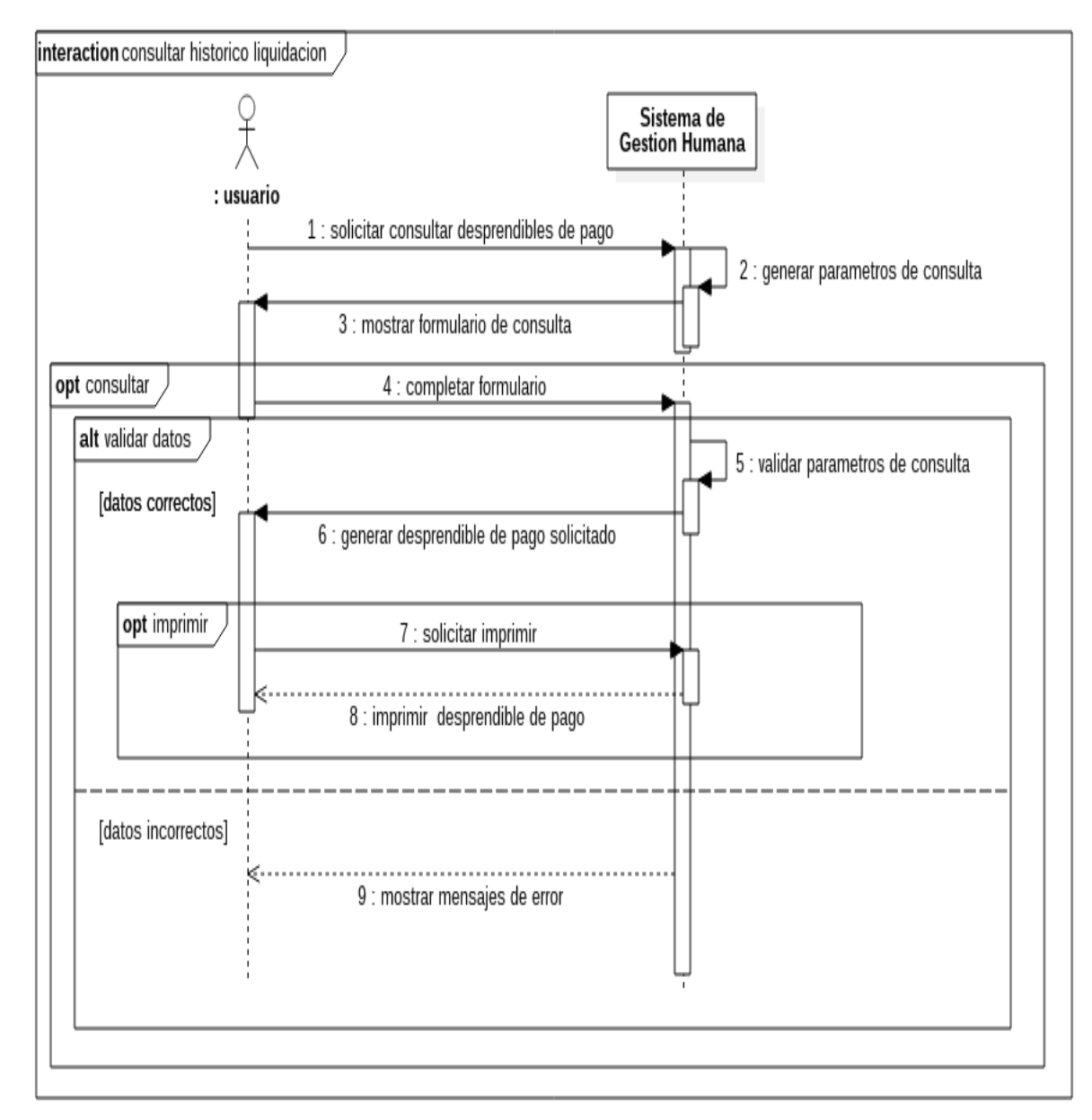

Fuente. Autor del proyecto.

## **Figura 9.** Diagrama de secuencia certificado de ingresos y retenciones

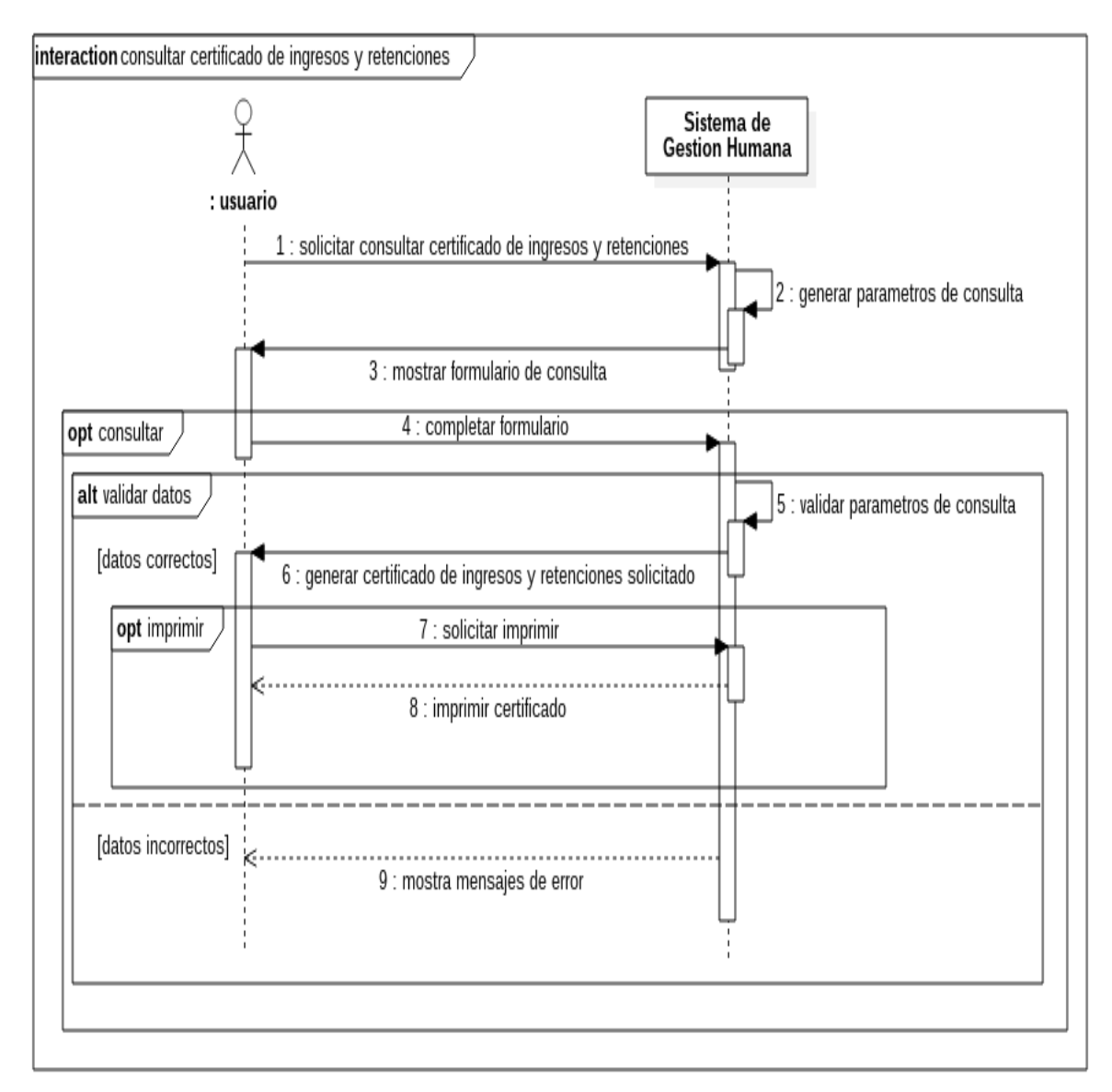

Fuente. Autor del proyecto.

#### **Figura 10.** Diagrama de secuencia asimilación categoría

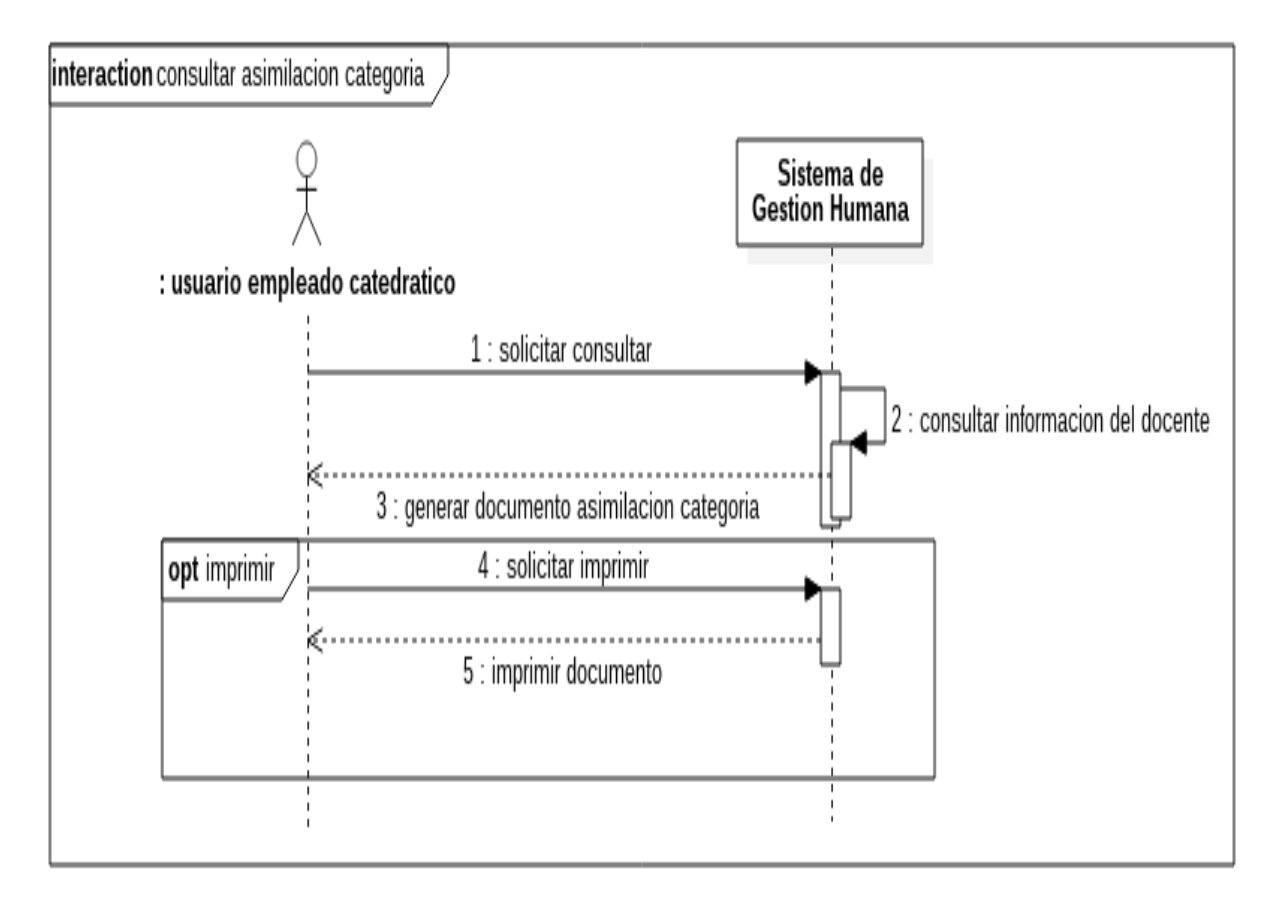

Fuente. Autor del proyecto.

 $\overline{a}$ 

**[4.2.2.5 Diagramas de actividades.](#page-7-11)** Los diagramas de actividad permiten describir como un sistema implementa su funcionalidad. Los diagramas de actividad modelan el comportamiento dinámico de un procedimiento, transacción o caso de uso haciendo énfasis en el proceso que se lleva a cabo. Los diagramas de actividad es uno de los elementos de modelado que son mejor comprendidos por todos, ya que son herederos directos de los diagramas de flujo. $33$ 

 $33$  J.M. Drake Seminario UML. Diagramas de actividad y diagramas de estados. [en línea] (s.f.) [Citado el 18 de marzo. 2015] Disponible en: http://www.ctr.unican.es/asignaturas/procodis\_3\_ii/doc/statediagram.pdf

#### **Figura 11.** Caso de uso iniciar sesión.

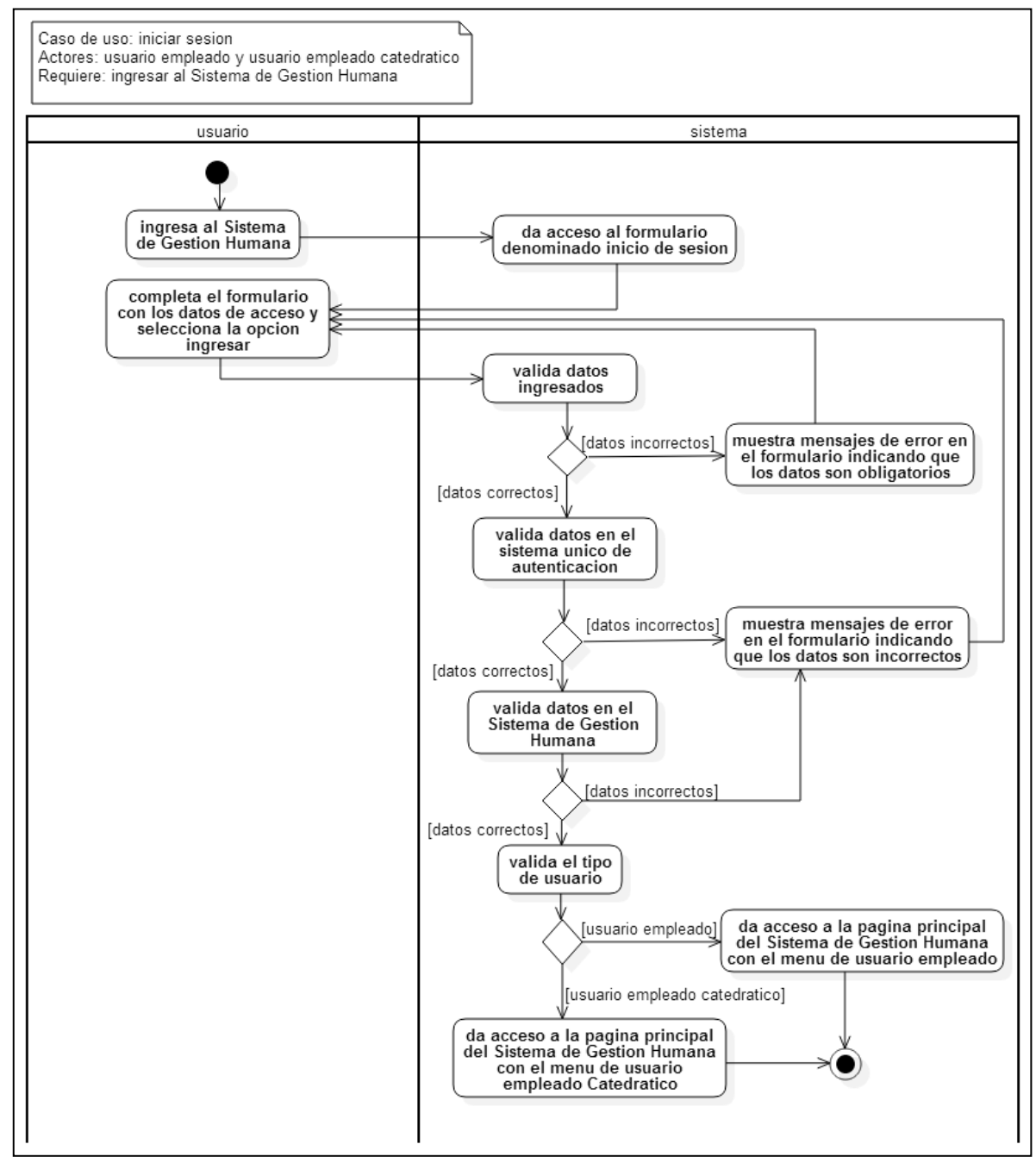

Fuente. Autor del proyecto.

#### **Figura 12.** Caso de uso consultar histórico liquidación

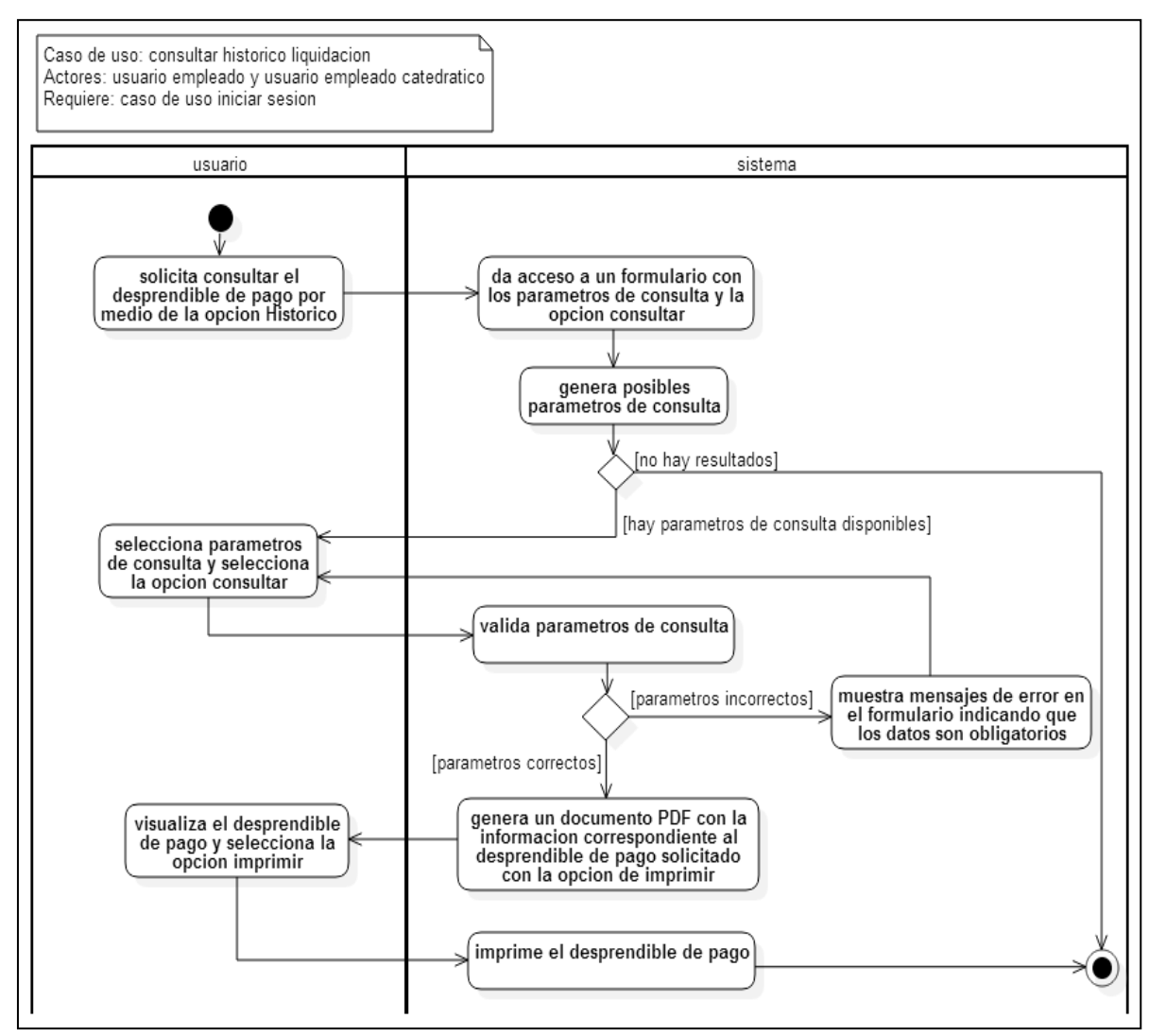

Fuente. Autor del proyecto.

## **Figura 13.** Consultar asimilación categoría

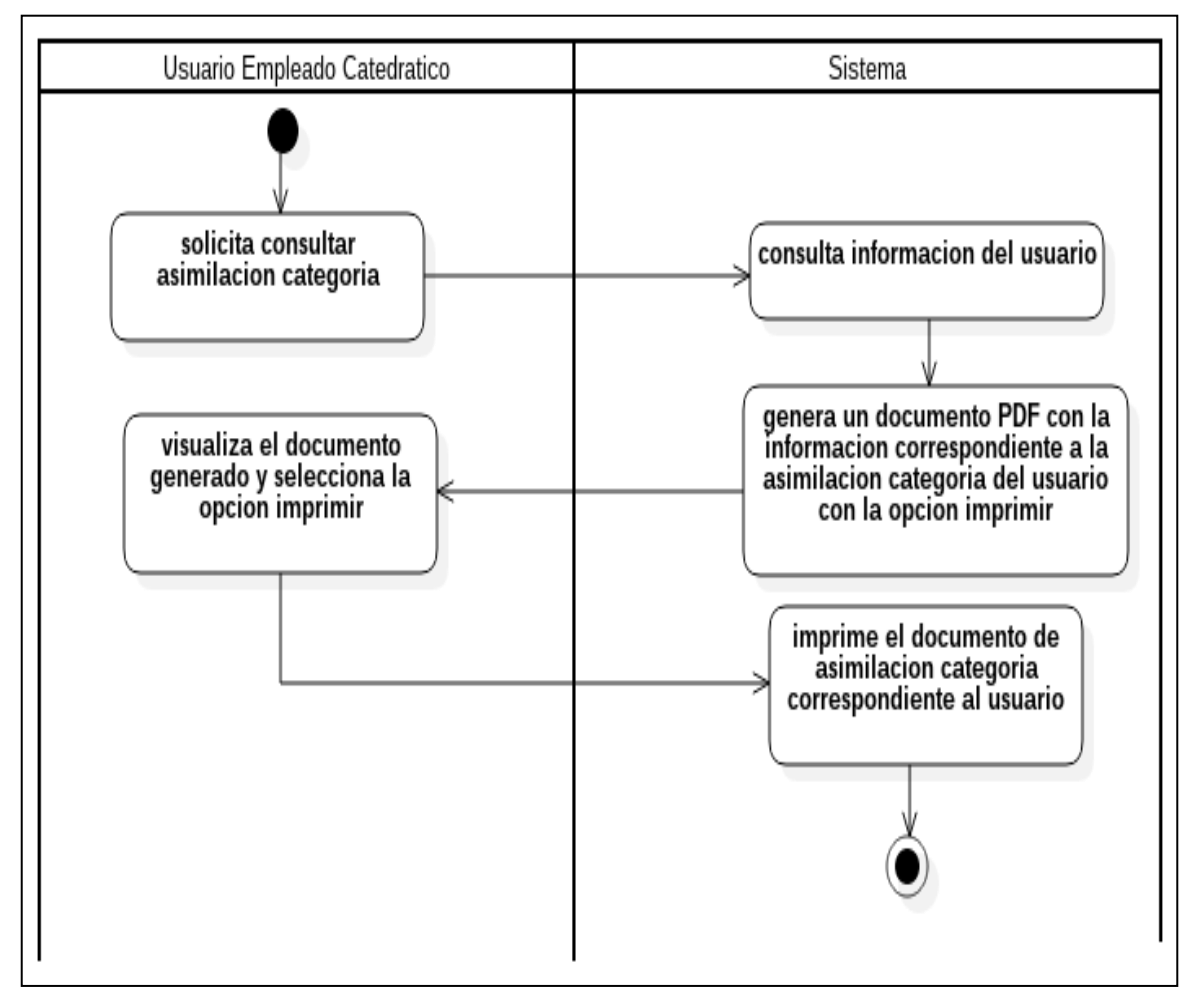

Fuente. Autor del proyecto.

#### **Figura 14.** Caso de uso consultar certificado de ingresos y retenciones

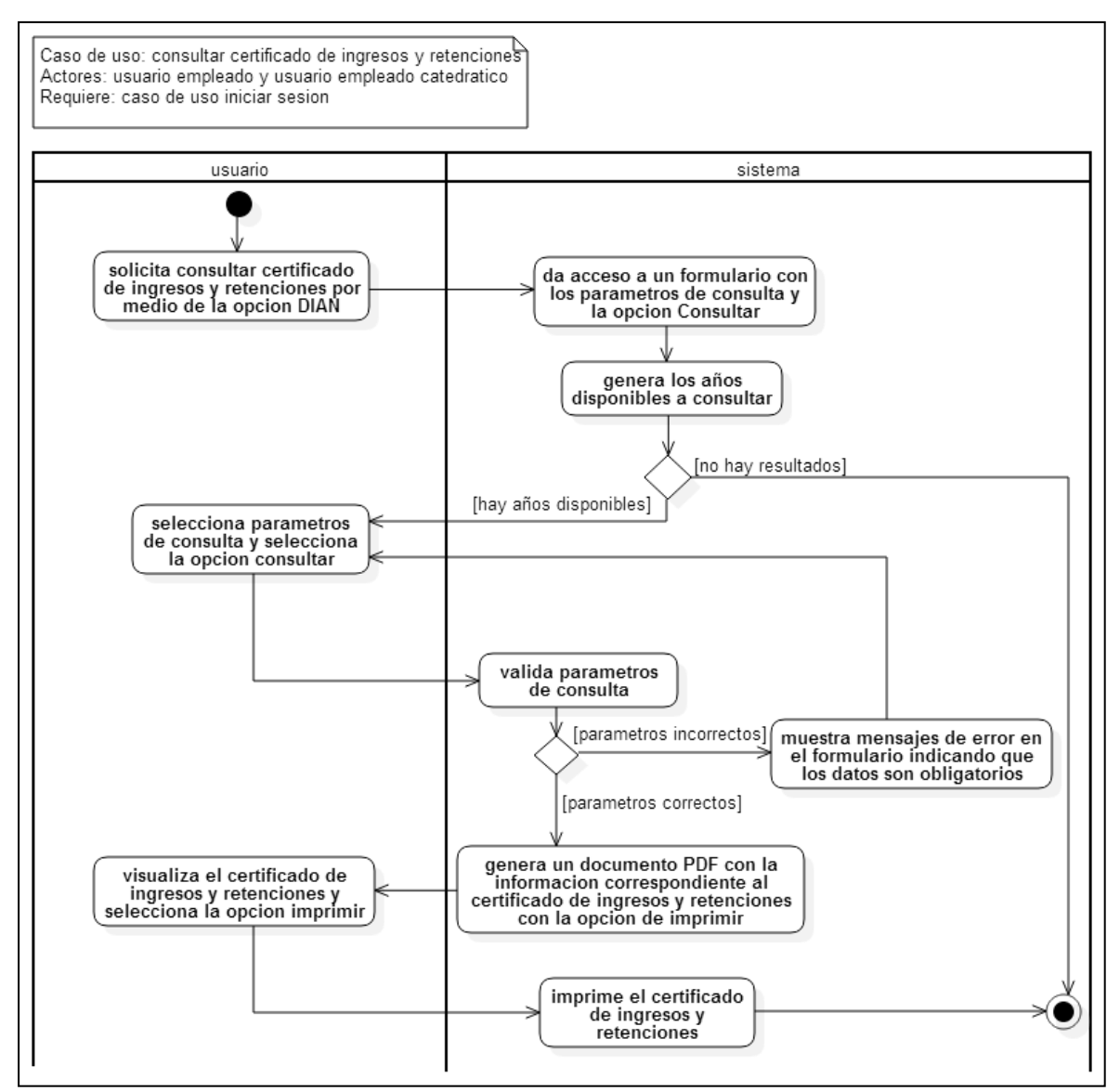

Fuente. Autor del proyecto.

## **[4.2.2.6 Diagramas de casos de Uso de la aplicación servidora sistema único de](#page-7-12)  [autenticación.](#page-7-12)**

**Figura 15.** Diagramas de casos de Uso de la aplicación servidora sistema único de autenticación.

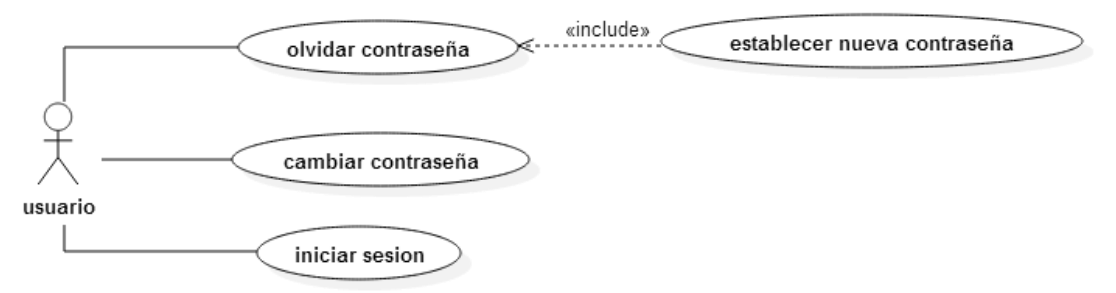

Fuente. Autor del proyecto.

## **4.2.2.7 Descripción [de los casos de Uso de la aplicación servidora sistema único de](#page-7-13)  [autenticación.](#page-7-13)**

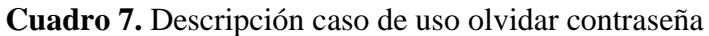

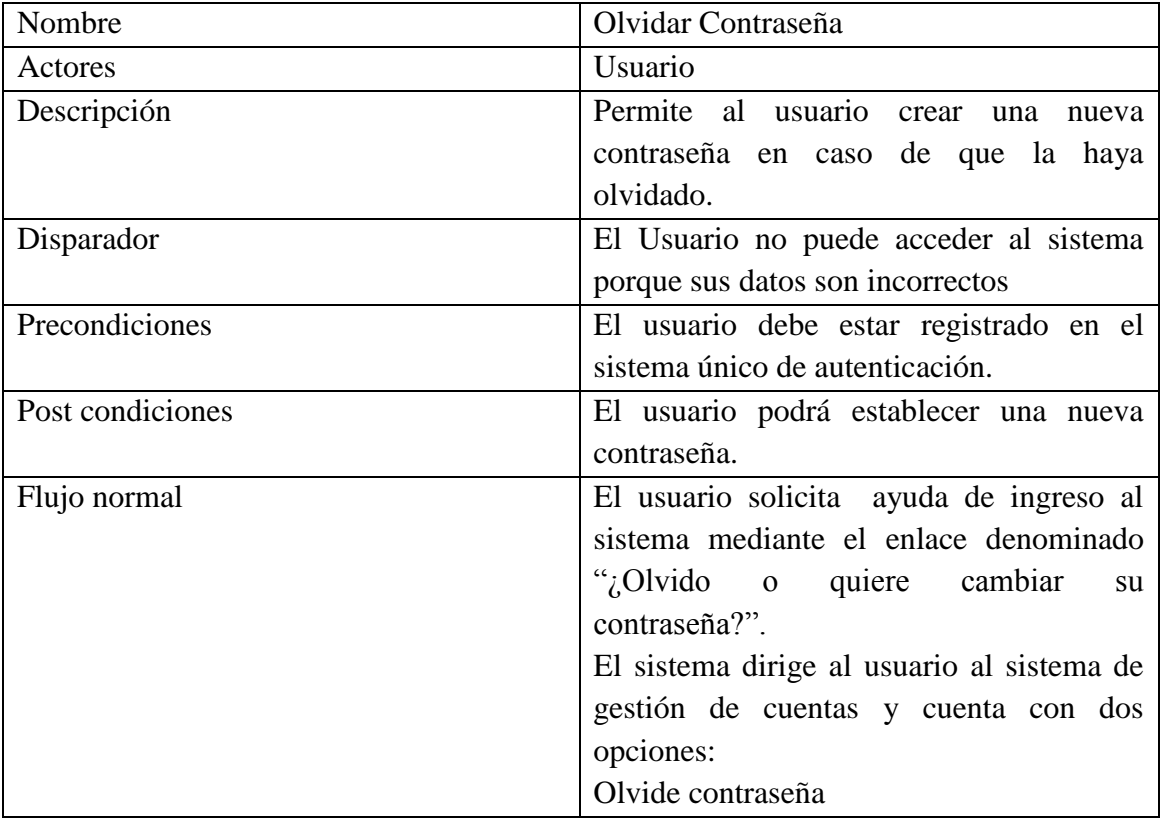

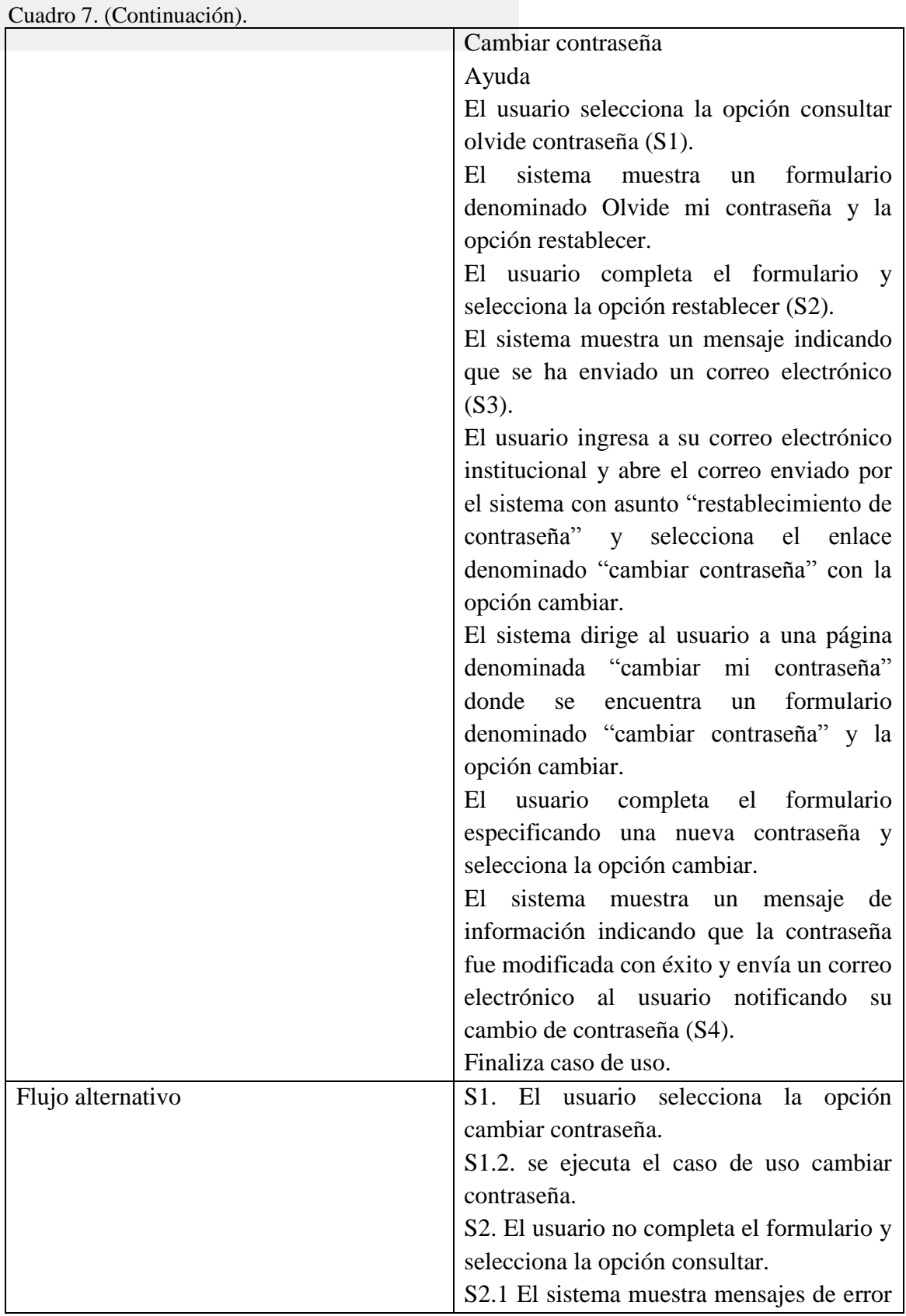

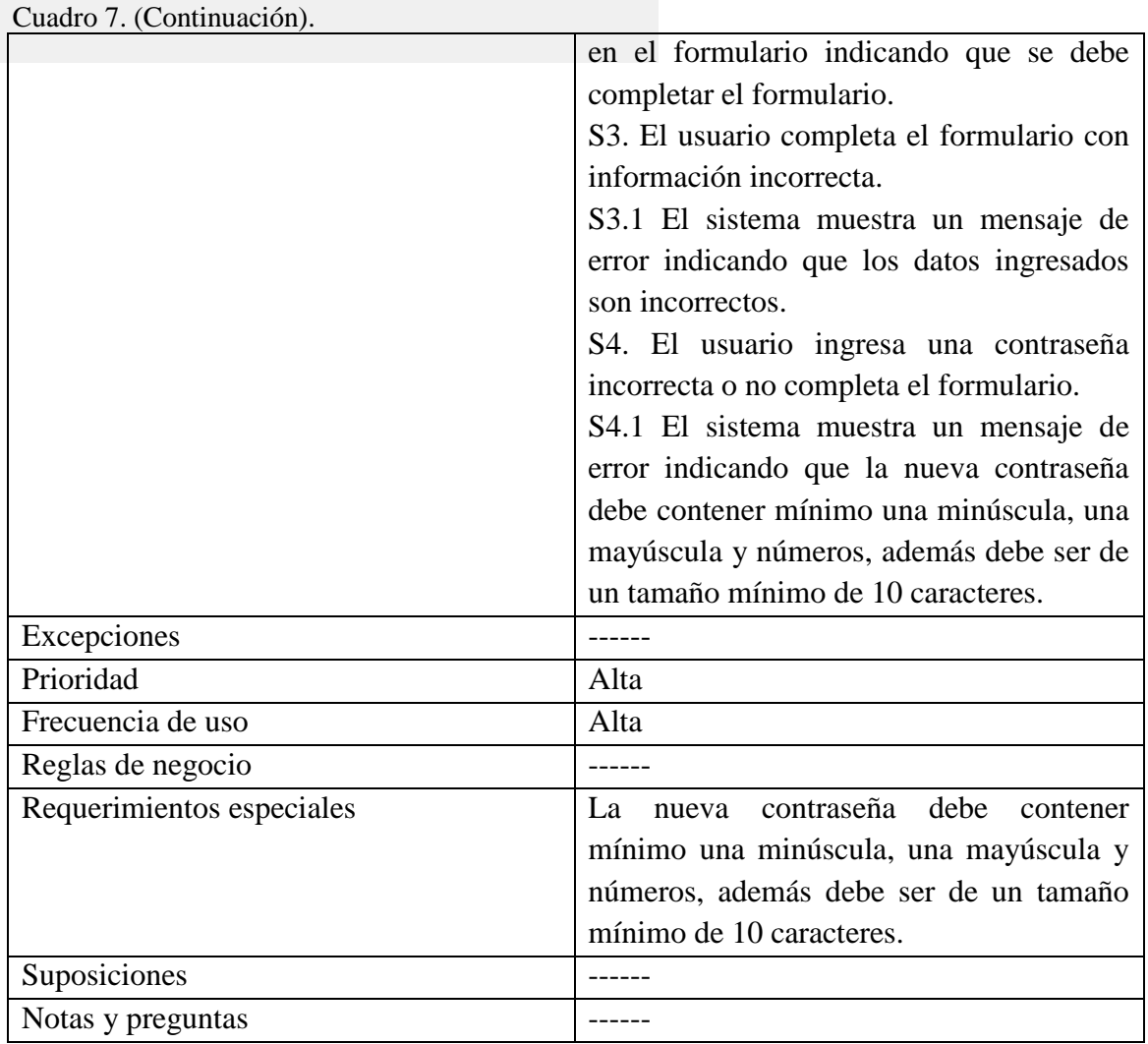

**Cuadro 8.** Descripción caso de uso cambiar contraseña

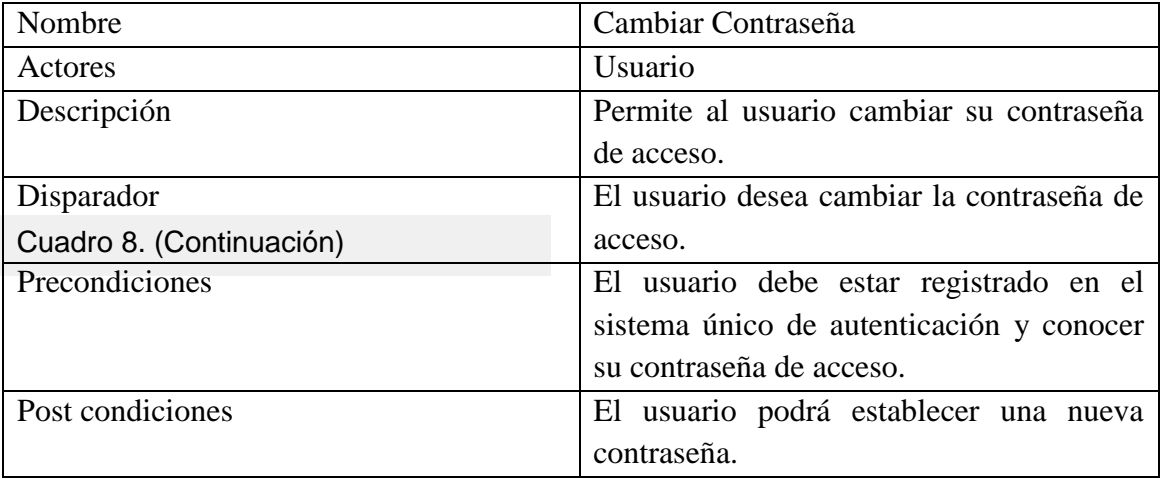

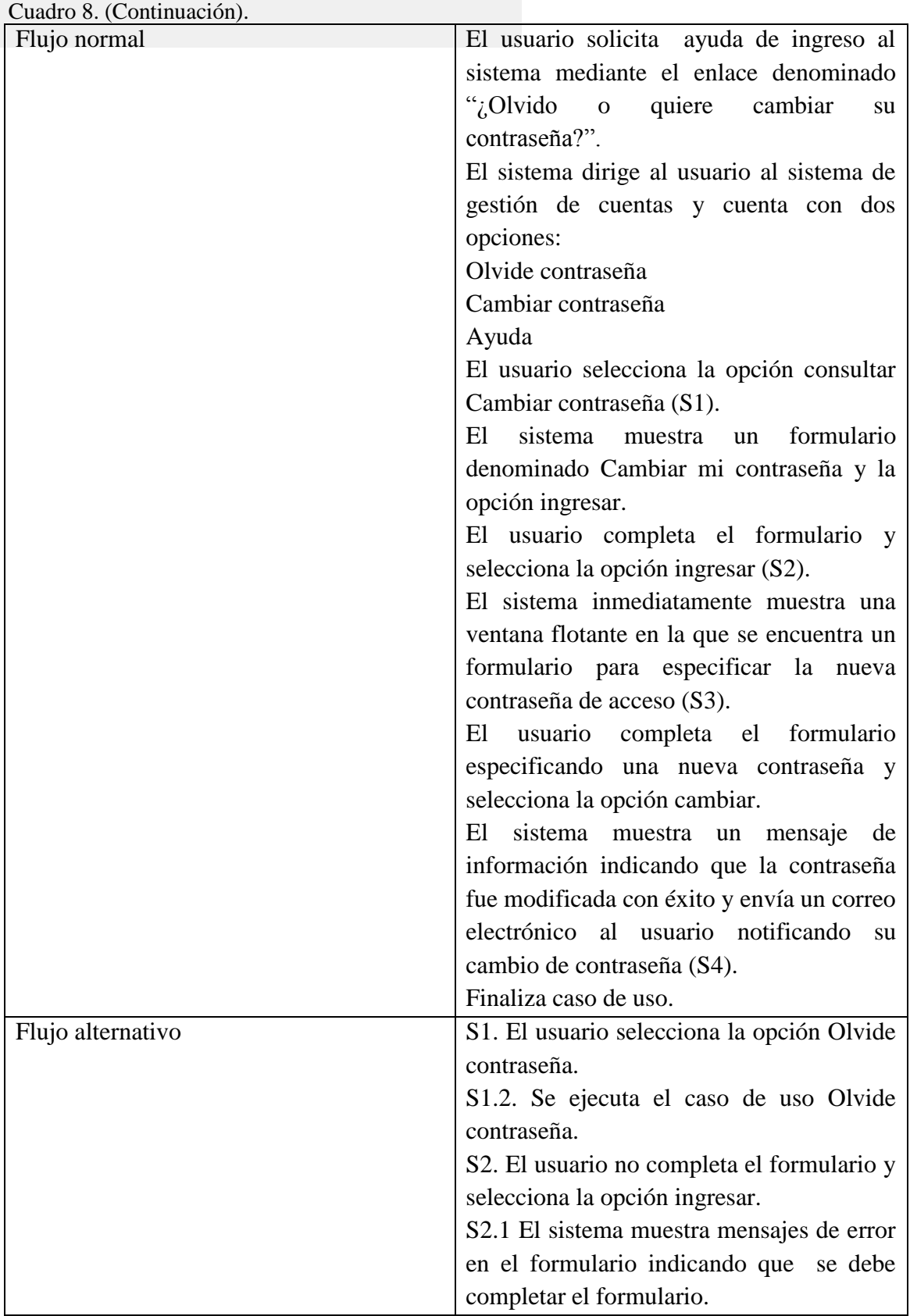

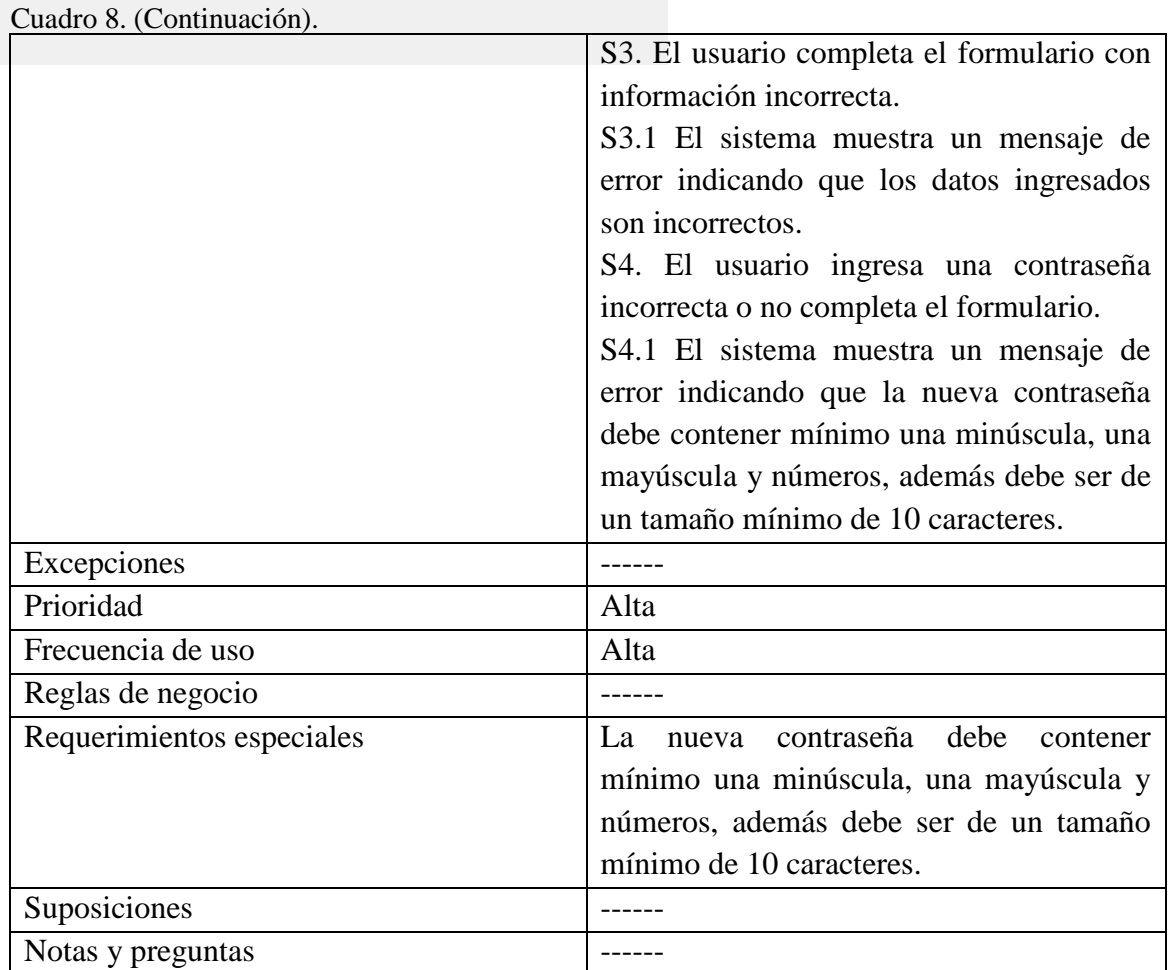

# **[4.3 DISEÑO DE LA APLICACIÓN WEB](#page-7-14)**

**[4.3.1 Modelo conceptual.](#page-7-15)** También conocido como modelo de dominio, explica cuales son y cómo se relacionan los conceptos relevantes en la descripción del problema. Existen muchas variantes, con distintos grados de Sofisticación, para describir el modelo conceptual tales como el diccionario/glosario, diagrama de entidad relación, diagrama de clases $^{34}$ .

 $\overline{a}$ <sup>34</sup> CIENCIAS EXACTAS Y NATURALES DE LA UBA. Modelo Conceptual. [en línea] (s.f.) [citado el31 julio de 2015] Disponible en: <http://www-2.dc.uba.ar/materias/isoft1/teoricas\_2009\_1/05a-ModeloConceptual\_BN.pdf>
## **Figura 16.** Modelo conceptual

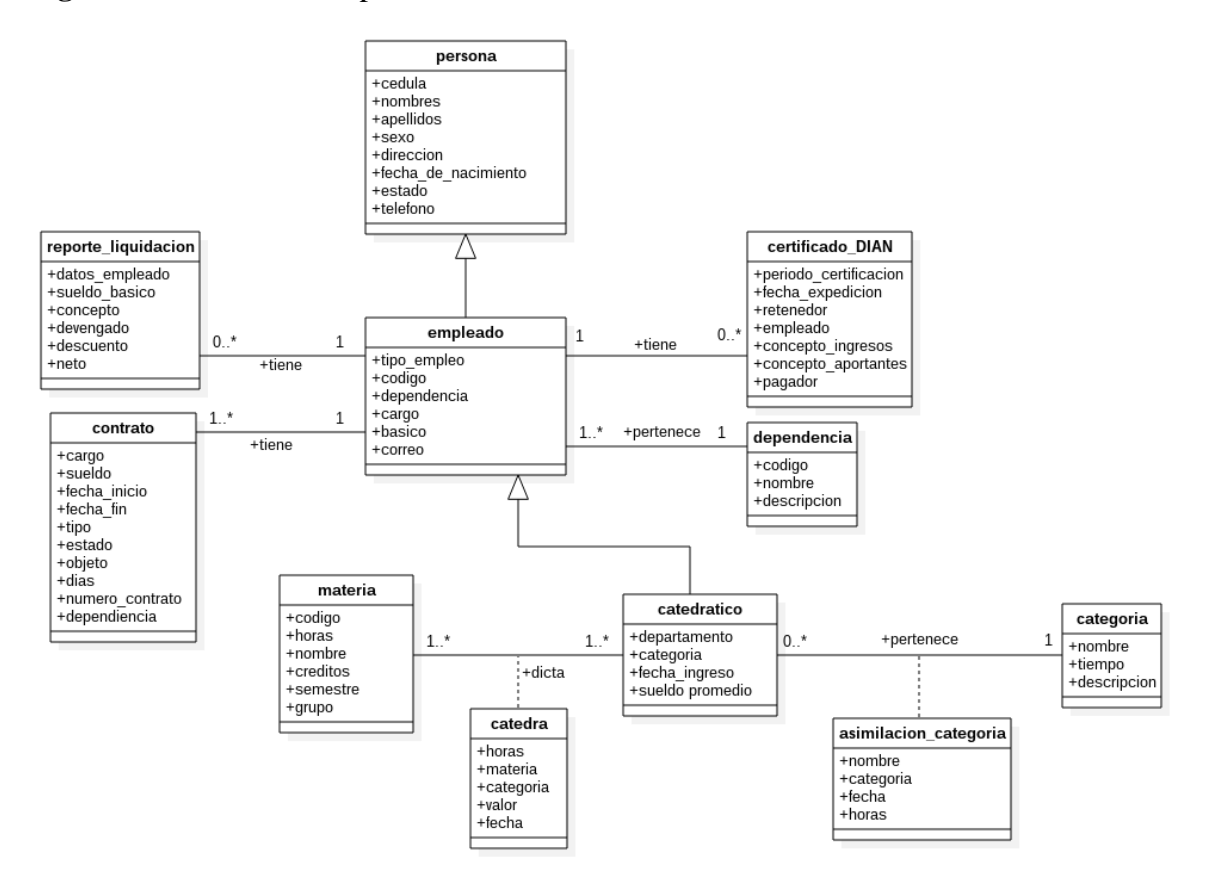

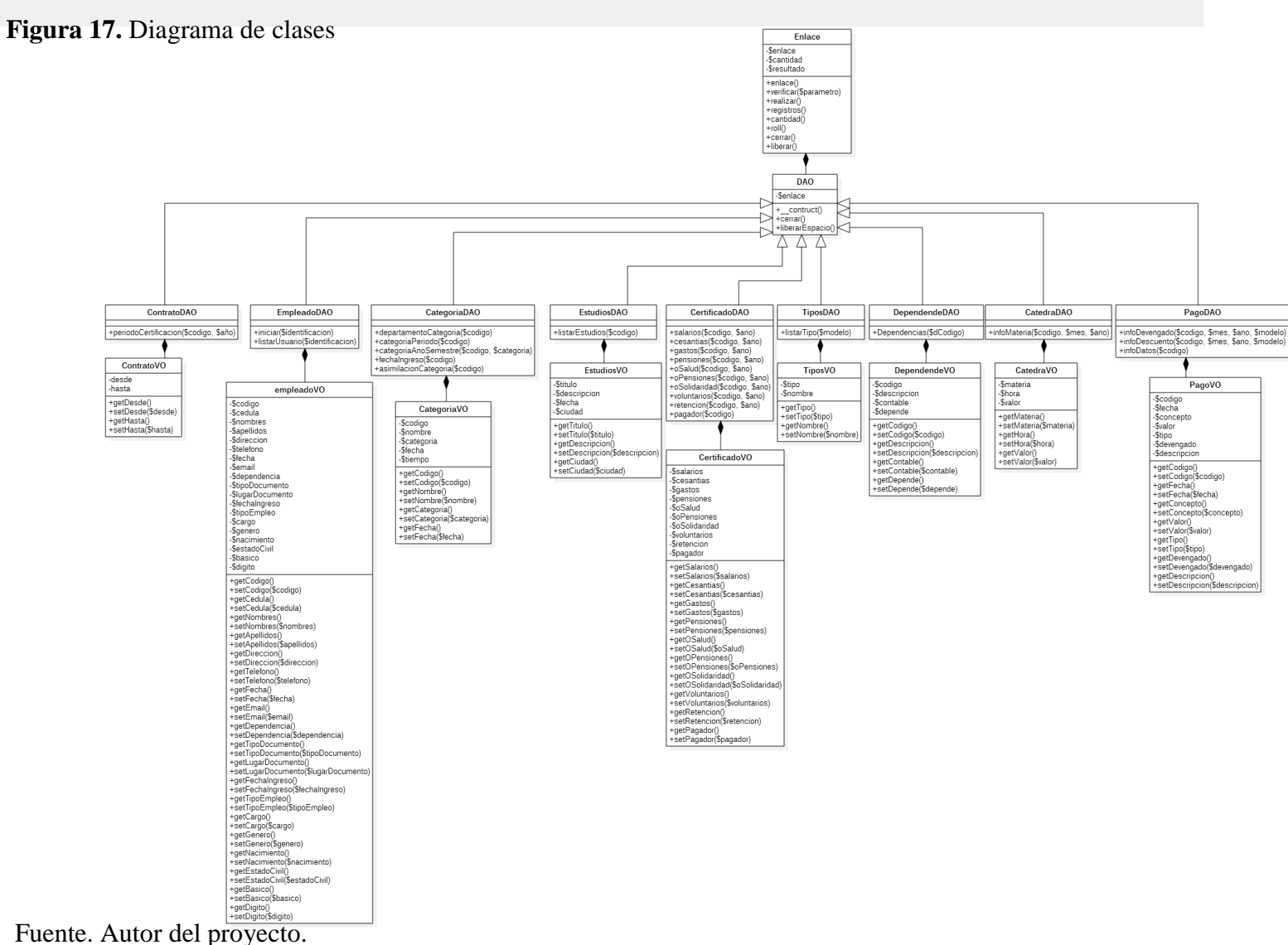

## **[4.3.2 Diagrama de clases del sistema de gestión humana](#page-7-0)**

## **[4.3.3 Diseño de la interfaz gráfica](#page-7-1)**

**Figura 18.** Diseño inicio de sesión

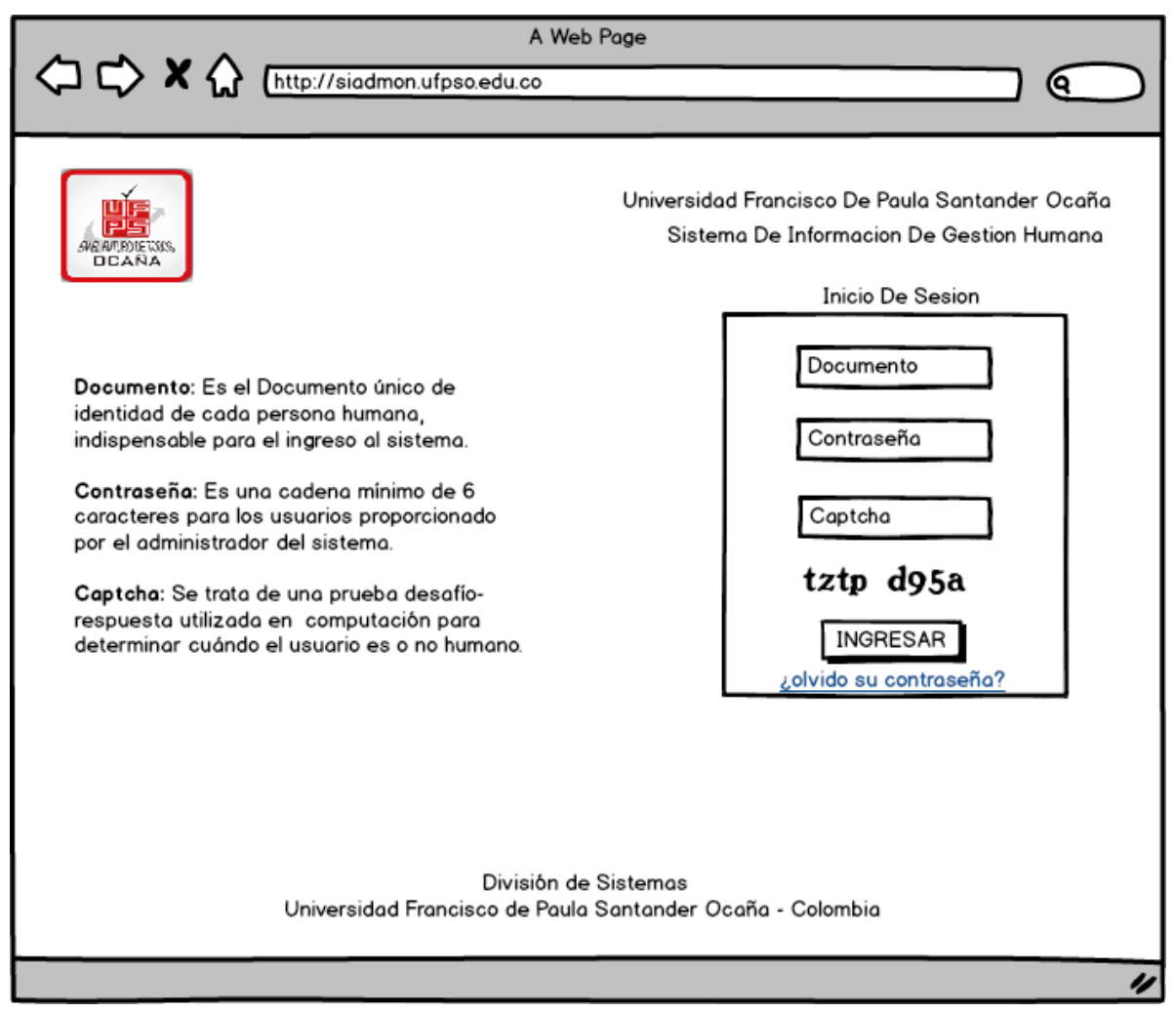

## **Figura 19.** Diseño Menú principal

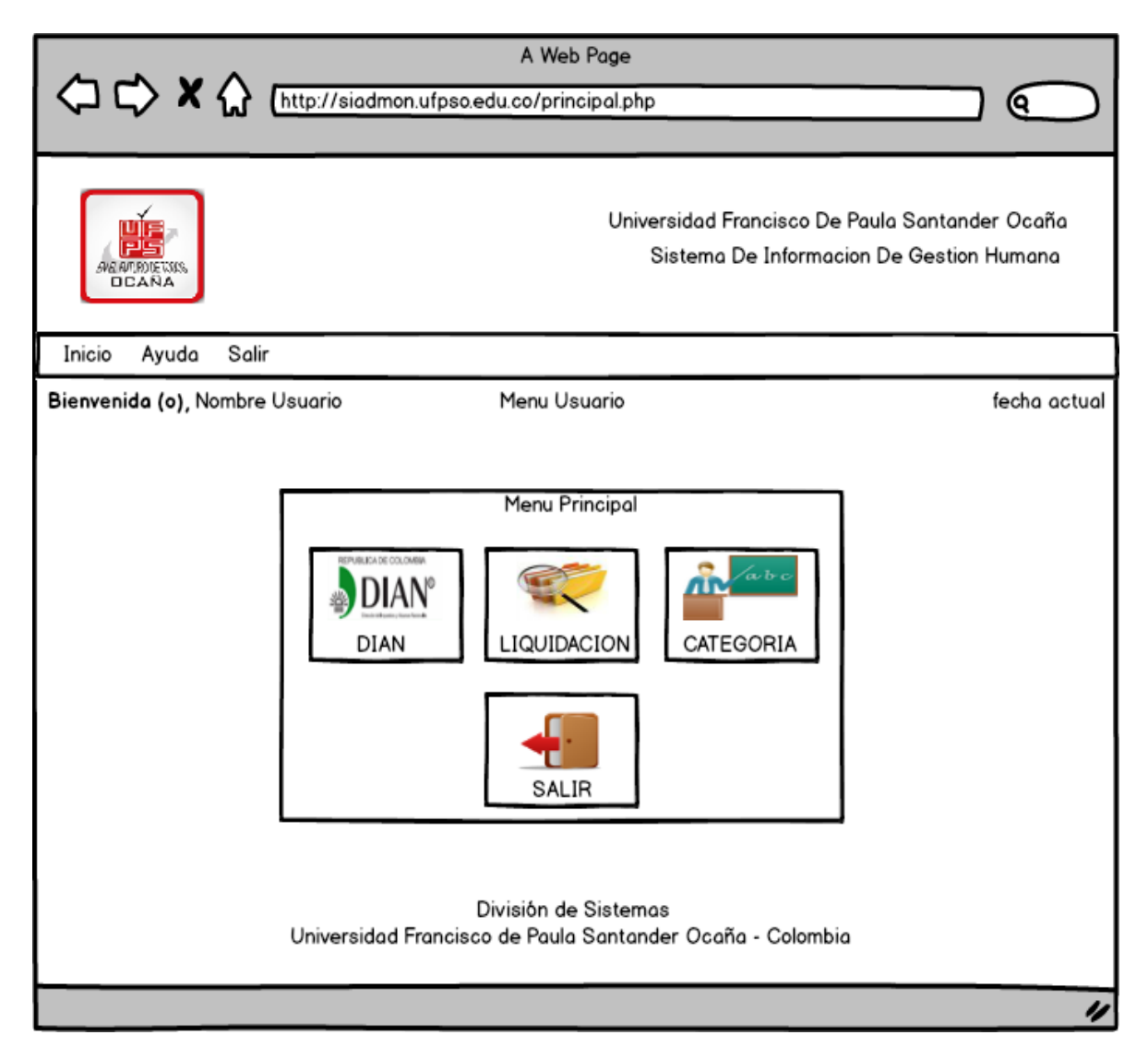

**Figura 20.** Diseño consulta certificado de ingresos y retenciones

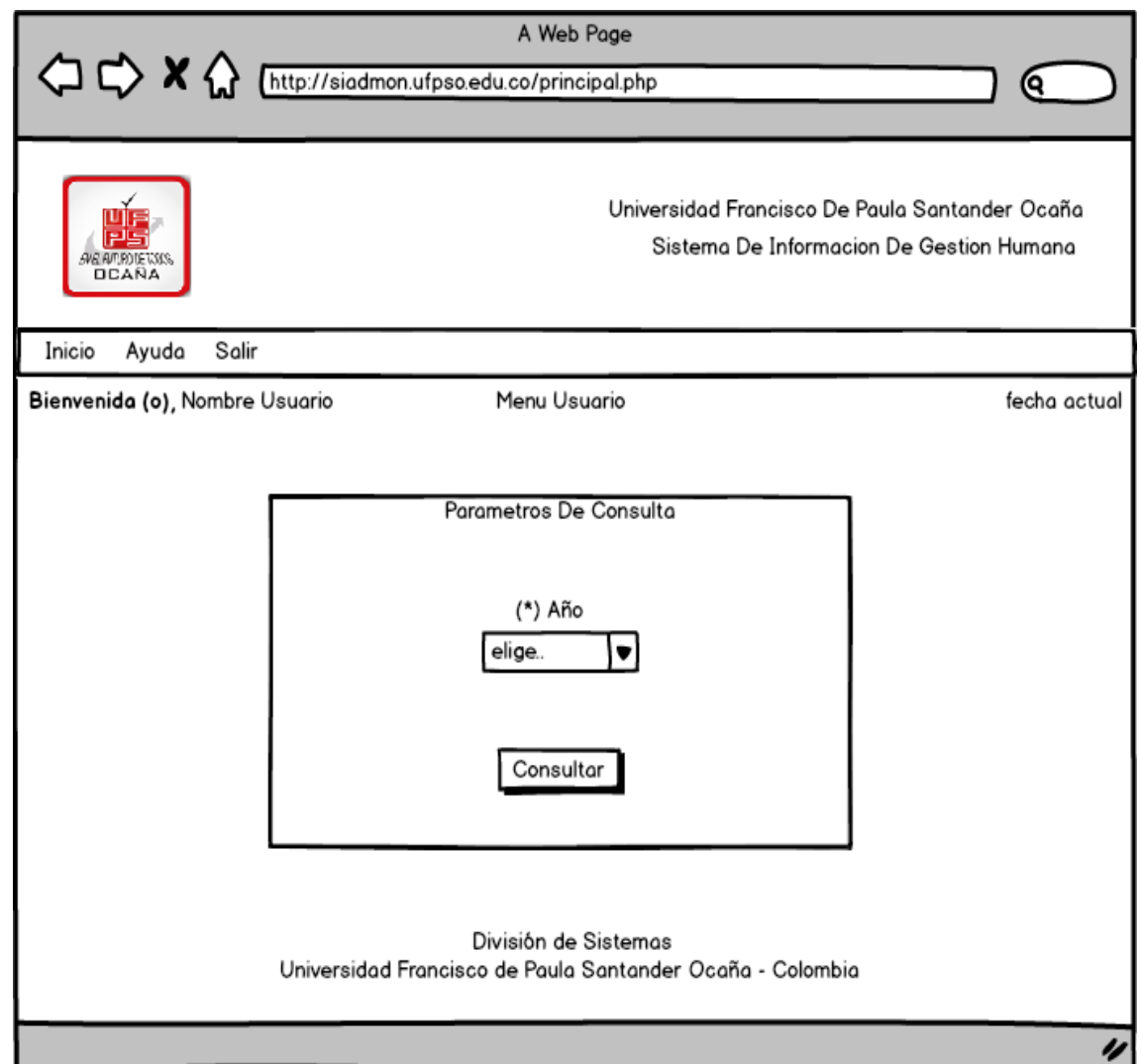

# **Figura 21.** Diseño consulta histórico de liquidación

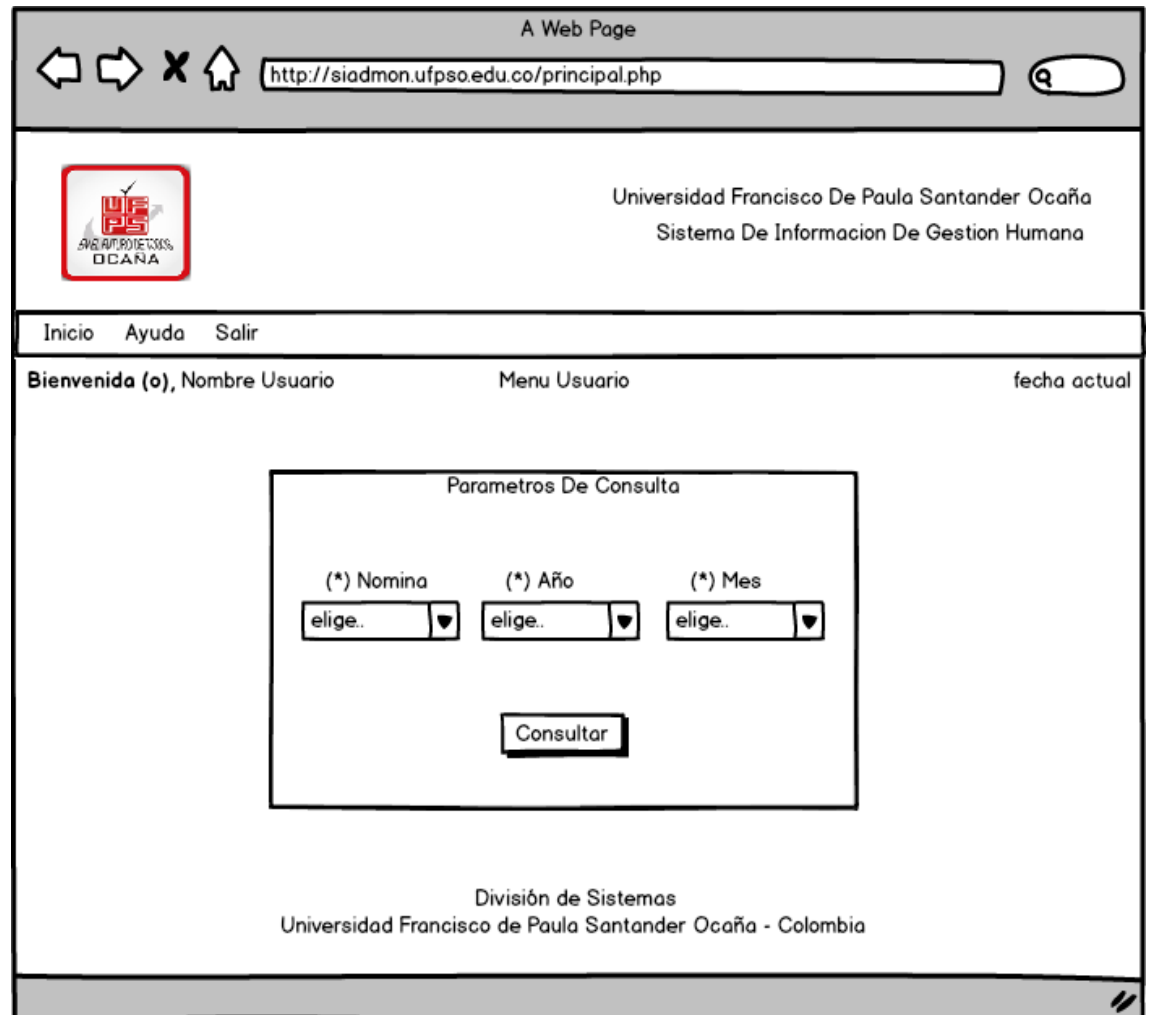

## **Figura 22.**Diseño histórico liquidación

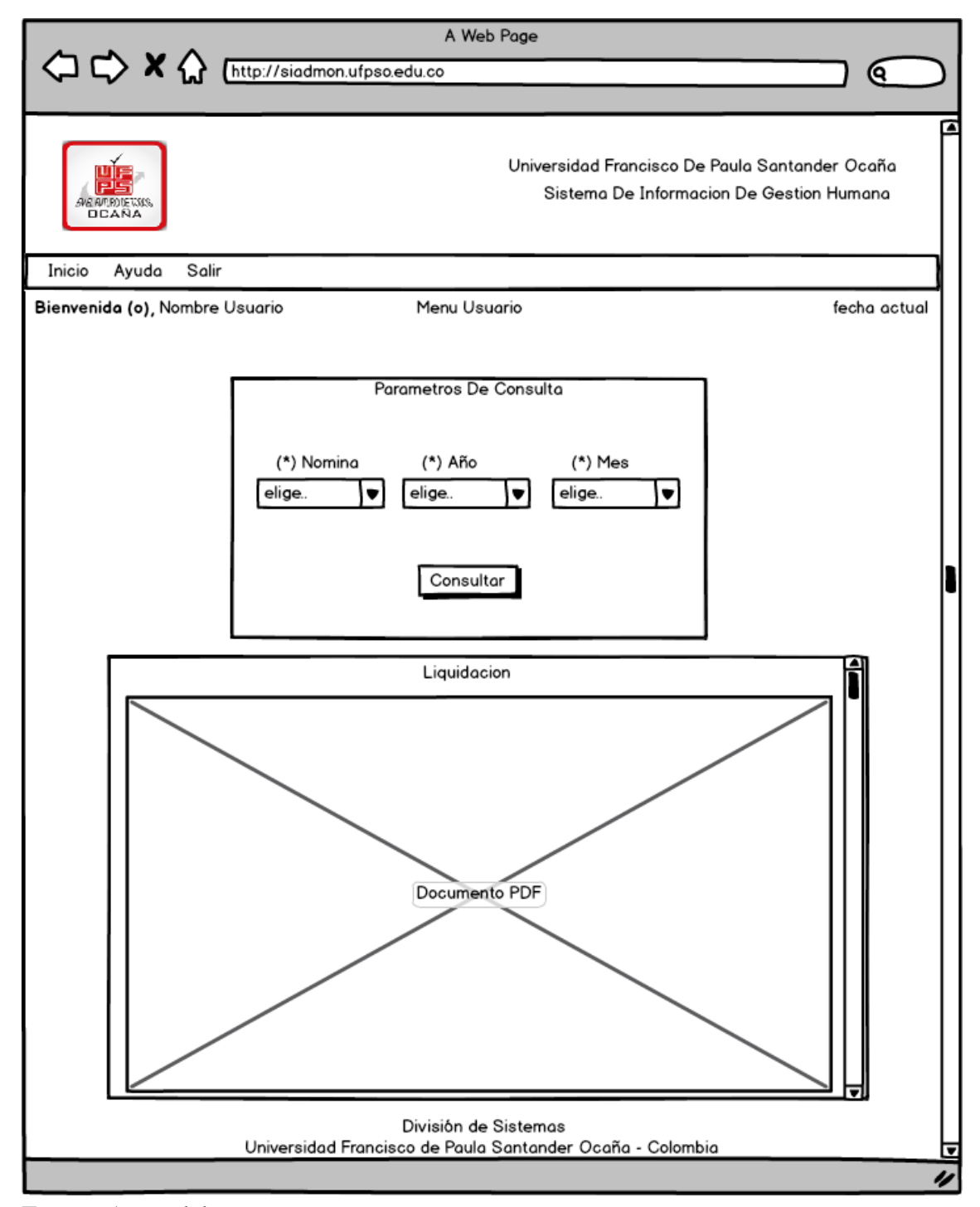

Fuente. Autor del proyecto.

**Figura 23.** Diseño certificado de ingresos y retenciones.

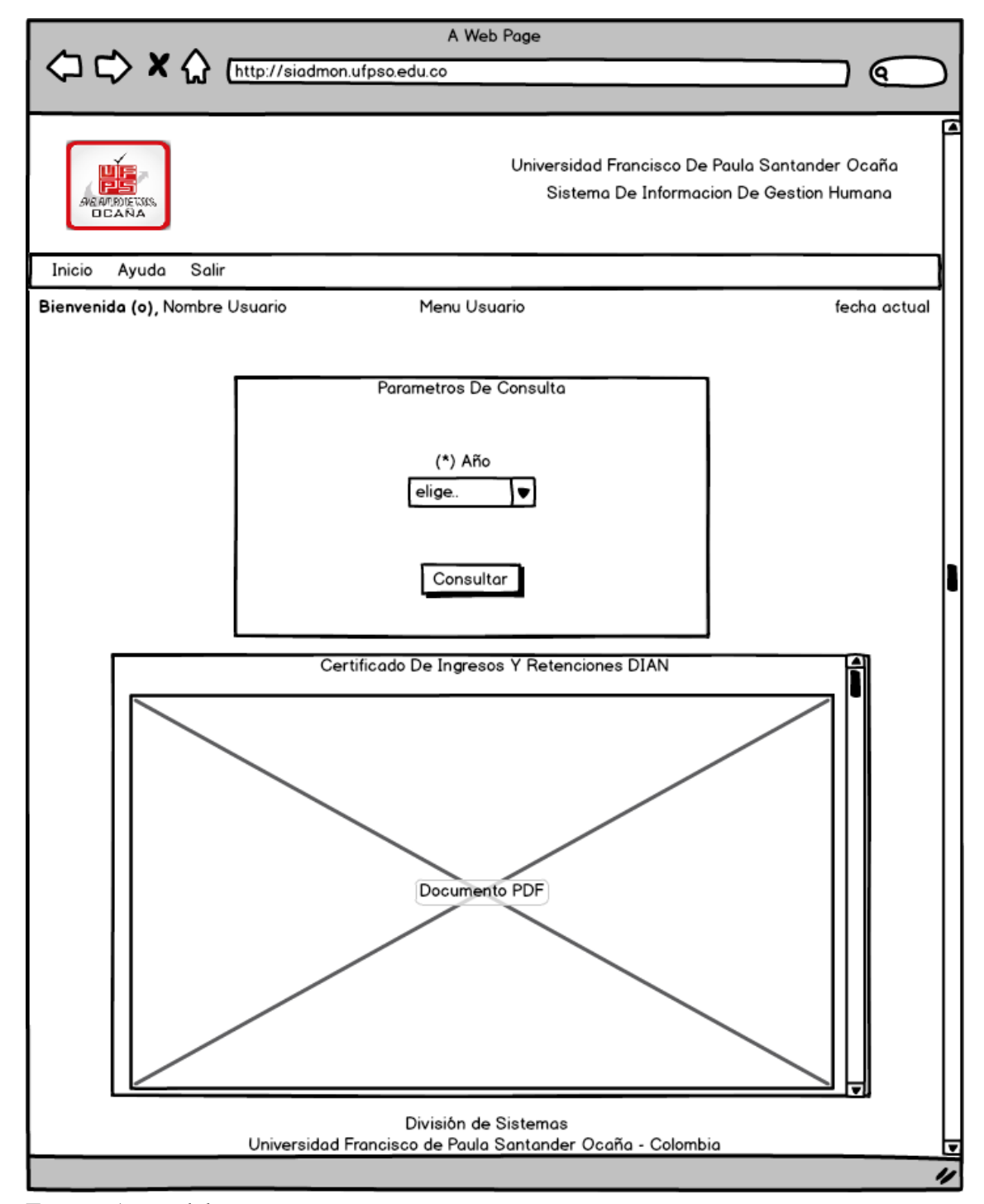

Fuente. Autor del proyecto.

**Figura 24.** Diseño asimilación categoría.

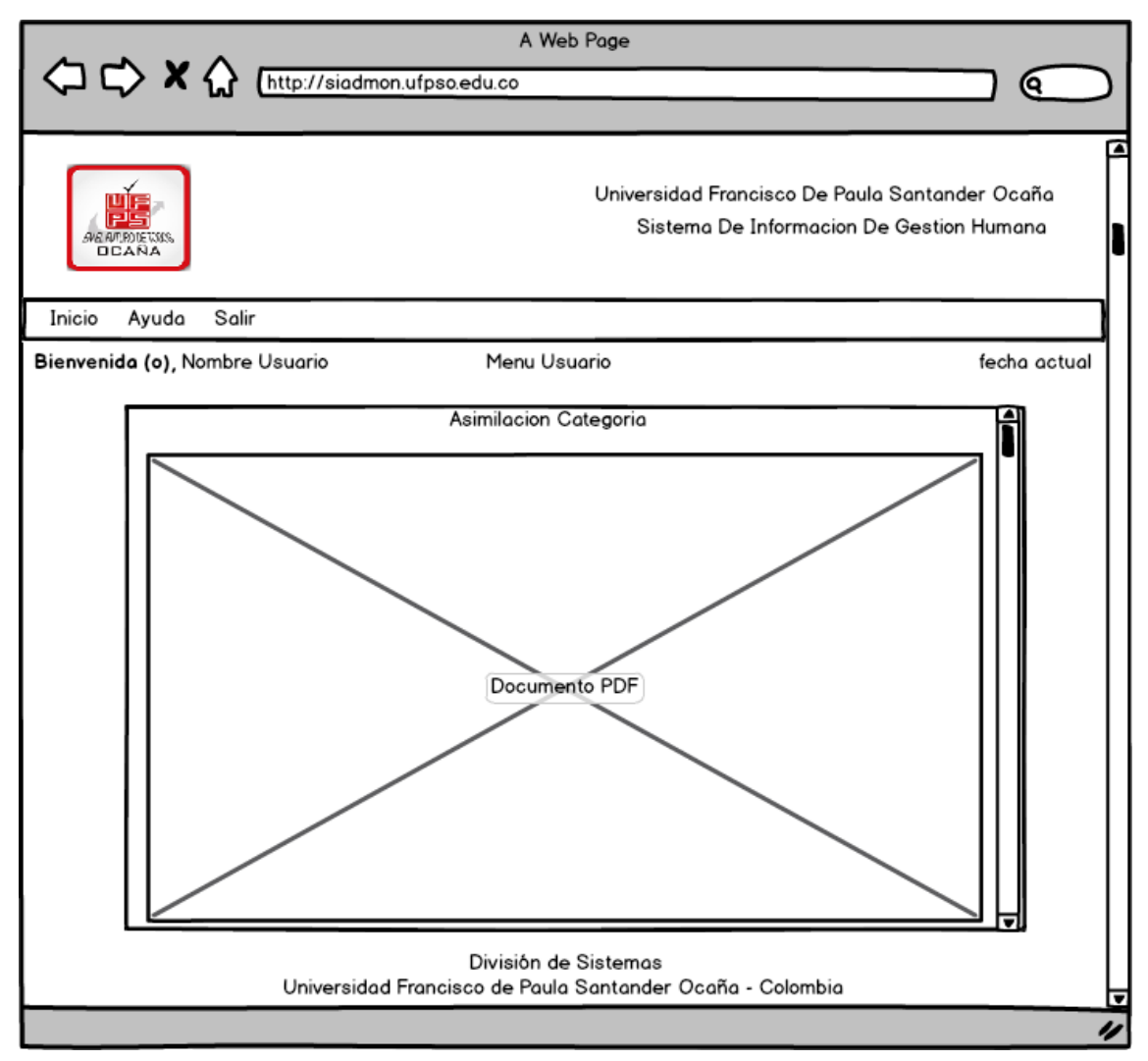

Fuente. Autor del proyecto.

**[4.4 DESARROLLO DE LA APLICACIÓN WEB.](#page-7-2)** Es la etapa en la cual se construye el producto tal como va se va a entregar. Incluye tareas de programación, construcción de la base de datos si lo hubiera, optimizaciones etc.

El desarrollo de la aplicación web para la gestión del módulo de recursos humanos del sistema de información financiero adapto un modelo incremental y características propias de las metodologías de desarrollo ágiles tales como Scrum y programación extrema (XP) donde se obtenían nuevos requisitos conforme se iba desarrollando la aplicación web y se entregaban iteraciones del software. Cada iteración que se desarrollaba mediante contemplaba un ciclo de vida propio el cual incluye la planificación, análisis de requisitos, diseño, codificación, revisión y documentación. La primera iteración

de la aplicación web entregada fue la que contenía la funcionalidad de consultar el histórico de las liquidaciones generadas para cada empleado, la cual fue acogida con agrado por los usuarios; La segunda iteración contaba con el modulo que permite consultar el histórico de los certificados de ingresos y retenciones generados por la universidad y como ultima iteración se desarrolló el modulo que permite a los empleados catedráticos generar el documento de asimilación categoría.

El modelo incremental fue propuesto por Harlan Mills en el año 1980. Surgió el enfoque incremental de desarrollo como una forma de reducir la repetición del trabajo en el proceso de desarrollo y dar oportunidad de retrasar la toma de decisiones en los requisitos hasta adquirir experiencia con el sistema.

Durante el proceso se trata de llevar a cabo al proyecto en diferentes partes que al final terminará siendo la solución completa requerida por el cliente, pero éstas partes no se pueden realizar en cualquier orden, sino que dependen de lo que el cliente este necesitando con más urgencia, de los puntos más importantes del proyecto, los requerimientos más básicos, difíciles y con mayor grado de riesgo, ya que estos se deben hacer al comienzo, de manera que se disminuya la dificultad y el riesgo en cada versión.

De este modo podemos terminar una aplicación ejecutable (primera versión) que podrá ser entregada al cliente para que éste pueda trabajar en ella y el programador pueda considerar las recomendaciones que el cliente efectúe para hacer mejoras en el producto. Estas nuevas mejoras deberán esperar a ser integradas en la siguiente versión junto con los demás requerimientos que no fueron tomados en cuenta en la versión anterior.

El modelo incremental consiste en un desarrollo inicial de la arquitectura completa del sistema, seguido de sucesivos incrementos funcionales. Cada incremento tiene su propio ciclo de vida y se basa en el anterior, sin cambiar su funcionalidad ni sus interfaces. Una vez entregado un incremento, no se realizan cambios sobre el mismo, sino únicamente corrección de errores. Dado que la arquitectura completa se desarrolla en la etapa inicial, es necesario conocer los requerimientos completos al comienzo del desarrollo.

Al iniciar del desarrollo, los clientes o los usuarios, identifican a grandes rasgos, las funcionalidades que proporcionará el sistema. Se confecciona un bosquejo de requisitos funcionales y será el cliente quien se encarga de priorizar que funcionalidades son más importantes. Con las funcionalidades priorizadas, se puede confeccionar un plan de incrementos, donde en cada incremento se indica un subconjunto de funcionalidades que el sistema entregará. La asignación de funcionalidades a los incrementos depende de la prioridad dada a los requisitos. Finalizado el plan de incrementos, se puede comenzar con el  $\frac{1}{2}$ primer incremento<sup>35</sup>.

<sup>&</sup>lt;sup>35</sup> Ramírez Diana. Modelo Incremental. [en línea] Nov. 2012 [citado el 31 de julio. 2015] Disponible en: <http://dianao9.blogspot.com/2012/11/>

Para el desarrollo de las tres iteraciones correspondientes a la aplicación web se adaptó la metodología orientada a objetos empleando RUP (Rational Unified Process).

El modelo RUP es más que una serie de pasos que si se siguen resultaran en la construcción del sistema. A su vez puede verse como una metodología adaptable. Es decir, que tiene que ser modificada para el sistema de información específico que se va a desarrollar.

RUP se basa en los siguientes 6 principios: Se establece un conjunto de fases adaptables al contexto y necesidades de cada proyecto, Permite balancear las prioridades de las partes interesadas, promueve la colaboración a través de equipos, permite obtener productos en cada iteración del proyecto, permite la evaluación al terminar cada iteración, para redefinir e iniciar la siguiente iteración, promueve elevar el nivel de abstracción durante el proyecto, lo cual motiva el uso de conceptos reutilizables, el análisis de soluciones arquitectónicas, la reutilización del código y representación visual del proyecto mediante el lenguaje unificado de modelado (UML), como en este proyecto. Este principio evita que el ingeniero de software vaya directamente de los requisitos a la codificación, y Controla la cantidad en todos los aspectos de cada iteración.

Fue seleccionada esta metodología debido a que es un marco de trabajo que permite el desarrollo exitoso del software mediante iteraciones y de una manera incremental.

| Flujo de trabajo     | <b>Artefacto</b>                               |
|----------------------|------------------------------------------------|
| Modelado del negocio | Proceso del negocio<br>diagrama de actividades |
| Requerimientos       | Diagramas de casos de uso                      |
| Análisis             | Diagrama de clases                             |
| Diseño               | Modelo de dominio<br>interfaces gráficas       |
| Implementación       | Entrega e implantación de iteración            |
| pruebas              | Plan de pruebas                                |

**Cuadro 9.** Marco de trabajo organizado por fases modelo RUP.

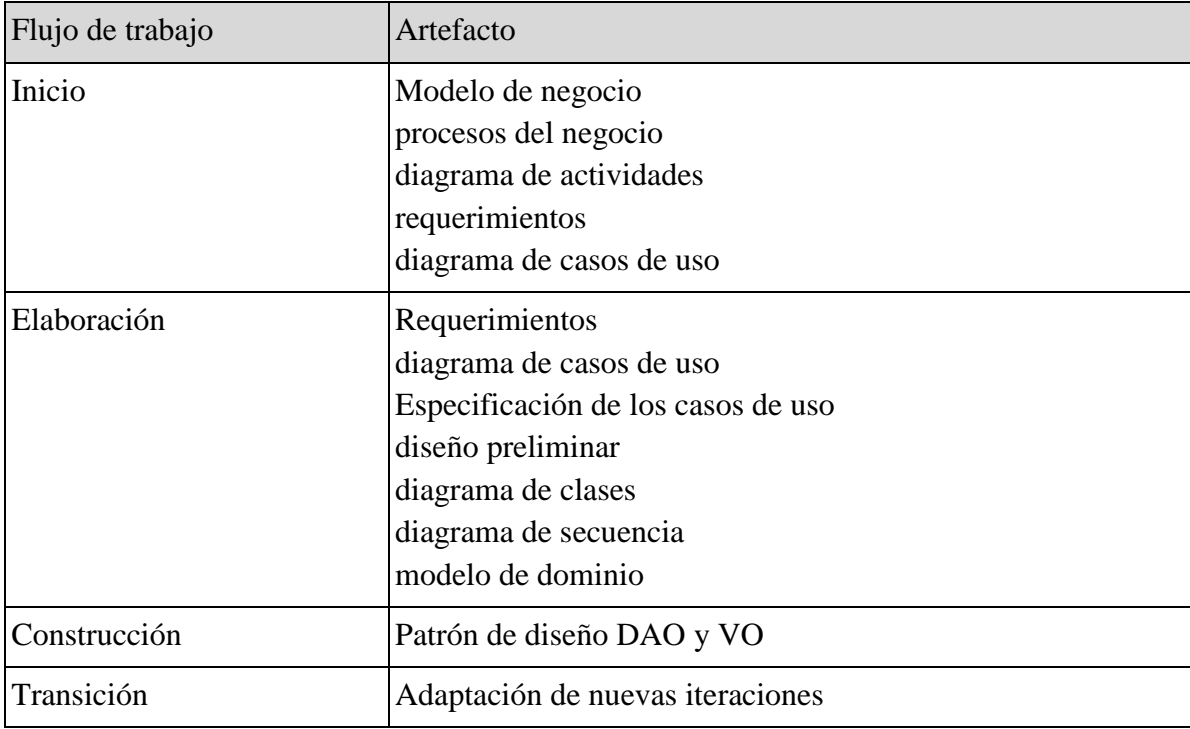

**Cuadro 10.** Trabajo organizado por fases modelo RUP.

Fuente. Autor del proyecto.

#### **[4.5 DOCUMENTACION, PRUEBAS E IMPLANTACION](#page-7-3)**

**[4.5.1 Pruebas e implantación.](#page-7-4)** El proceso de implantación de la aplicación web para la gestión del módulo de recursos humanos del sistema de información financiero en la Universidad Francisco de Paula Santander Ocaña, se desarrolló de forma gradual por etapas: Análisis y comunicación con el sistema financiero para la realización de las consulta de los usuarios, Corrección y Depuración de la Información mediante consultas en SQL plus y finalmente las pruebas e implementación del nuevo sistema.

Además de esto se desarrollaron las pruebas, que son el marco de trabajo en el cual se desarrollan los diferentes niveles o tipos de pruebas. Para la implementación de la aplicación web para la gestión del módulo de recursos humanos del sistema de información financiero el plan de pruebas abarcó los siguientes elementos: Pruebas de unidad, Pruebas de integración, Pruebas de flujo de transacciones, Pruebas de esfuerzo.

#### **Ver anexo B. Formato de pruebas de software.**

**[4.5.1.1 Pruebas de Unidad.](#page-7-5)** Las pruebas se realizaron a los tres módulos individualmente asegurando así que funcionaran correctamente. Se llevaron a cabo pruebas de unidad en las cuales se probó la interfaz de los módulos de forma que se asegurara que la información fluía en forma adecuada. Así se realizaron pruebas de este tipo para el módulo Histórico liquidación y se procedió a verificar las tablas que proporcionan información para generar los valores de los desprendibles de pago de forma que correspondieran con los valores mostrados en el documento PDF del desprendible de pago generado en la aplicación web. Hubo varias diferencias debido a que algunos de los empleados con cargo de catedrático coordinador no mostraban el detalle de las horas y valores correspondientes a las materias dictadas debido a que no se les registraba como cátedra coordinador sino que simplemente se les registraba en la base de datos como cátedra normal y por ende estaban mal. Así al verificar la información por medio de consultas SQL con la herramienta SQL\*plus se evidencio que se les registraba las horas y valores por materia pero no se identificaban como cátedra coordinador. Esto era porque estaban con un identificador diferente en la base de datos ya que al examinar las estructuras del código fuente, los datos si conservaban su integridad durante todos los pasos de ejecución de los procedimientos para este módulo.

**[4.5.1.2 Pruebas de integración.](#page-7-6)** Las transacciones que se realizan durante la ejecución de los procesos de liquidación a los empleados se propagan interactuando con otros módulos como lo son el módulo de histórico liquidación y el modulo del certificado de ingresos y retenciones de la DIAN.

Al ejecutar el modulo para generar el certificado de ingresos y retenciones de la DIAN se presentó un error debido a que al generar un certificado a un empleado jubilado la fecha de certificación no era la seleccionada por el usuario y esto correspondía a que el sistema tomaba la fecha actual y la establecía como fecha de certificación por lo cual fallaba el programa, siendo necesario analizar el procedimiento que se lleva acabo para establecer fechas.

Esta prueba implicó la observación de los datos a través de los módulos y la observación directa de las tablas de la base de datos utilizando consultas SQL con la herramienta SQL \*plus, para analizar si el error de la fecha de certificación afectaban a los valores mostrados en el certificado de ingresos y retenciones. Con la realización de esta prueba se aseguró que los valores mostrados en el certificado eran válidos y verídicos por ende el problema solo estaba en la estipulación de las fechas de certificación y para solucionar dicho problema se modificó el código fuente y se estipulo que para los empleados que sean jubilados o pensionados la fecha de certificación debían ser del año seleccionado por el usuario desde el 1 de enero hasta el 31 de diciembre y así se solucionó el inconveniente.

**[4.5.1.3 Pruebas de flujo de transacciones.](#page-7-7)** Estas pruebas son una extensión de la pruebas de integración. En este proceso se siguieron las transacciones enteras del nuevo sistema desde la captura de datos hasta la emisión de reportes probando no solo el flujo de transacciones a través de los flujos de procesos, sino también la interacción de esos flujos de procesos entre ellos.

**[4.5.1.4 Pruebas en la Captura.](#page-7-8)** Los procesos que hacen necesario la captura de datos son los de los módulos de histórico liquidación, con el cual se captura la información correspondiente a la creación del documento PDF del desprendible de pago; Estas capturas fueron corroboradas con la utilización de SQL \*Plus examinando el contenido de las diferentes tablas que almacenan la información que se captura, las cuales mediante consultas permitieron verificar la integridad de los datos validando cada valor generado en el documento PDF generado por la aplicación Web.

**[4.5.1.5 Pruebas en las Salidas.](#page-7-9)** Las Salidas del sistema están representadas en gran parte en la emisión de documentos en formato PDF con reportes de pagos a los empleados, certificado de ingresos y retenciones y con información laboral de la asimilación categoría para el caso de los docentes, dichos reportes nos permitieron verificar en el momento de su entrega la exactitud de la información almacenada en la base de datos, fue necesario realizar algunas correcciones en las propiedades de algunos objetos de los reportes, pues la longitud de los datos recuperados excedían el tamaño definido en el diseño para el desprendible de pago en las áreas de los nombres de los empleados, el cargo, o la dependencia de los mismo, por ejemplo algunos nombres de dependencias contienen más de 50 caracteres y en el diseño de los reportes la longitud de las áreas del texto era de 50, por lo cual fue necesario modificar la longitud en el sistema y truncar las letras para que el reporte se observara correctamente, esta corrección también se aplicó a los nombres de los empleados que contengan demasiados caracteres.

También se hicieron modificaciones que estaban representadas en el informe de asimilación categoría ya que este documento se realizaba manualmente con el software de Microsoft Word por lo tanto se reestructuro el formato para adaptarlo a la aplicación web y poderlo visualizar correctamente debido a que algunos nombres de los estudios realizados por los docentes contenía muchos caracteres.

**Cuadro 11.** Prueba de salida asimilación categoría

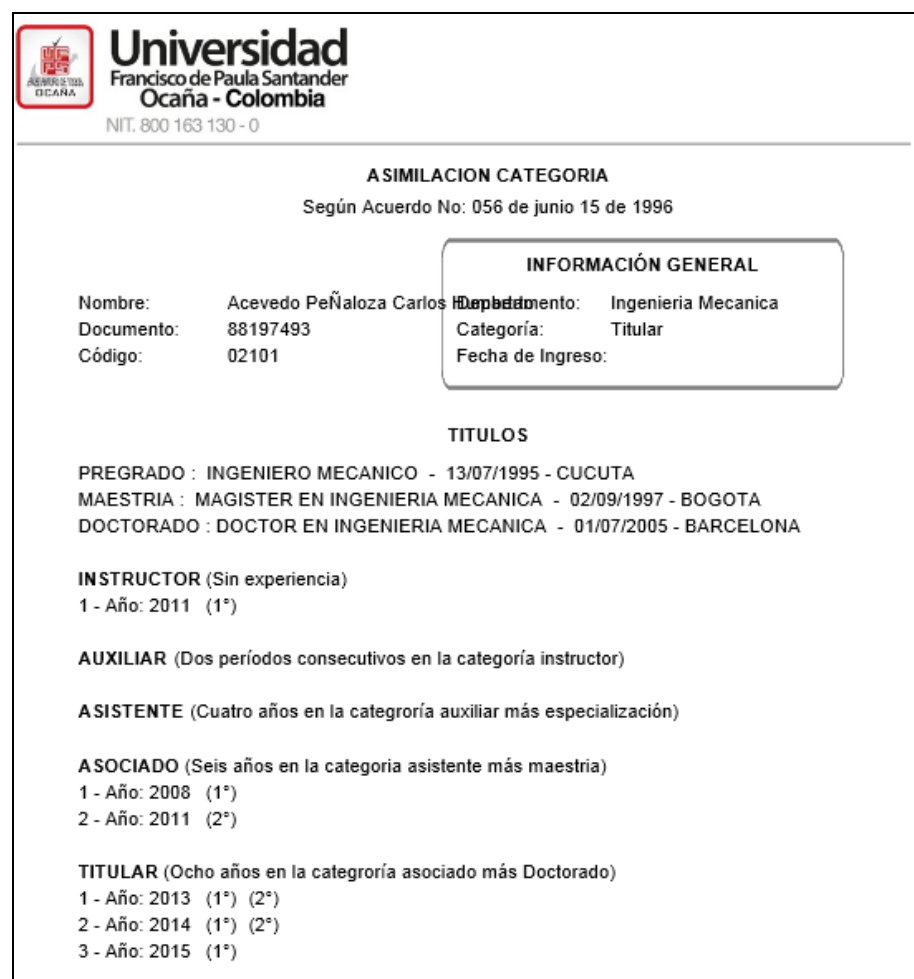

Fuente. Autor del proyecto.

Se puede apreciar que el nombre sobre pasa lo permitido debido a la configuración de formato pero también se aprecia que hay categorías que no fueron correctamente ingresadas y algunas no contienen información.

Se reestructuro el formato para permitir que los nombres largos tengan más espacio y se pudieran apreciar claramente el nombre completo además de llego a la conclusión que algunos datos se ingresaban incorrectamente sin embargo en algunos casos donde no se tenía registro de los años y semestres en sus diferentes categorías se debía a que algunos profesores trabajaban en otras universidades y cumplían la categoría en la que la que no se tenía el registro en la UFPSO.

**Cuadro 12.** Prueba de salida asimilación categoría solucionada

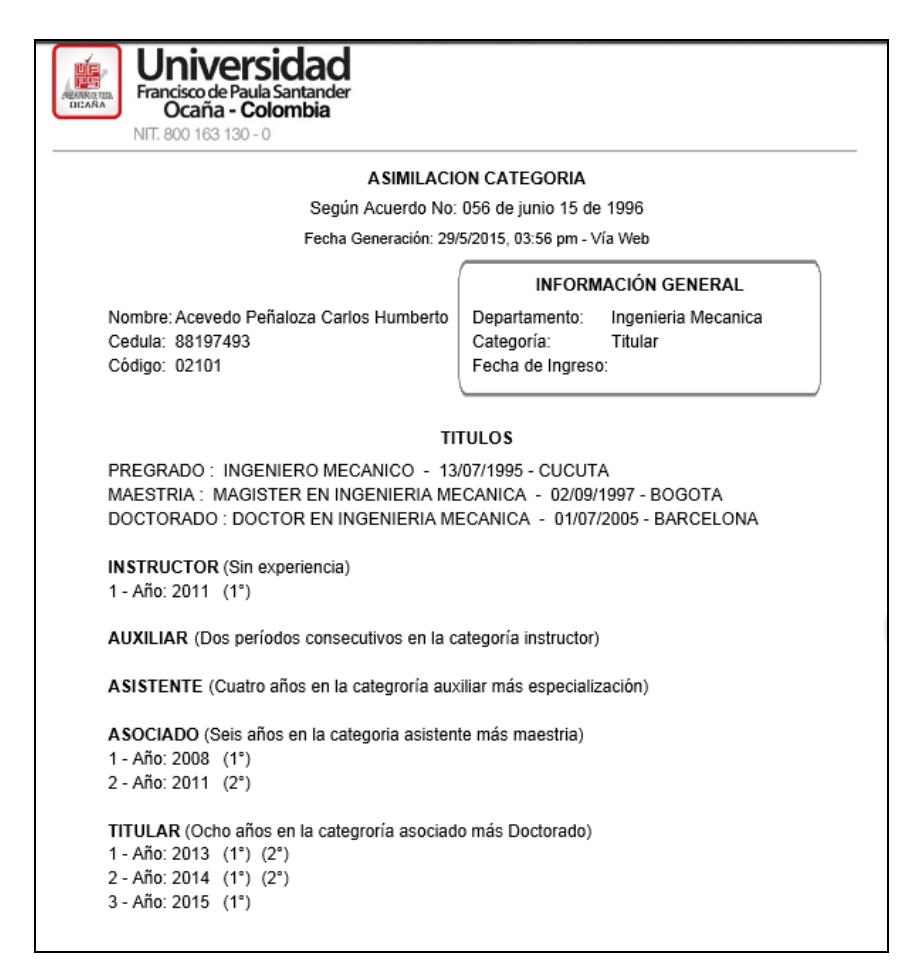

Fuente. Autor del proyecto.

**[4.5.1.6 Pruebas de esfuerzo.](#page-8-0)** El procesamiento es la parte fundamental de todo el sistema, por lo que se aplicaron pruebas que evaluaron el nivel de las transacciones. Al ejecutar los módulos de la aplicación web como lo es el módulo de histórico liquidación se evidencio que al ejecutarlo varias veces el sistema respondía lentamente y esto era debido a que en la realización de algunas consultas no se liberaba espacio en el servidor al culminar la transacción o no se cerraba la conexión por lo tanto se optimizaron cada uno de los módulos al momento de realización de consultas a la base de datos y se mejoró el tiempo de respuesta y se optimizo la utilización de los recursos con el servidor y la base de datos.

Se llevaron a cabo muchas pruebas utilizando SQL \*Plus para verificar la integridad de los datos en módulos que representan procesamiento como el que generaba los desprendibles de pago y el certificado de ingresos y retenciones de la DIAN, en el cual se verificó que los conceptos por el valor generados en cada uno de estos reportes generados por la aplicación web correspondieran con el que estaba en la base de datos.

Para el módulo de certificado de ingresos y retenciones de la DIAN el cual se encarga de realizar la sumatoria de los valores en un año determinado por el usuario se realizaron reportes que incluían consultas definidas como una operación matemática para garantizar que el resultado mostrado en el documento en formato PDF generado por la aplicación web sea verídico.

**4.5.2 Documentación [de la aplicación web.](#page-8-1)** La documentación del proyecto se inició desde el momento de la captura de requisitos permitiendo pasar por la fase de análisis y el desarrollo del proyecto, al culminar cada iteración se documentaba la funcionalidad del sistema y se realizaban manuales de usuario para que a estos se les facilite el uso de la aplicación web y comprendan la manera en la que se deben realizar las actividades en el software.

Al culminar las 3 iteraciones del desarrollo del software se realizó el manual de usuario que contempla todas las funcionalidades de la aplicación web.

### **Ver anexo C. Manual de usuario.**

**[4.5.3 Capacitación.](#page-8-2)** Se llevó a cabo la capacitación a los empleados de la universidad sobre el correcto uso de la aplicación web para la gestión del módulo de recursos humanos, en esta capacitación se les enseño como acceder por primera vez a la aplicación web y realizar una consulta del desprendible de pago e imprimirlo, adicionalmente se registraron a las personas que recibieron la capacitación los mismos además de aprender a usar la aplicación aportaron sugerencias para mejorar el sistema que se tuvieron en cuenta y se aprovechó dicha capacitación para depurar errores.

Se evidencio que las personas que aprendían a utilizar la aplicación web servían como instructor a los demás empleados que no habían recibido la capacitación aun.

### **Ver anexo D. Capacitación al usuario.**

## **[CONCLUSIONES](#page-8-3)**

Con el análisis realizado a los procedimientos llevados a cabo por los empleados de la División de Personal se logró identificar los requisitos y el mecanismo empleado para la elaboración de documentos y de esta manera desarrollar la aplicación web para la gestión del módulo de recursos humanos del sistema de información financiero basándose en las necesidades detectadas de los empleados.

Como resultado del análisis de la información y requisitos recolectados se realizó el diseño de las interfaces gráficas de usuario sencillas e intuitivas para facilitar la interacción del usuario con la aplicación web y realizó la comunicación del sistema con las tablas de la base de datos utilizadas por la División de Personal y se establecieron restricciones del sistema hacia la base de datos.

Teniendo en cuenta las actividades que podía realizar cada tipo de usuario con la aplicación web y teniendo como los diagramas generados en la etapa de análisis y diseño se procedió a realizar la programación cada funcionalidad del sistema utilizando tecnologías web como PHP, JAVASCRIPT, HTML y AJAX optimizando cada proceso a nivel de programación para evitar que el servidor se sature.

Por medio de cada una de las pruebas realizadas se analizó el comportamiento de la aplicación web en los diferentes aspectos evaluados, encontrando aspectos por mejorar que se corrigieron posteriormente. Gracias a la capacitación brindada al personal de la universidad, se mejoró el sistema con los consejos y solicitudes realizadas por los empleados capacitados.

Finalmente se realizó la documentación de la aplicación web además se adaptó un enlace que permite el acceso a la misma por medio de la página institucional de la universidad en la sección de División de personal y se enviaron correos asesorando a los usuarios como ingresar al sistema.

## **[RECOMENDACIONES](#page-8-4)**

A los usuarios que interactúan con la aplicación web se les recomienda leer las notas, observaciones y recomendaciones que muestre el sistema en las áreas donde el usuario deba ingresar información tales como cajas de texto o listas desplegables.

Teniendo en cuenta que la aplicación web para la gestión del módulo de recursos humanos del sistema de información financiero trabaja bajo la arquitectura cliente/servidor, se hace necesario contar con una buena conexión a internet para que de esta manera se pueda realizar cualquier petición a la aplicación web.

Es importante darle un buen uso al sistema para que este responda de la mejor manera, por lo tanto se recomienda leer el manual de usuario que se encuentra ubicado en la aplicación web en formato PDF, además de observar las ayudas que se publican para asesorar los usuario Es importante que exista un administrador del sistema, encargado de brindar soporte para el buen funcionamiento del aplicativo.

Es necesario mantener en un buen rendimiento a los servidores en los cuales se encuentra alojada la aplicación web, estos deben contar con la energía adecuada para garantizar que el servicio ofrecido por el sistema no presente problemas y además se recomienda que se mantenga monitoreando las bases de datos que aportan información a la aplicación web para contar con información veraz y oportuna.

## **[BIBLIOGRAFÍA](#page-8-5)**

CHIAVENATO, Idalberto. Gestión del Talento Humano.1 ed. Bogotá: McGraw-Hill, 2002. P.6.

LUJAN MORA, Sergio. Programación de aplicaciones web.1 ed. Alicante.: Editorial Club Universitario, 2002. P.11, 39, 44, 48.

POMPA NUÑEZ, Saylin. Módulo de Recursos Humanos para el Sistema Integral de Gestión del Fondo Cubano de Bienes Culturales. Cuba.: Universidad de las Ciencias Informáticas. Facultad Regional Granma, 2013. 4p.

PRESSMAN, Roger S. Ingeniería del software Un Enfoque Práctico. 7 ed. Bogotá.: McGrawHill, 2005. P.322. Capítulo 13. Diseño de WebApps.

SANCHEZ RICO, Nicolás. Mejoramiento del proceso de recursos humanos mediante la implementación del aplicativo QUERYX 7. Trabajo de grado Ingeniero industrial. Bucaramanga: Universidad pontificia Bolivariana. Facultad De Ingeniería Industrial, 2012. 29p.

SCHACH, Stephen R. Análisis y diseño de sistemas orientados a objetos con UML y el proceso unificado. México: McGraw-Hill, 2005. P. 56.

UNIVERSIDAD FRANCISCO DE PAULA SANTANDER. Consejo Superior Universitario. Acuerdo No. 126 (9, diciembre 1994) por el cual se rigen las dependencias de la vicerrectoría administrativa. Cúcuta, 1994 artículo 158, 52 p.

VERAS DE VARGAS, Miguelina y CUELLO NIETO, César. Prácticas De Gestión Humana En La República Dominicana, 2005. INTEC, 2006. P. 149.

WITTENBERG NISSIM, Mauricio. Diseño e implementación de una aplicación web para la gestión y ejecución del proceso de evaluación de desempeño de una universidad. Trabajo de grado Ingeniero Civil en Computación. Santiago de Chile.: Universidad De Chile. Facultad De Ciencias Físicas y Matemáticas, 2010. 1p.

## **[REFERENCIAS DOCUMENTALES ELECTRONICAS](#page-8-6)**

ALEGSA, Leandro. Diccionario De Informática Y Tecnología. [En línea] (s. f.) [Citado el 3 marzo de 2015] Disponible en: <http://www.alegsa.com.ar/Dic/aplicacion%20web.php>

BARZANALLANA, Rafael. Historia del desarrollo de aplicaciones web [online] [Universidad de Murcia, España]. Ago. 2012 [Citado el 12 de febrero de 2015]. Disponible en internet: <http://www.um.es/docencia/barzana/DIVULGACION/INFORMATICA/Historiadesarrollo-aplicaciones-web.html>

Free Software Foundation, Inc. GNU OperatingSystem: Licencias. [En línea] (s. f.) [Citado el 11 de Abril. 2010] Disponible en: <http://www.gnu.org/licenses/licenses.es.html>

FundaciónCopyleft. Copyleft. [En línea] (s. f.) [Citado el 17 de marzo. 2015] Disponible en: <http://fundacioncopyleft.org/es/9/que-es-copyleft>

Grupo empresarial AFQ S.A.S. módulo de gestión humana de Talentos y Tecnología. [En linea] (s. f.) [Citado el 3 marzo de 2015] Disponible en: <http://afqsas.com/?p=43>

infoLEG. Información Legislativa. [En línea] (s. f.) [Citado el 17 de marzo. 2015] Disponible en:  $\langle \text{http://infoleg.mecon.gov.ar/infolegInternet/anexos/40000-}\rangle$ 44999/42755/texact.htm#1>

Ministerio de Hacienda y Crédito Público. decreto136026689. [En línea] (s.f.) [Citado el 17 de marzo. 2015] Disponible en: <http://www.sinic.gov.co/oei/paginas/organizacion/decreto136026689.htm>

Ministerio de Hacienda y Crédito Público. decreto136026689. [En línea] (s.f.) [Citado el 17 de marzo. 2015] Disponible en: <http://www.sinic.gov.co/oei/paginas/organizacion/decreto136026689.htm>

Ministerio de Secretaría General de la Presidencia Santiago de Chile. Qué es una Interfaz. [En línea] (s.f.) [Citado el 10 de marzo. 2015] Disponible en: <http://www.guiadigital.gob.cl/articulo/que-es-una-interfaz>

MORENO, Minnelia. Desarrollo de un sistema de información basado en Tecnología web con acceso a base de datos. [En línea]. May. 2004 [citado el 14 de marzo. 2015] Disponible en: <http://www.geocities.ws/minneliamoreno/ads/t2.html>

Quees. Qué es el software. [En línea] (s.f.) [Citado el 10 de marzo. 2015] Disponible en: <www.quees.info/que-es-software.html>

Ramírez Diana. Modelo Incremental. [En línea] Nov. 2012 [citado el 31 de julio. 2015] Disponible en: <http://dianao9.blogspot.com/2012/11/>

SALDARRIAGA, Juan G.. Gestión Humana: Tendencias Y Perspectivas. [En línea] (s.f.) [Citado el 10 de marzo. 2015] Disponible en: <http://www.icesi.edu.co/revistas/index.php/estudios\_gerenciales/article/view/262/html>

Sur On Line. Que es una aplicación Web. [En línea] (s.f.) [Citado el 10 de marzo. 2015] Disponible en: <http://www.suronline.net/nuevo\_sitio/beneficios-funcionamientoaplicaciones-web.asp>

Sparx Systems Pty Ltd. Diagrama de Secuencia UML 2. [En línea] (s. f.) [Citado el 31 de julio. 2015] Disponible en: <http://www.sparxsystems.com.ar/resources/tutorial/uml2\_sequencediagram.html>

THOMPSON, Ivan. Definición de Eficacia. [En línea]. Ene. 2008 [citado el 10 de marzo. 2015]. Disponible en: <http://www.promonegocios.net/administracion/definicioneficacia.html>

UNESCO. ley sobre el derecho de autor. [En línea] (s.f.) [Citado el 10 de marzo. 2015]. Disponible en: <http://portal.unesco.org/culture/es/>

Universidad Francisco De Paula Santander Ocaña. División de Sistemas. Sistema de Información Institucional. [En línea] (s.f.) [Citado el 3 marzo. 2015] Disponible en: <http://divisis.ufpso.edu.co/contenido/15/sistemas-de-informacion.html>

Universidad Nacional de Colombia. Oracle Tutor. [En línea]. Jun. 2014 [citado el 14 de marzo. 2015] Disponible en: <http://www.fce.unal.edu.co/wiki/index.php?title=Oracle\_Tutor>

Wipo. Intellectual Property Laws and Treaties Database. [En línea] (s.f.) [Citado el 17 de marzo. 2015] Disponible en: <http://www.wipo.int/edocs/lexdocs/laws/es/can/can010es.pdf>

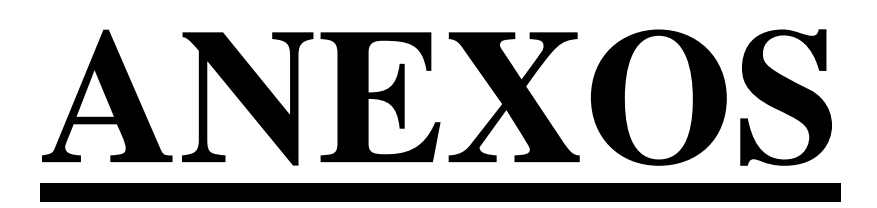

**Anexo A. Especificación de requisitos de software IEEE-830.**

**Especificación de requisitos de software**

**Proyecto: DESARROLLO E IMPLANTACIÓN DE UNA APLICACIÓN WEB PARA LA GESTIÓN DEL MÓDULO DE RECURSOS HUMANOS DEL SISTEMA DE INFORMACIÓN FINANCIERO DE LA UNIVERSIDAD FRANCISCO DE PAULA SANTANDER OCAÑA** Revisión 1.0

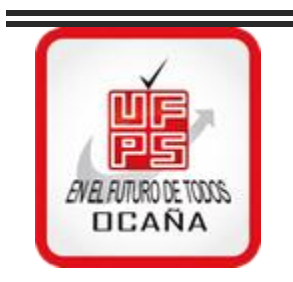

Julio - 2015

 $\equiv$ 

# <span id="page-96-0"></span>**Ficha del documento**

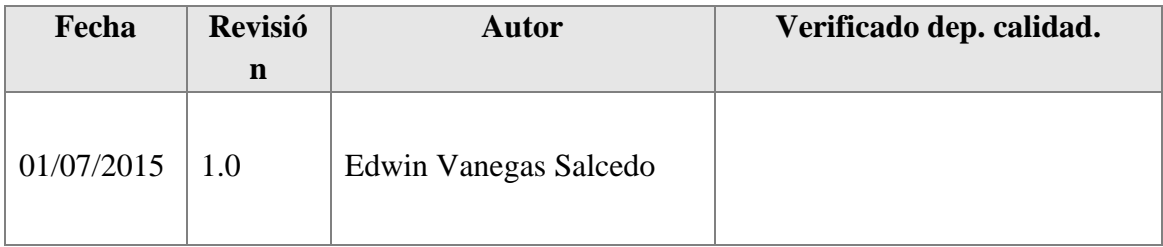

## Documento validado por las partes en fecha: 01/07/2015

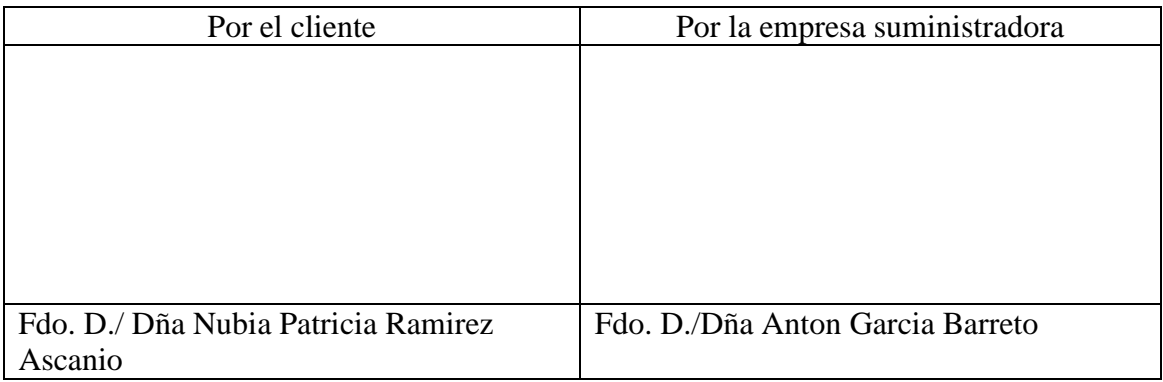

# <span id="page-97-0"></span>**Contenido**

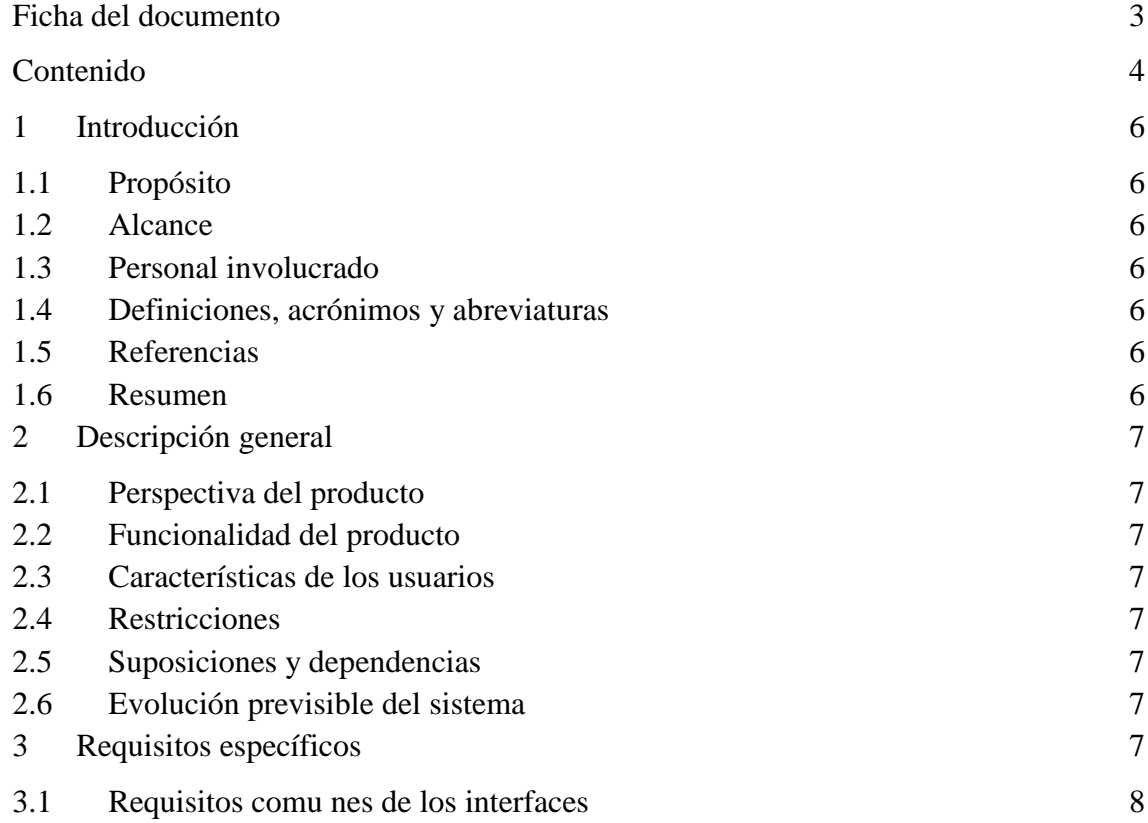

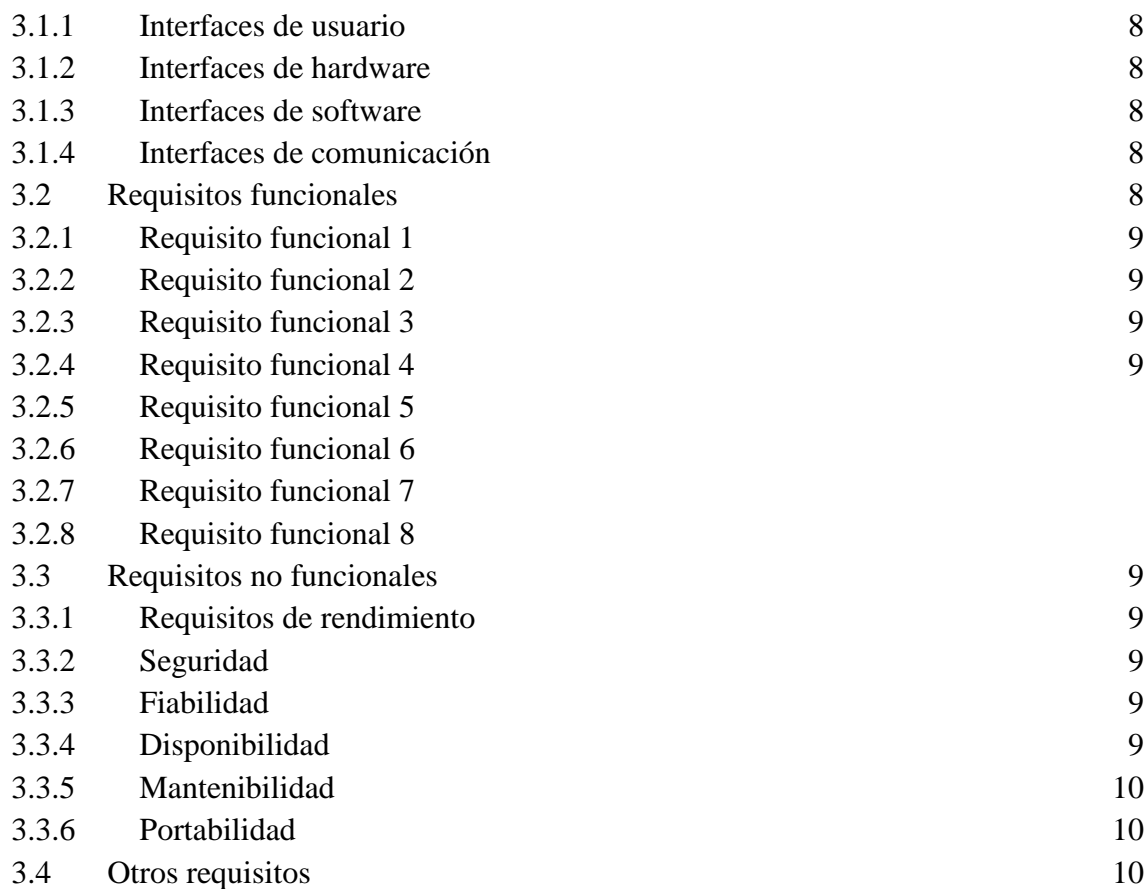

## <span id="page-99-0"></span>**1 Introducción**

Este documento es una Especificación de Requisitos Software (SRS) de la aplicación web para la gestión del modulo de recursos humanos del sistema de información financiero de la Universidad Francisco de Paula Santander Ocaña . Esta especificación se ha estructurado basándose en las directrices dadas por el estándar IEEE Práctica Recomendada para Especificaciones de Requisitos Software ANSI/IEEE 830, 1998.

### <span id="page-99-1"></span>**1.1 Propósito**

El actual documento tiene como propósito definir los requisitos tanto funcionales como no funcionales de la aplicación web para la gestión del modulo de recursos humanos que se desarrolló y podrá ser utilizado los empleados que laboran en la universidad Francisco de Paula Santander Ocaña los cuales están involucrados en el desarrollo de la aplicación web

#### <span id="page-99-2"></span>**1.2 Alcance**

El sistema de Información de Gestión Humana que se implemento mejorara la prestación de los servicios ofrecidos por la división de personal hacia los empleados de la universidad mediante la aplicación web.

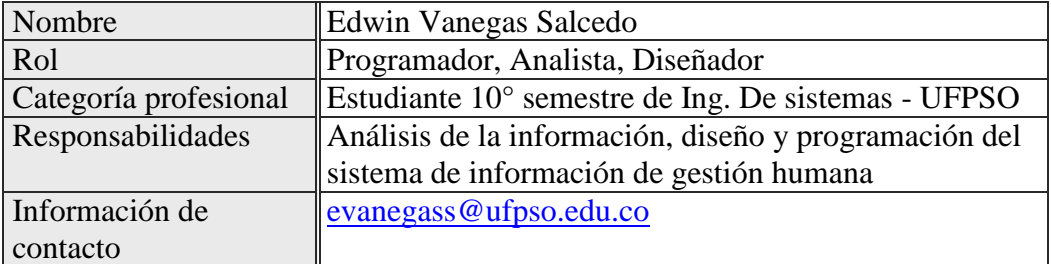

#### <span id="page-99-3"></span>**1.3 Personal involucrado**

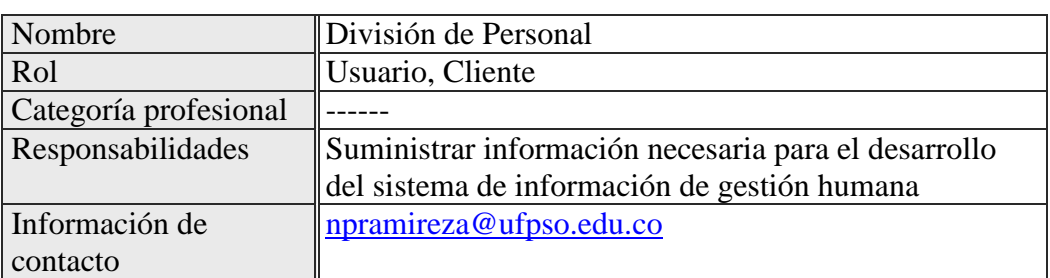

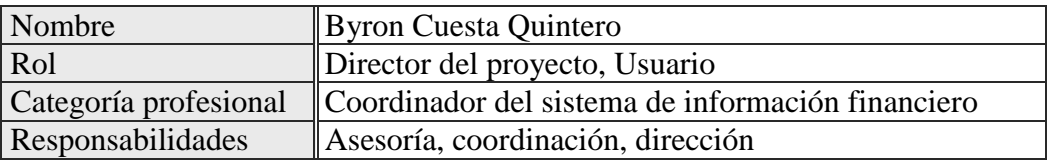

<span id="page-100-5"></span>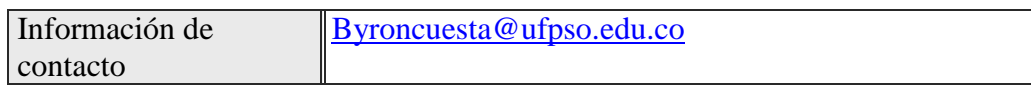

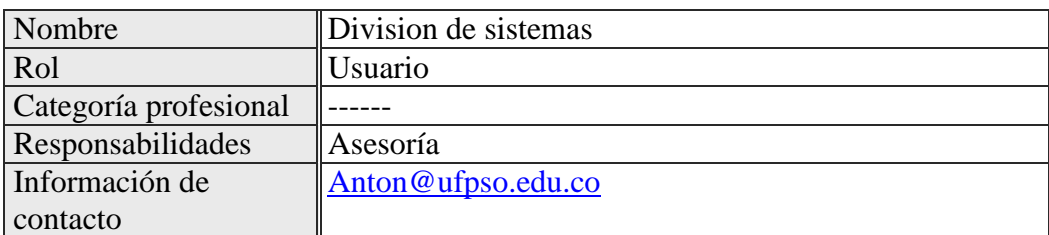

#### <span id="page-100-0"></span>**1.4 Definiciones, acrónimos y abreviaturas**

**RF**: Requerimiento funcional

**RNF**: Requerimiento no funcional

**BD**: Base de datos

**SI**: Sistema de información

### <span id="page-100-1"></span>**1.5 Referencias**

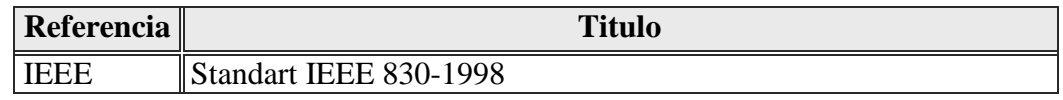

### <span id="page-100-2"></span>**1.6 Resumen**

El documento consta con tres secciones, en la primera se aborda una introducción dando una visión general de la especificación de los recursos del sistema.

En la segunda sección se describe de forma general el sistema dando así a conocer las funciones principales que se pretenden realizar.

Por ultimo en la tercera sección del documento se establecen en detalle los requisitos que la aplicación web debe satisfacer.

### <span id="page-100-4"></span><span id="page-100-3"></span>**2 Descripción general**

### **2.1 Perspectiva del producto**

El sistema de información de gestión humana desarrollado en un entorno WEB, es el modulo de recursos humanos del sistema de información financiero que permite a los usuarios el uso de la aplicación web desde cualquier lugar en el que se encuentre facilitando el acceso a la información correspondiente a cada empleado (usuario) de la universidad Francisco De Paula Santander Ocaña.

## **2.2 Funcionalidad del producto**

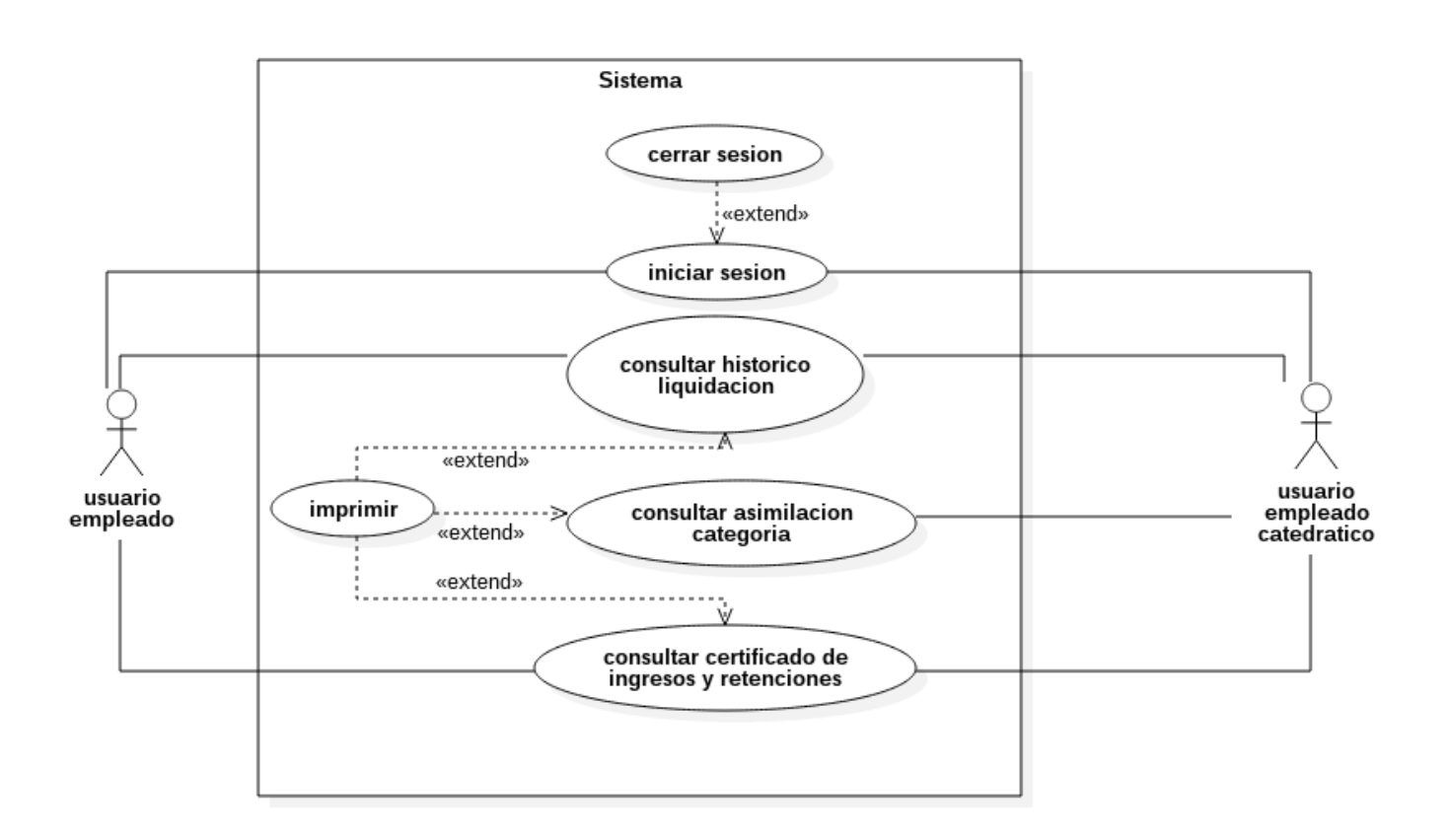

## <span id="page-101-0"></span>**2.3 Características de los usuarios**

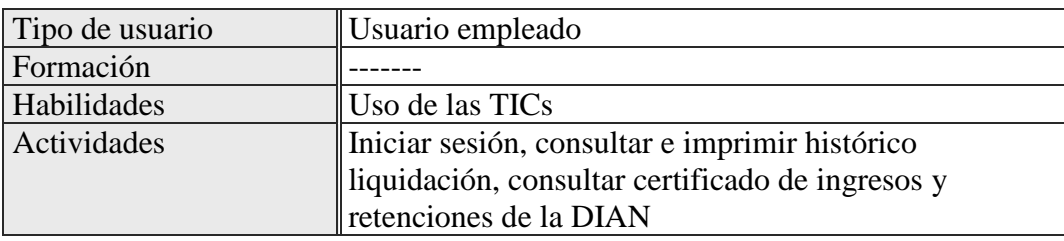

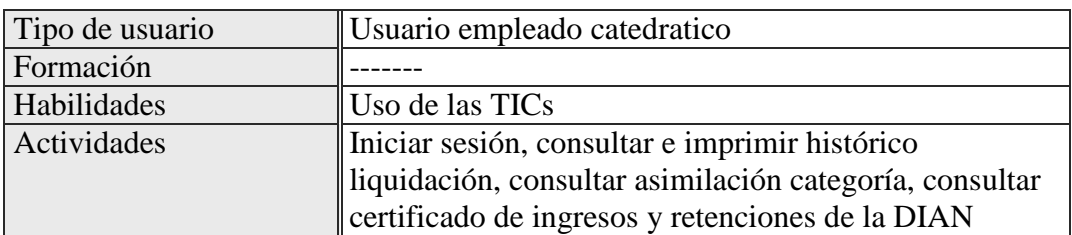

## <span id="page-101-1"></span>**2.4 Restricciones**

- Lenguajes y tecnologías en uso: HTML5, CSS3, PHP 5.6, SQL, Oracle 10g.
- La base de datos debe ser capaz de mantener la integridad de la información almacenada y que esta sea persistente en caso que se requiera
- El sistema se diseñará bajo la arquitectura cliente/servidor.

El sistema deberá tener una interfaz intuitiva para facilitar el uso de la misma.

## <span id="page-102-0"></span>**2.5 Suposiciones y dependencias**

- Se supone que se utilizarán equipos que cumplan con los requisitos mínimos para garantizar el correcto funcionamiento de la aplicación.
- Se asume que los requisitos aquí descritos son estables

## <span id="page-102-1"></span>**2.6 Evolución previsible del sistema**

Se realizar la interfaz gráfica de usuario responsive para una correcta adaptación de la aplicación web a los dispositivos móviles

se podrán crear y adaptar nuevos módulos que brindan mas funcionalidades a la aplicación web.

#### <span id="page-102-2"></span>**3 Requisitos específicos**

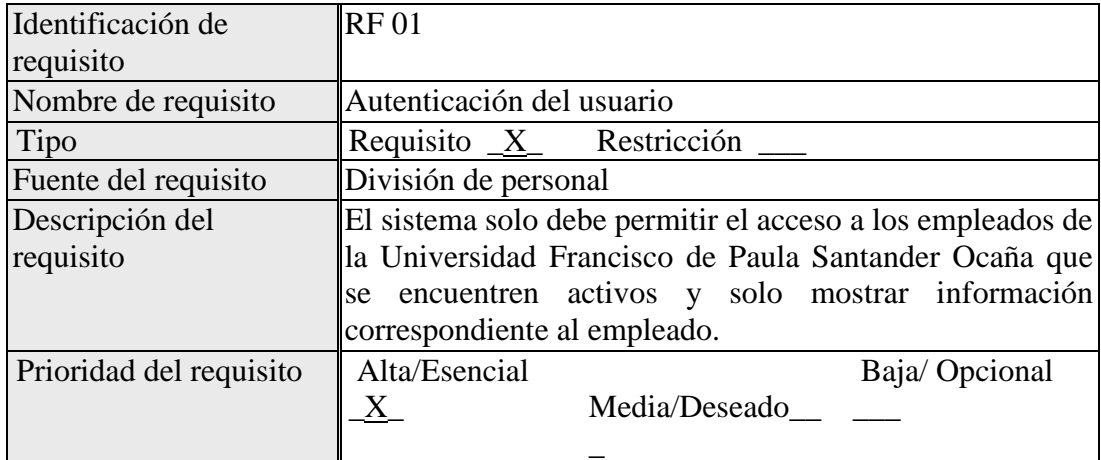

## **REQUERIMIENTOS FUNCIONALES**

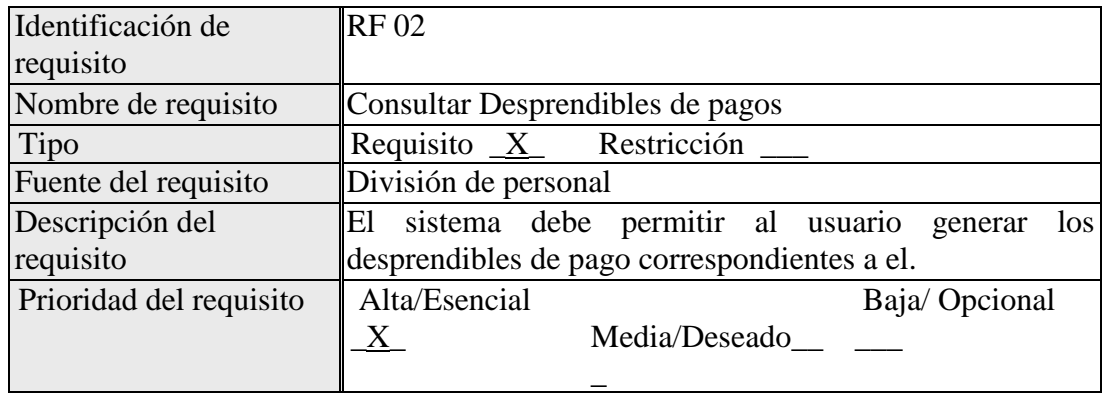

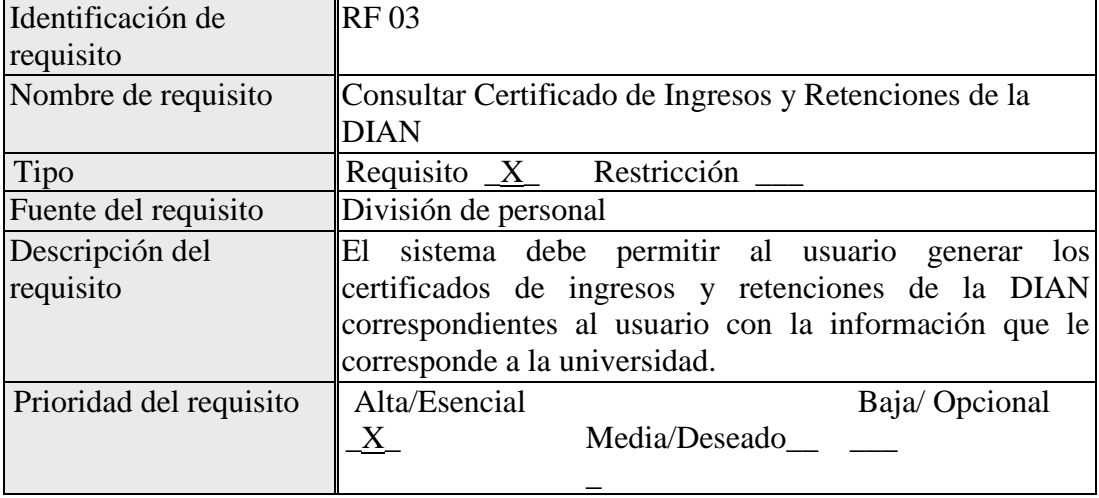

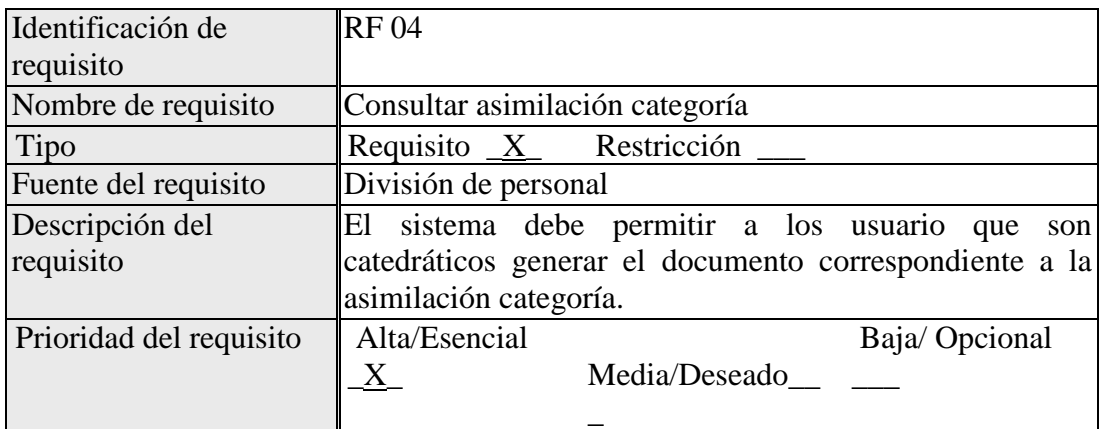

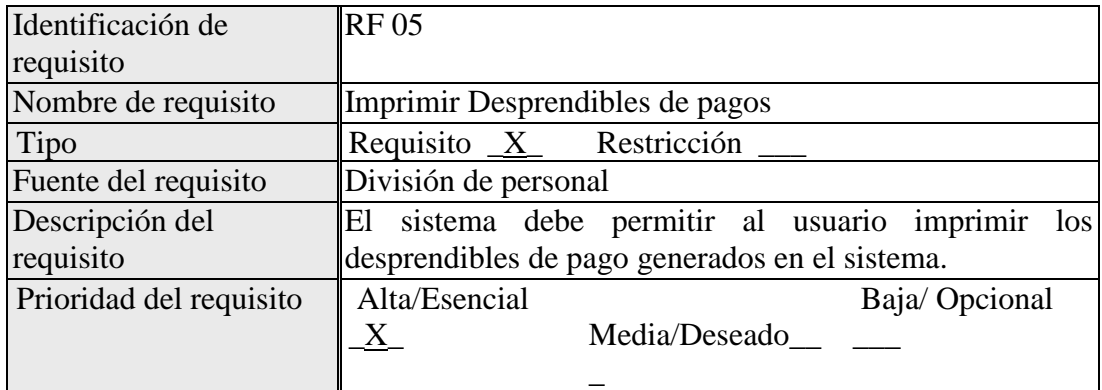

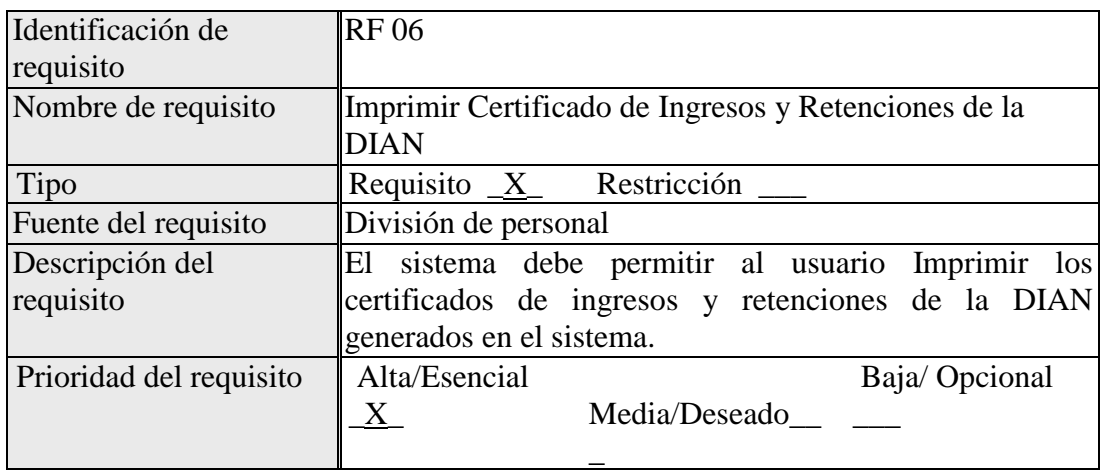

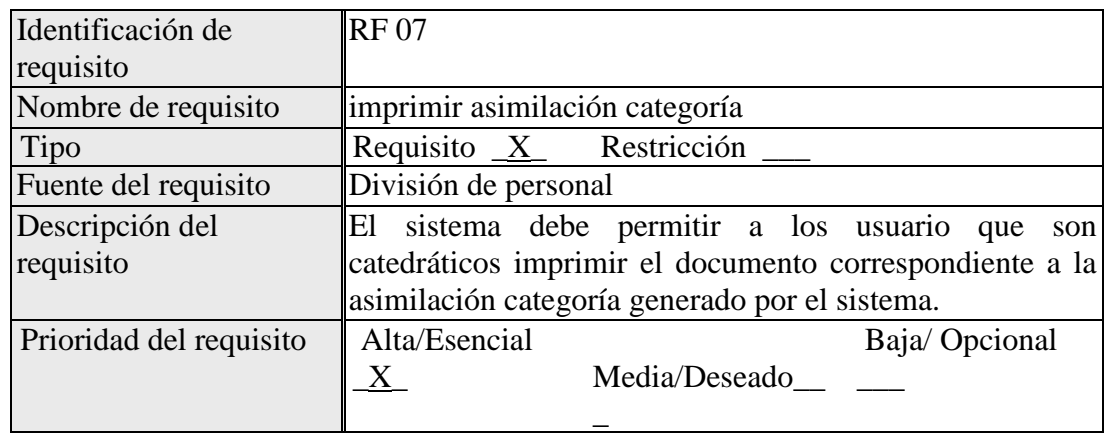

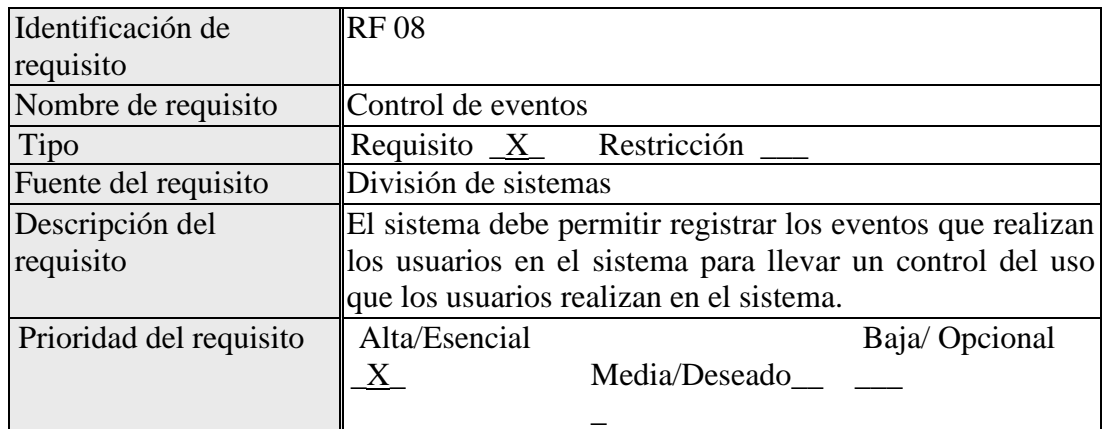

# **REQUERIMIENTOS NO FUNCIONALES**

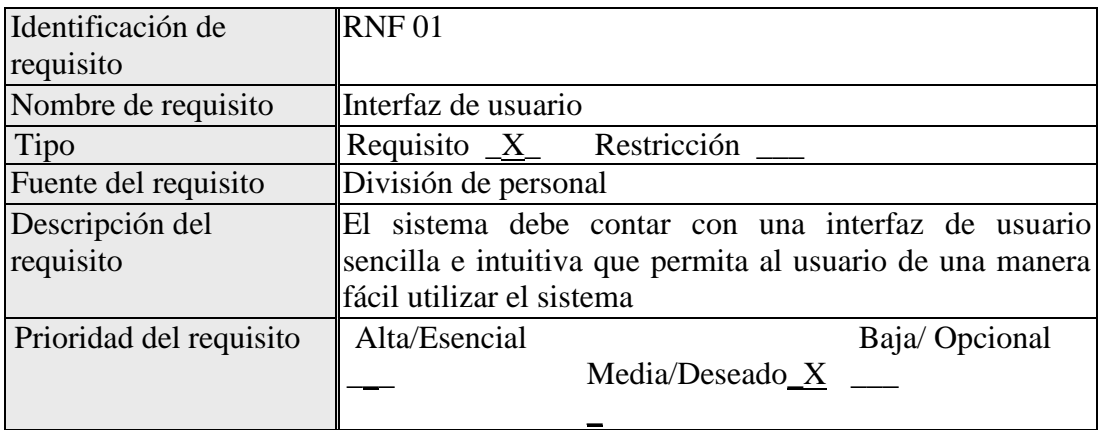

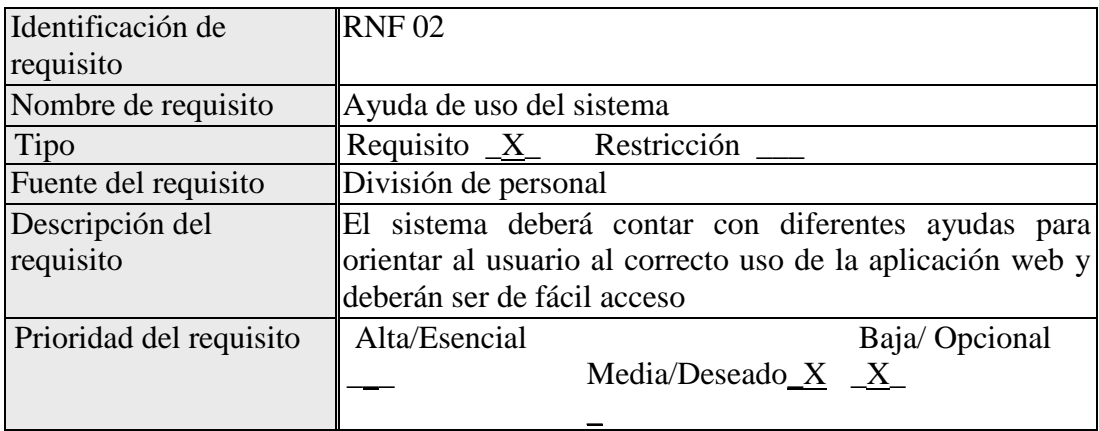

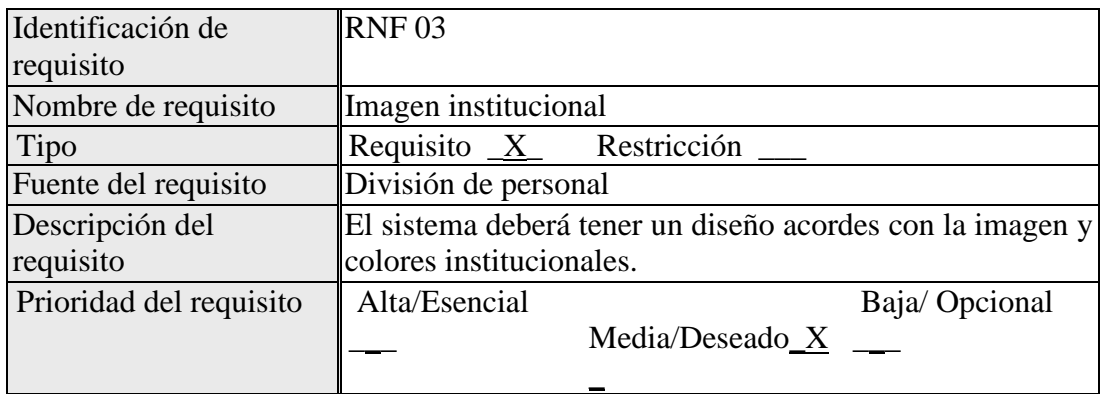

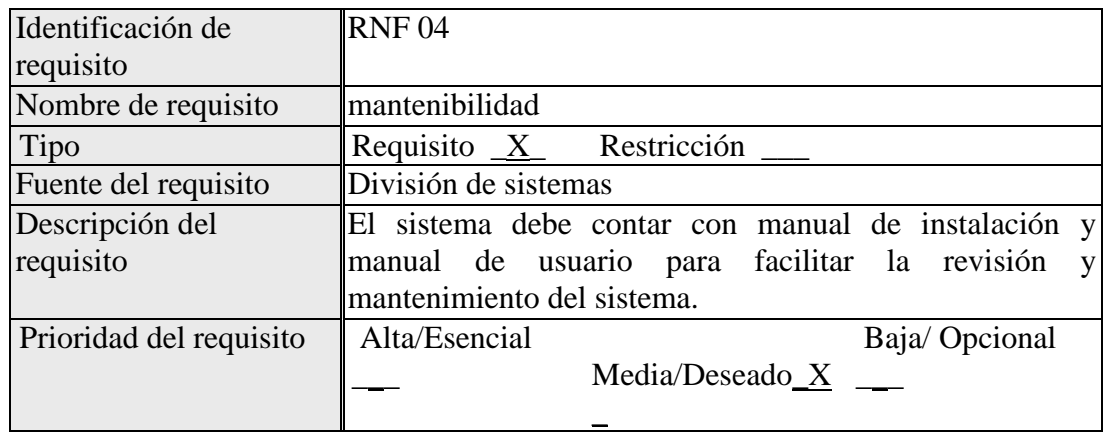

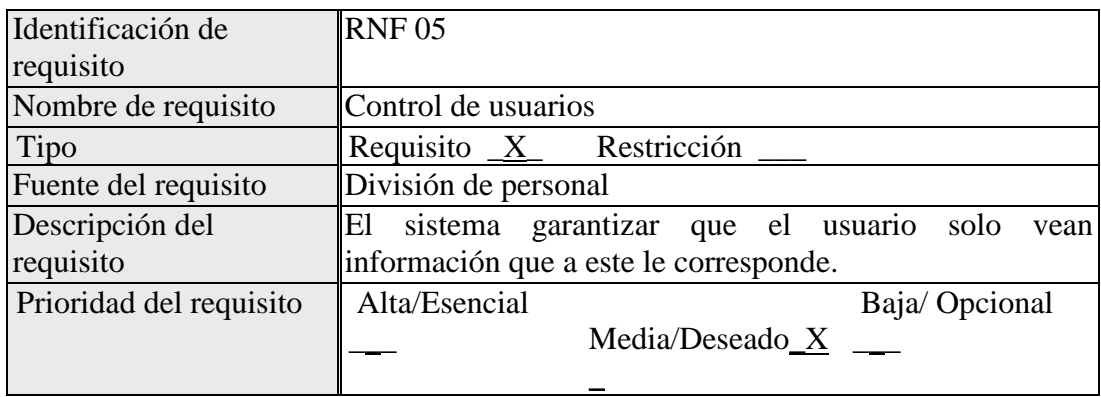

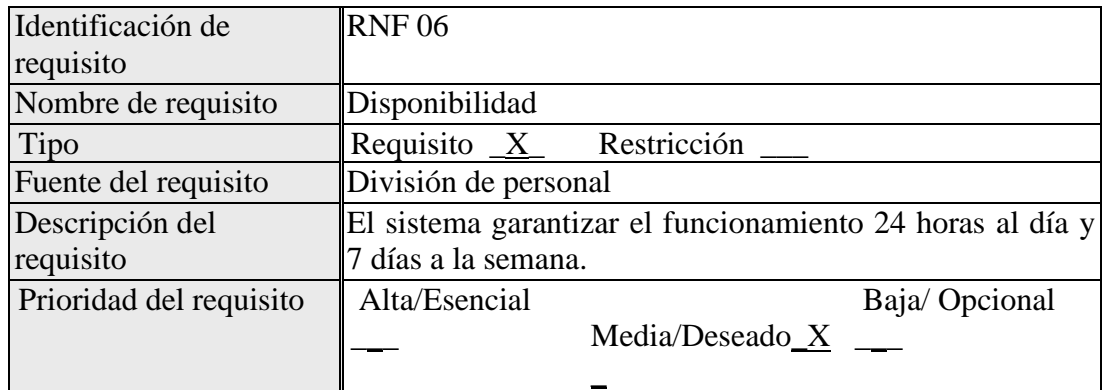

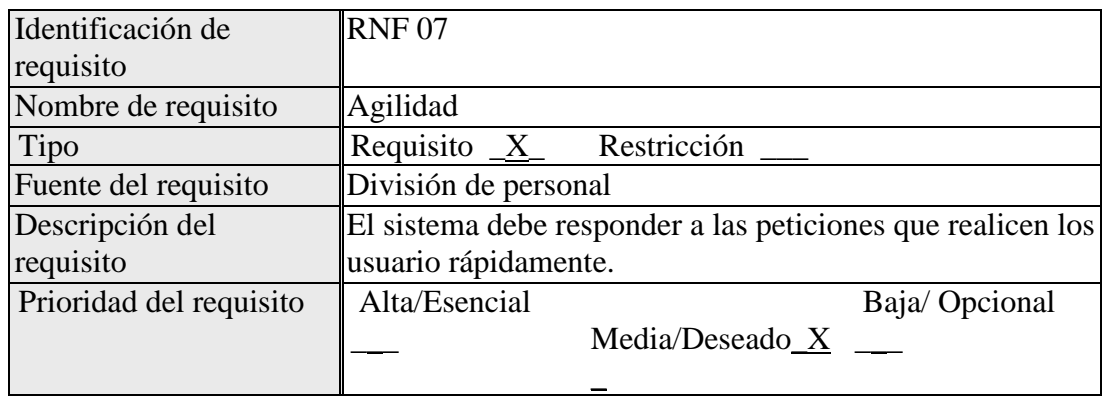

## <span id="page-107-1"></span><span id="page-107-0"></span>**3.1 Requisitos comunes de los interfaces**

### **3.1.1 Interfaces de usuario**

La aplicación web cuenta con diferentes elementos en su interfaz gráfica como lo son los botones, enlaces, áreas de texto, listas desplegables y tiene la capacidad de generar documentos en formato PDF.

Inicio de sesion:

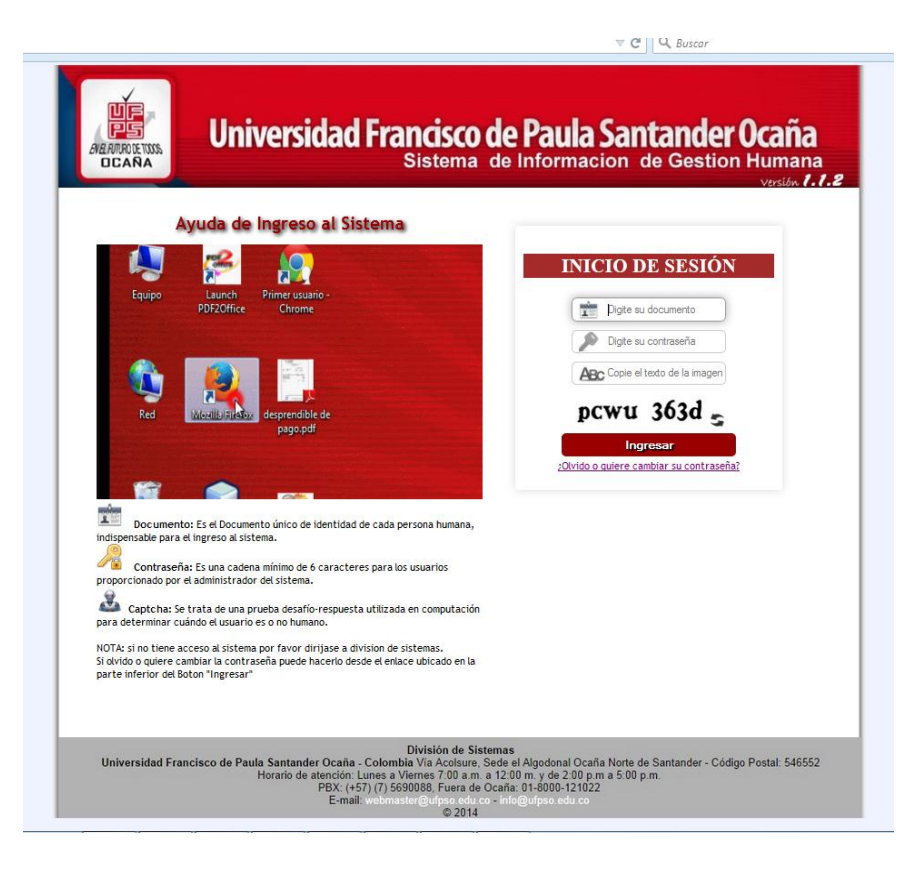
#### **Menú principal:** 四百 Universidad Francisco de Paula Santander Ocaña 直可 ENEL FUTURO DE TODOS **DCANA** Versión 1.1.2 Ayuda Salir Inicio Bienvenida (o), Cuesta Quintero Byron **Módulo Usuario** 01 de Julio de 2015 MENÚ PRINCIPAL DIAN<sup>®</sup> CATEGORIA  $DIAN$ LIQUIDACIÓN L ď SALIR División de Sistemas División de Sistemas<br>Universidad Francisco de Paula Santander Ocaña - Colombia Via Acolsure, Sede el Algodonal Ocaña Norte de Santander - Código Postal: 546552<br>Horario de atención: Lunes a Viernes 7:00 a.m. a 12:00 m. y de  $@2014$

#### **listas de consultas:**

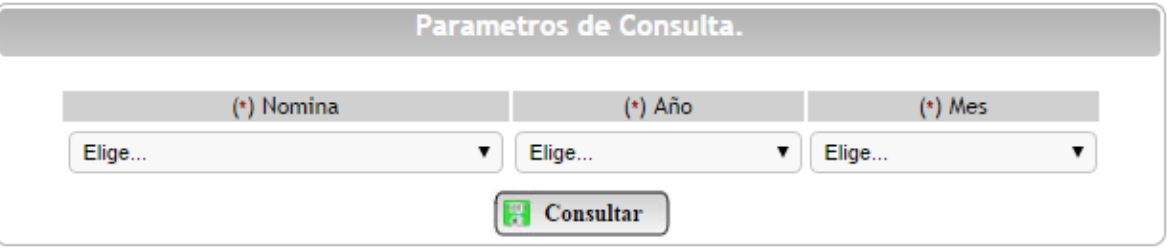

**documentos:**

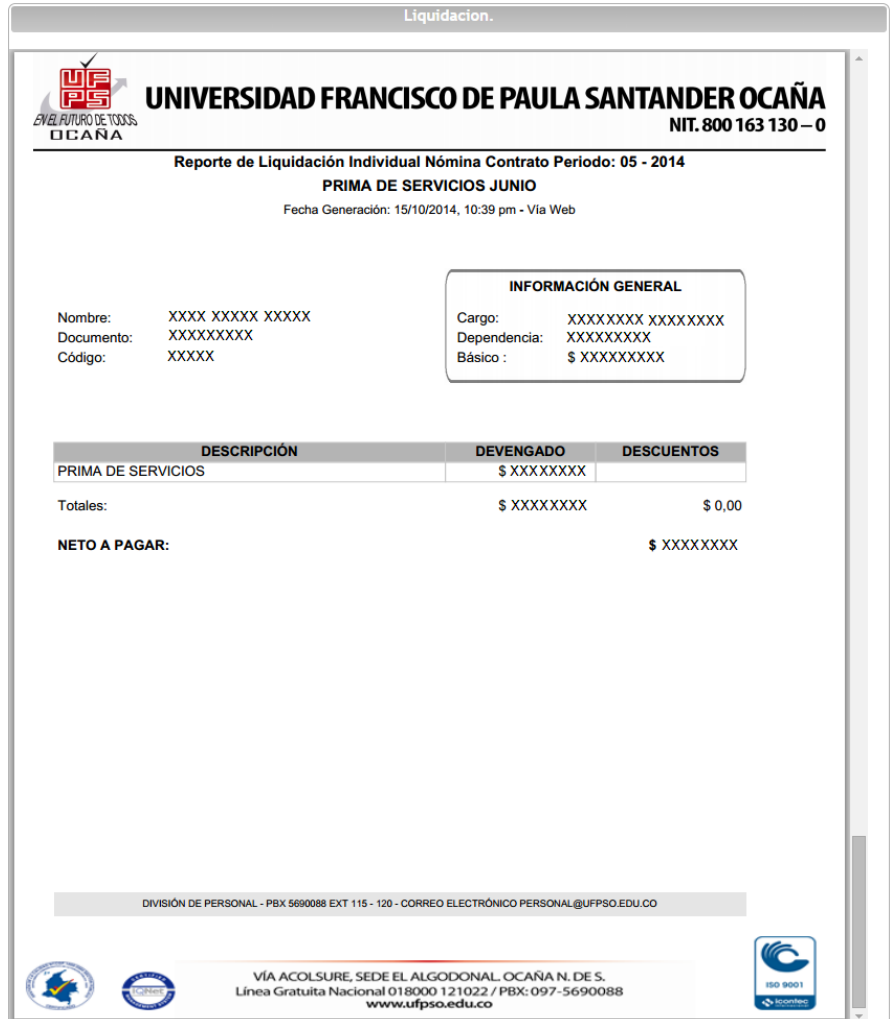

#### **3.1.2 Interfaces de hardware**

Para el correcto funcionamiento del sistema de gestion humana se debe contar con un equipo de computo que cumplas con las siguientes caracteristicas minimas:

- procesador de 1.66GHz o superior
- memoria de 500Mb o superior
- adaptador de red
- internet

#### **3.1.3 Interfaces de software**

- Sistema operativo: Windows XP o superior, Linux
- navegador: mozilla firefox ó google chrome, internet explorer, opera, etc

 acrobat o similar para visualizar documentos en formato PDF en el navegador

#### **3.1.4 Interfaces de comunicación**

El sistema permite la integración con el sistema único de autenticación. La comunicación del servidor con el equipo de computo del administrador del sistema se debe realizar mediante el protocolo SFTP.

#### **3.2 Requisitos funcionales**

#### **3.2.1 Requisito funcional 1**

#### **Autenticación del usuario**

El sistema solo debe permitir el acceso a los empleados de la Universidad Francisco de Paula Santander Ocaña que se encuentren activos y solo mostrar información correspondiente al empleado.

La información ingresada se debe validar para mantener la integridad del sistema y el correcto funcionamiento del mismo.

#### **3.2.2 Requisito funcional 2 Consultar Desprendibles de pagos**

El sistema debe permitir al usuario generar los desprendibles de pago correspondientes a el.

Los desprendibles de pago deben obtener información que la universidad suministra para poder generar desprendibles de pago con información verídica.

#### **3.2.3 Requisito funcional 3 Consultar Certificado de Ingresos y Retenciones de la DIAN**

El sistema debe permitir al usuario generar los certificados de ingresos y retenciones de la DIAN correspondientes al usuario con la información que le corresponde a la universidad.

Los Certificados de Ingresos y Retenciones de la DIAN deben obtener información que la universidad suministra para poder generar información verídica y correspondiente a cada tipo de empleado que labora en la universidad dependiendo del contrato de los mismos.

#### **3.2.4 Requisito funcional 4**

#### **Consultar asimilación categoría**

El sistema debe permitir a los usuario que son catedráticos generar el documento correspondiente a la asimilación categoría.

La información generada debe corresponder con la información suministrada por la universidad.

#### **3.2.5 Requisito funcional 5 Imprimir Desprendibles de pagos**

El sistema debe permitir al usuario imprimir los desprendibles de pago generados en el sistema.

El desprendible de pago se genera en formato PDF por lo el navegador del cliente debe contar con un visor de documentos PDF.

#### **3.2.6 Requisito funcional 6**

#### **Imprimir Certificado de Ingresos y Retenciones de la DIAN**

El sistema debe permitir al usuario Imprimir los certificados de ingresos y retenciones de la DIAN generados en el sistema.

El Certificado de Ingresos y Retenciones de la DIAN se genera en formato PDF por lo el navegador del cliente debe contar con un visor de documentos PDF

#### **3.2.7 Requisito funcional 7 imprimir asimilación categoría**

El sistema debe permitir a los usuario que son catedráticos imprimir el documento correspondiente a la asimilación categoría generado por el sistema.

El documento de asimilación categoría se genera en formato PDF por lo el navegador del cliente debe contar con un visor de documentos PDF.

#### **3.2.8 Requisito funcional 8**

#### **Control de eventos**

El sistema debe permitir registrar los eventos que realizan los usuarios en el sistema para llevar un control del uso que los usuarios realizan en el sistema.

Esto se realiza para llevar un control del uso que le dan los usuarios a la aplicación web.

#### **3.3 Requisitos no funcionales**

#### **3.3.1 Requisitos de rendimiento**

- El sistema debe ser capaz de soportar una concurrencia máxima de 700 usuarios conectados al mismo tiempo.
- El sistema debe realizar procedimientos que no afecte el rendimiento de la base de datos Oracle.
- El 95% de las transacciones deben realizarse en menos de 1 segundo", en lugar de "los operadores no deben esperar a que se complete la transacción.

#### 3.3.2 **Seguridad**

- Cada uno de los usuarios del sistema solo deben ingresar al mismo mediante el uso de credenciales en este caso usuario y contraseña suministradas por la división de sistemas de la Universidad Francisco de Paula Santander Ocaña. Sólo podrán ingresar al Sistema los empleados de la universidad que se encuentren activos, estos usuarios serán clasificados en varios tipos de usuarios (o roles) con acceso a las funciones de cada rol especificada en el diagrama de casos de uso.
- El control de acceso implementado será del sistema único de autenticación permitiéndole a los usuarios ingresar al sistema con la misma contraseña e identificación de usuario con las que ingresan a los diferentes sistemas que implementen el inicio único de autenticación.
- El sistema debe estar en capacidad de rechazar accesos indebidos a la información y solo proveer los servicios requeridos por los usuarios legítimos del sistema y de esta manera garantizar la confidencialidad.
- El sistema debe contar con un log que permita registrar las acciones realizadas por los usuarios para contar con un mejor control del uso que los usuarios le dan al sistema.
- El sistema debe validar la información en los formularios de ingreso de información. En este proceso de validación se deben tener en cuenta aspectos como la obligatoriedad de datos de ingreso, longitud de caracteres permitida, tipos de datos permitidos, etc.

#### **3.3.3 Fiabilidad**

- El sistema debe contar con una interfaz de usuario sencilla e intuitiva facilitando el uso del mismo.
- La interfaz gráfica de usuario debe contar aplicar los colores y características institucionales.

#### 3.3.4 **Disponibilidad**

 Estar disponible 100% o muy cercano a esta disponibilidad las 24 horas del día, los 7 días de la semana.

#### **3.3.5 Mantenibilidad**

- El sistema debe estar complemente documentado, cada uno de los componentes de la aplicación WEB, debe estar debidamente documentados tanto en el código fuente como en los manuales de instalación y manual de usuario.
- El sistema debe permitir su fácil mantenimiento con respecto a los posibles errores que se puedan presentar durante la operación del mismo.

#### **3.3.6 Portabilidad**

El sistema es multiplataforma, es decir, se podrá ejecutar la aplicación tanto en Windows como en Linux.

Todo el sistema dependerá del estado del servidor en el que se encuentre

#### **3.4 Otros requisitos**

 El sistema debe promover una cultura que minimice el uso del papel hasta donde sea posible, dando uso de los documentos electrónicos y correo electrónico.

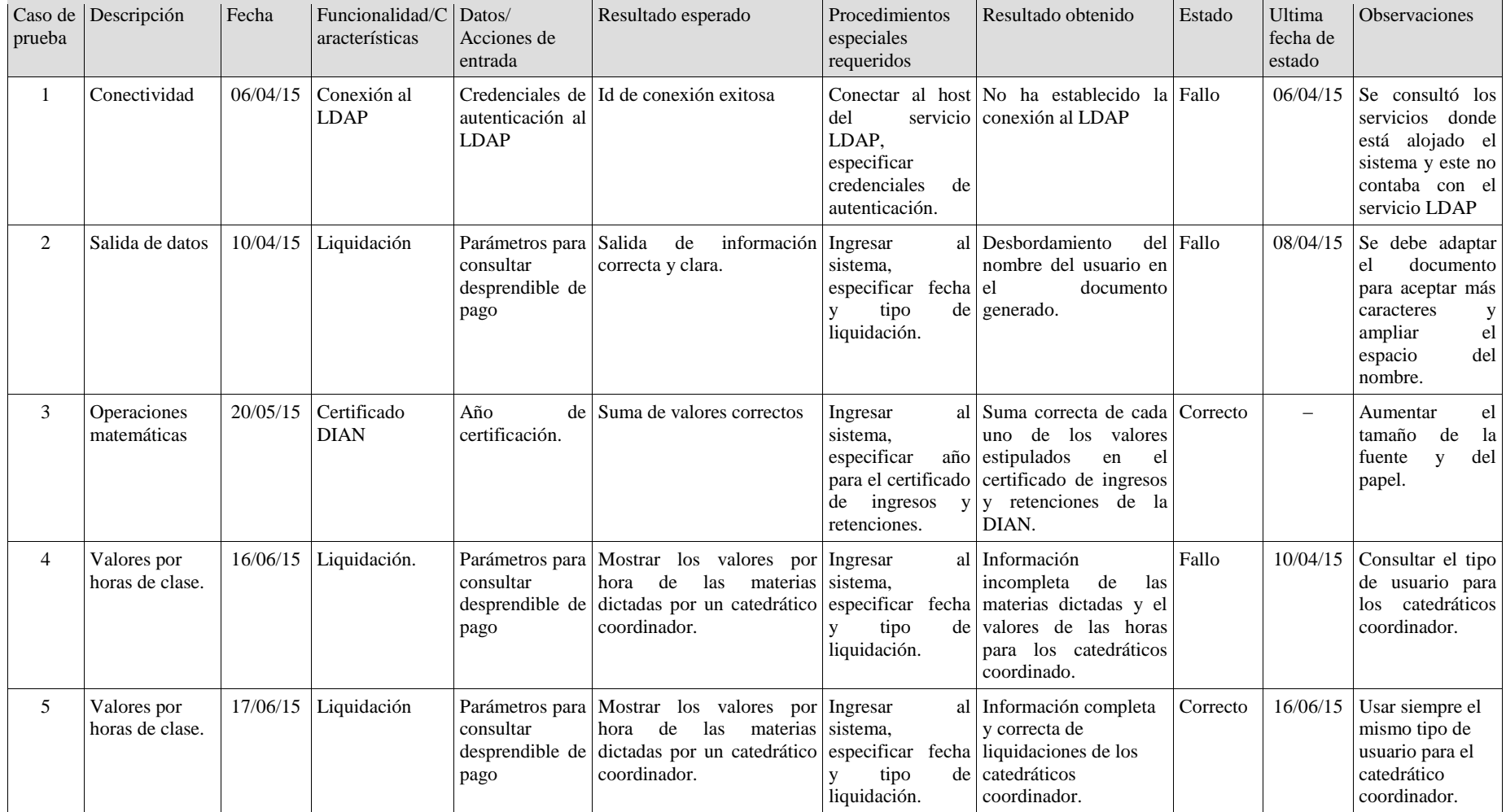

# **Anexo B. Formato de pruebas de software.**

Fuente: Edwin Vanegas Salcedo

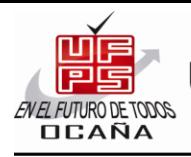

UNIVERSIDAD FRANCISCO DE PAULA SANTANDER OCAÑA

NIT. 800 163 130 - 0

M-XX-XXX-XXXX

**Anexo C. Manual de usuario.**

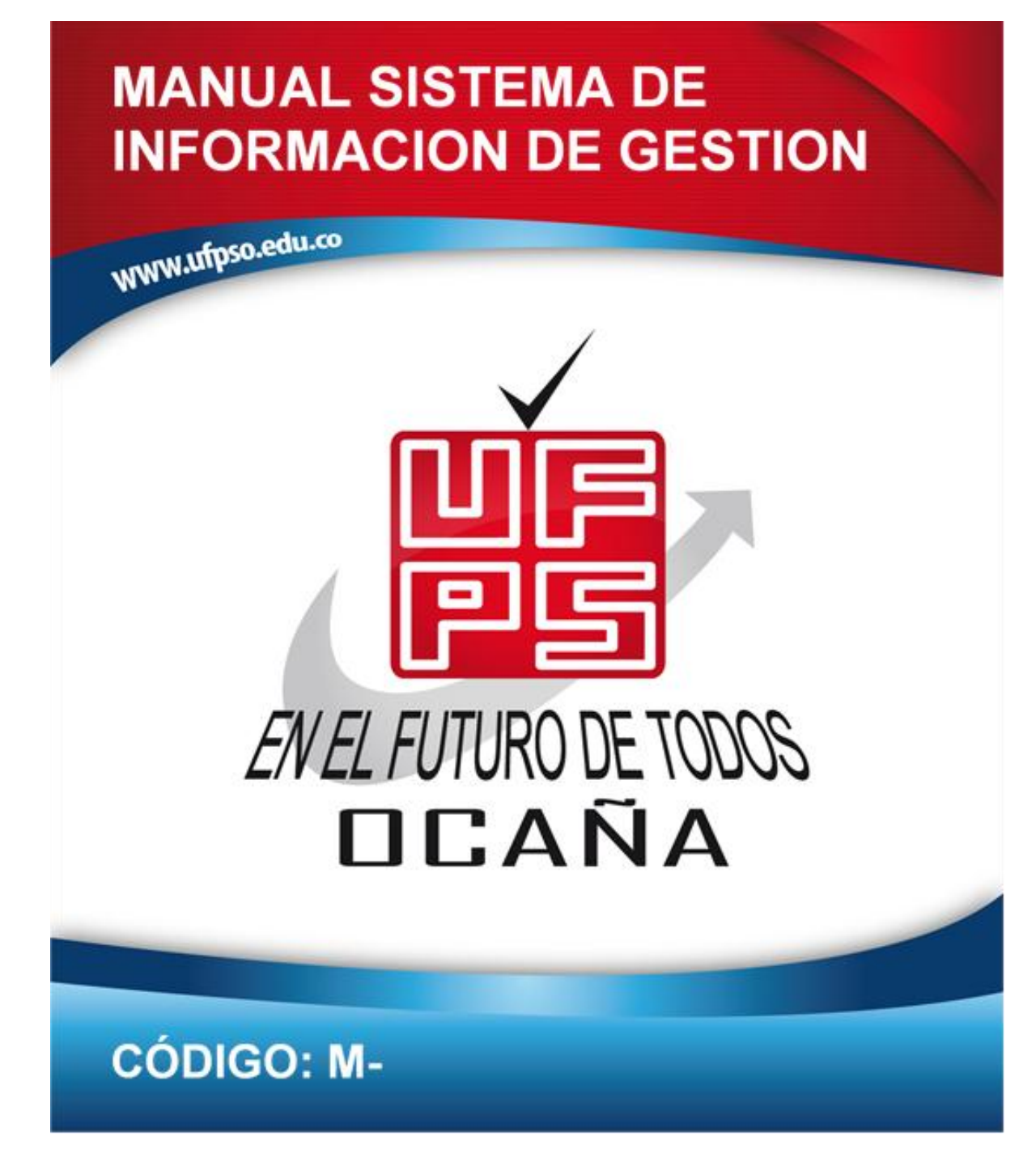

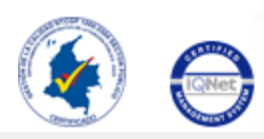

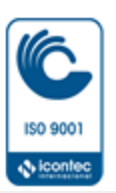

ENEL FUTURO DE TODOS **OCAÑA** 

UNIVERSIDAD FRANCISCO DE PAULA SANTANDER OCAÑA

NIT. 800 163 130-0

#### M-XX-XXX-XXXX

#### **CONTENIDO**

<span id="page-116-8"></span><span id="page-116-7"></span><span id="page-116-6"></span><span id="page-116-5"></span><span id="page-116-4"></span><span id="page-116-3"></span><span id="page-116-2"></span><span id="page-116-1"></span><span id="page-116-0"></span>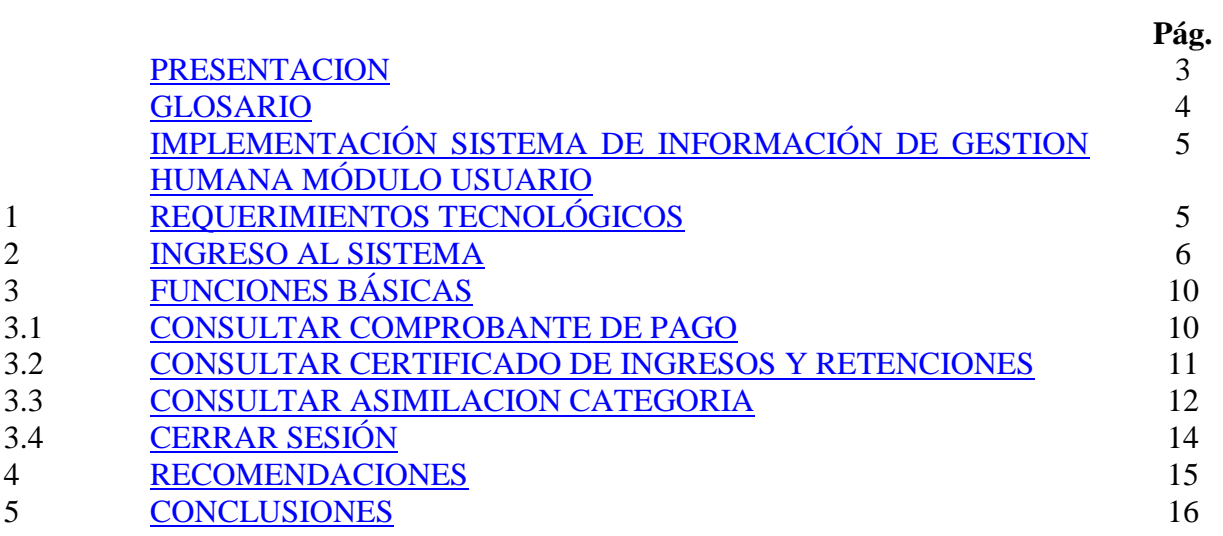

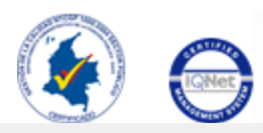

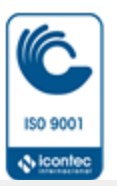

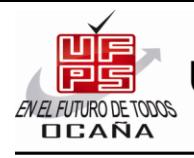

UNIVERSIDAD FRANCISCO DE PAULA SANTANDER OCAÑA NIT. 800 163 130-0

#### M-XX-XXX-XXXX

#### **[PRESENTACIÓN](#page-116-0)**

<span id="page-117-0"></span>La Universidad Francisco de Paula Santander Seccional Ocaña, dentro de unos de sus objetivos institucionales plantea una modernización tecnológica en sus medios de operación para garantizar la productividad y el permanente control del proceso, con máxima flexibilidad y calidad académica y administrativa.

Teniendo como referencia este índice, la División de Sistemas como dependencia administrativa encargada de la implementación de los sistemas de información académico, financiero y administrativo, acordes a solucionar problemas de información y agilizar los procesos mediante el soporte técnico de software y hardware, plantea nuevas herramientas en conjunto con la oficina de personal.

Para esto, se ha creado el Sistema De Información De Gestión Humana, aplicativo Web que servirá para brindar un mejor servicio a los funcionarios de la Universidad Francisco de Paula Santander Seccional Ocaña.

El módulo usuario, permite la gestión de la información que le concerniente al mismo. Permite generar, visualizar e imprimir el certificado laborar, saldo de cesantías, liquidación de contrato, reporte de vacaciones, ingresos y retención y el comprobante de pago.

La información contenida permite que el usuario tenga privilegios de gestionar el sistema como tal en inserción, actualización y consulta en la base de datos.

El manual incluye el modulo de usuario, en el cual se cubren las actividades de consultar e imprimir el certificado laborar, saldo de cesantías, liquidación de contrato, reporte de vacaciones, ingresos y retención y el comprobante de pago además de las actividades de iniciar y finaliza sesión en el sistema.

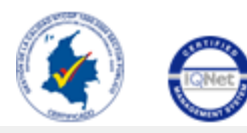

**Viconted** 

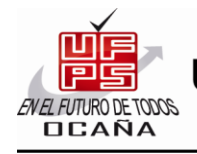

UNIVERSIDAD FRANCISCO DE PAULA SANTANDER OCAÑA

NIT. 800 163 130 - 0

#### M-XX-XXX-XXXX

### **GLOSARIO**

<span id="page-118-0"></span>**AJAX:** Acrónimo de Asynchronous JavaScript And XML (JavaScript asíncrono y XML), es una técnica de desarrollo web para crear aplicaciones interactivas o RIA (Rich Internet Applications). Estas aplicaciones se ejecutan en el cliente, es decir, en el navegador de los usuarios mientras se mantiene la comunicación asíncrona con el servidor en segundo plano. De esta forma es posible realizar cambios sobre las páginas sin necesidad de recargarlas, lo que significa aumentar la interactividad, velocidad y usabilidad en las aplicaciones

**CSS:** Es un lenguaje usado para definir la presentación de un documento estructurado escrito en HTML o XML (y por extensión en XHTML).

**HTML:** Siglas de HyperText Markup Language (Lenguaje de Marcado de Hipertexto), es el lenguaje de marcado predominante para la elaboración de páginas web. Es usado para describir la estructura y el contenido en forma de texto, así como para complementar el texto con objetos tales como imágenes.

**PDF:** Portable Document Format (formato de documento portable) es el formato de archivos desarrollado por Adobe Systems y creado con los programas Adobe Acrobat Reader, Acrobat Capture, Adobe Distiller, Adobe Exchange, y el plugin Amber de Adobe Acrobat.

Esta tecnología ha tenido éxito estandardizando el formato de los documentos que se utilizan y transfieren en Internet.

**Oracle Database:** Es un sistema de gestión de base de datos objeto-relacional, desarrollado por Oracle Corporation.

Se considera a Oracle Database como uno de los sistemas de bases de datos más completos, destacando:

- soporte de transacciones
- estabilidad
- escalabilidad
- soporte multiplataforma

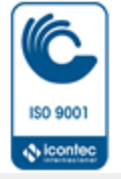

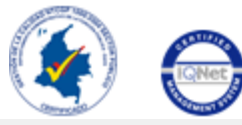

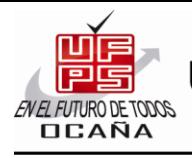

UNIVERSIDAD FRANCISCO DE PAULA SANTANDER OCAÑA NIT. 800 163 130 - 0

M-XX-XXX-XXXX

#### <span id="page-119-0"></span>**[IMPLEMENTACIÓN SISTEMA DE INFORMACIÓN DE GESTION HUMANA](#page-116-1) [MÓDULO USUARIO](#page-116-1)**

#### <span id="page-119-1"></span>**1. [REQUERIMIENTOS TECNOLÓGICOS](#page-116-2)**

Con el fin de garantizar el óptimo funcionamiento de la aplicación, es necesario contar con la disponibilidad de los siguientes requerimientos mínimos preliminares.

#### **TÉCNICOS**

La aplicación está desarrollada en PHP, utilizando la tecnología de cliente servidor

- Se utilizó CSS para el diseño de hojas de estilo en cascada.
- Inserción, actualización y consulta a la base de datos a través de la tecnología de AJAX.

#### **USUARIO**

Para la gestión del módulo de usuario, el usuario debe tener conocimientos sobre el manejo de Internet.

A nivel de la información sobre los procesos que se realizan en el módulo es de aclarar que los documentos generados cumplen con el artículo 28 de la ley 527 de 1999.

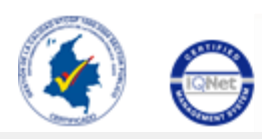

**Niconter** 

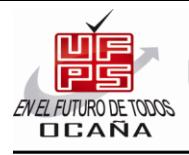

UNIVERSIDAD FRANCISCO DE PAULA SANTANDER OCAI NIT. 800 163 130 - 0

M-XX-XXX-XXXX

#### <span id="page-120-0"></span>**2. [INGRESO AL SISTEMA](#page-116-3)**

Para ingresar a la aplicación usted debe iniciar una ventana de navegación cual sea de su preferencia (Internet Explorer, Google Chrome, Mozilla, Safari, Opera etc.) y digitar la siguiente dirección [http://ufpso.edu.co,](http://siadmon.ufpso.edu.co/) (ver [figura 1\)](#page-120-1)

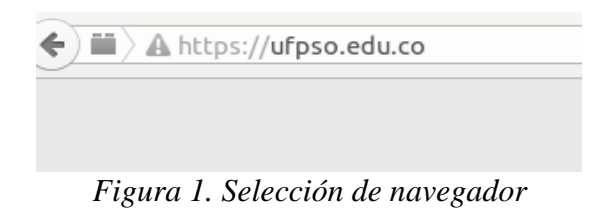

<span id="page-120-1"></span>Para este caso se optó por trabajar en el navegador de web Mozilla Firefox y se presiona la tecla enter, al estar en la pagina principal debe dirigirse a la opción denominada "**Dependencias**" ubicada en la parte superior derecha, posteriormente selecciona la opción "**División de personal**" (ver figura 2).

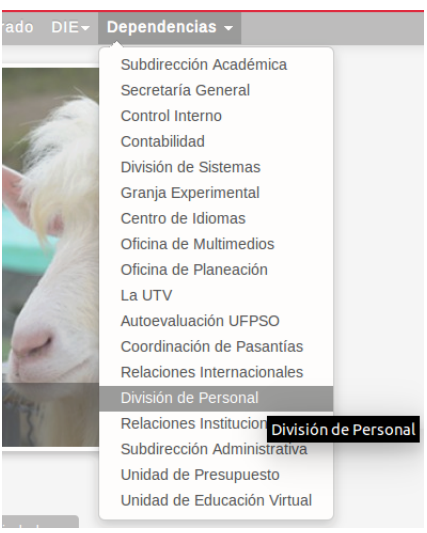

*Figura 2. Dependencias*

Al seleccionar la opción de **"División de Personal"** se redirigirá a una página con información correspondiente a la División de Personal, en esta página debe seleccionar el enlace denominado **"Sistema de Gestión Humana"** ubicado en la parte izquierda (ver figura 3).

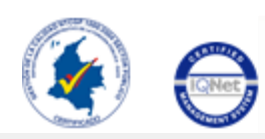

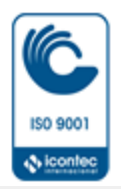

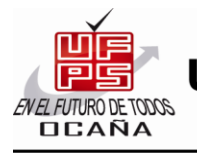

UNIVERSIDAD FRANCISCO DE PAULA SANTANDER OCAÍ

NIT. 800 163 130 - 0

#### M-XX-XXX-XXXX

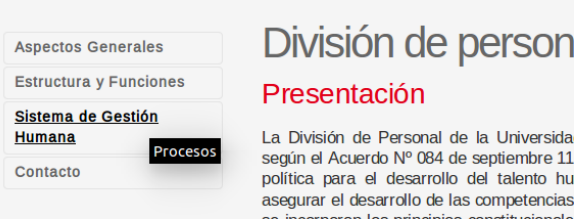

Figura 3. Enlace sistema de gestión humana.

El sistema inmediatamente muestra la ventana de ingreso de usuario. [\(Ver figura 4\)](#page-121-0)

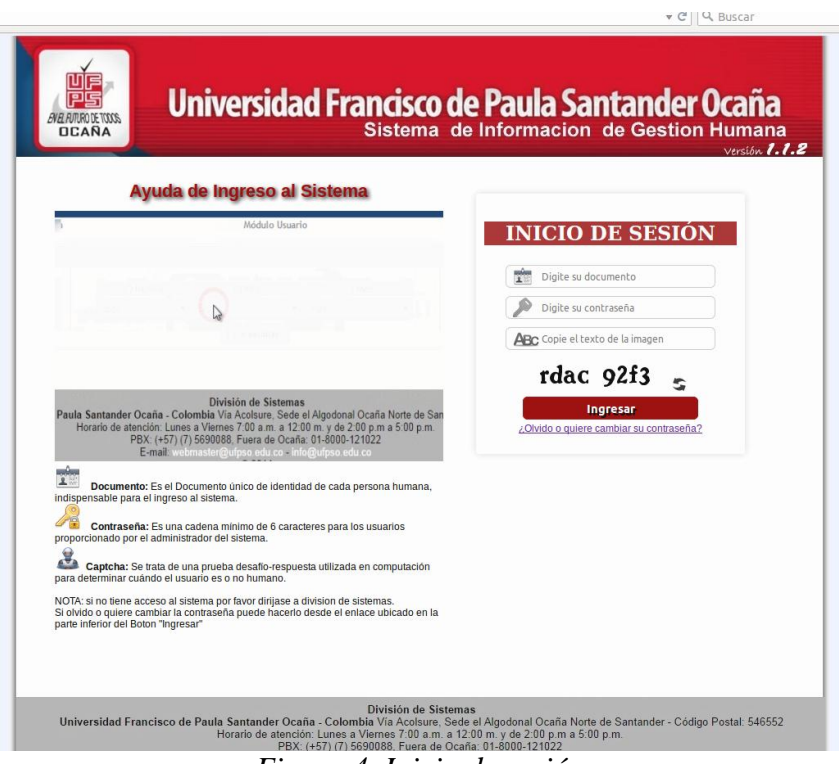

*Figura 4. Inicio de sesión*

<span id="page-121-0"></span>Dentro de esta se puede observar una breve explicación para el ingreso al sistema. Recuerde cambiar la contraseña periódicamente por su seguridad.

Para ingresar al sistema usted debe digitar correctamente el usuario, la contraseña y el captcha correctamente, por ejemplo el código "190224" y la contraseña "963852" y el captcha que muestre el sistema.

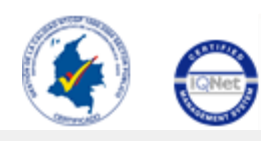

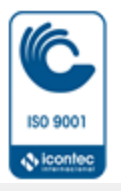

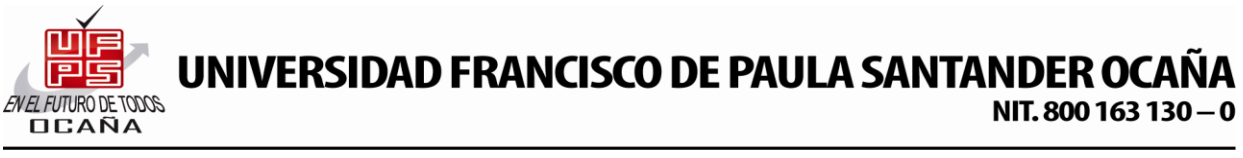

#### M-XX-XXX-XXXX

Al digitar estos datos y seleccionar la opción ingresar, el sistema inmediatamente le muestra el módulo de usuario. [\(Ver figura 5\)](#page-122-0)

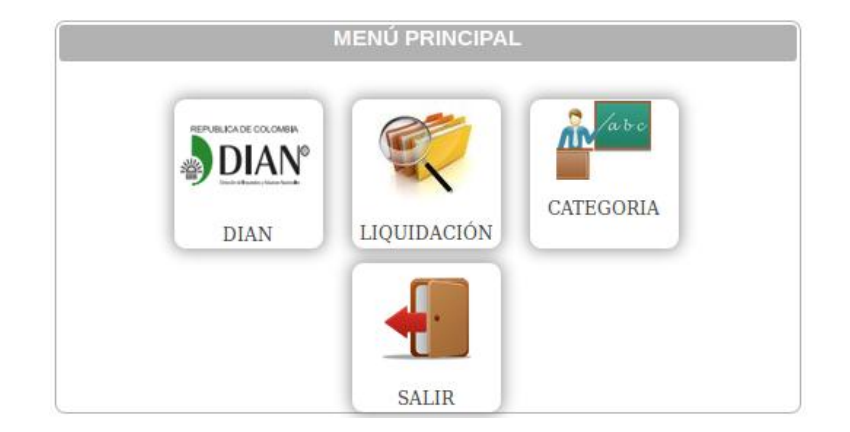

*Figura 5. Sesión Inicializada.*

<span id="page-122-0"></span>En estos momentos usted ha ingresado a la aplicación como usuario del Sistema de Información De Gestión Humana (SIGH).

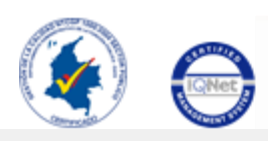

ISO 9001 **N** Icontec

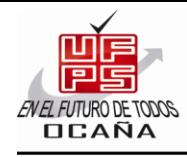

#### M-XX-XXX-XXXX

#### <span id="page-123-0"></span>**[FUNCIONES BÁSICAS](#page-116-4)**

#### <span id="page-123-1"></span>◦ **[Consultar Comprobante De Pago](#page-116-5)**

Para consultar el comprobante de pago ya sea para cátedras, liquidaciones, retroactivos, primas entre otras, usted deberá ubicar el cursor en el menú principal y seleccionar la opción de Histórico Liquidación, y de esta manera el sistema inmediatamente le mostrara una ventana denominada Parámetros de Consulta. [\(Ver figura 6\)](#page-123-2)

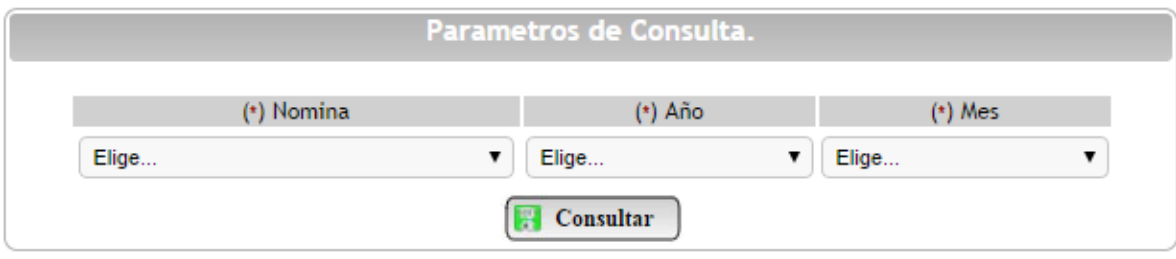

*Figura 6. Parámetros de Consulta*

<span id="page-123-2"></span>Dentro de esta ventana se encuentran tres listas desplegables y un botón consultar, por medio de las mismas se deberán especificar parámetros de la consulta; en la primera lista desplegable denominada Nomina, se deberá seleccionar el tipo de comprobante que desea generar; en la segunda y tercera lista desplegable denominadas Año y Mes (respectivamente), se debe especificar periodo en el cual desea generar el comprobante de pago.

Es de aclarar que cada una de las listas desplegables mencionadas anteriormente son de carácter obligatorio, ya que si no selecciona una opción de las listas desplegables no se podrá generar el comprobante de pago, en caso de no completar el formulario de consulta anterior el sistema le mostrara mensajes de advertencia en el formulario indicando que los campos son obligatorios (ver figura 7).

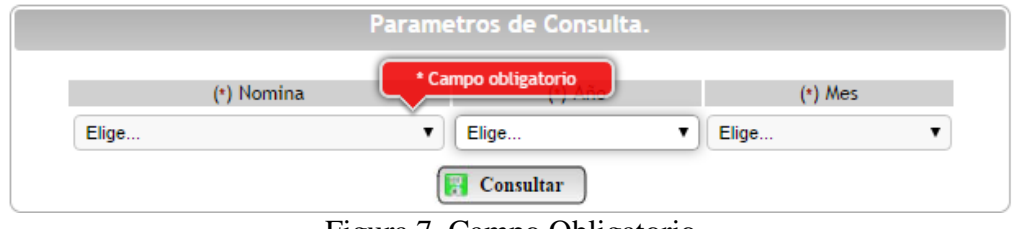

Figura 7. Campo Obligatorio

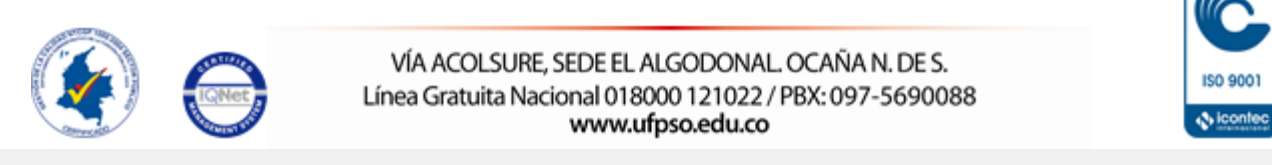

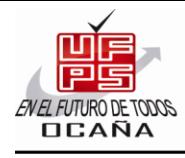

UNIVERSIDAD FRANCISCO DE PAULA SANTANDER OCAÑA

NIT. 800 163 130-0

M-XX-XXX-XXXX

Al completar los campos requeridos y posteriormente seleccionar la opción Consultar, el sistema inmediatamente genera un documento en formato PDF con la información correspondiente al comprobante de pago con los criterios de búsqueda especificados (ver ejemplo Figura 8).

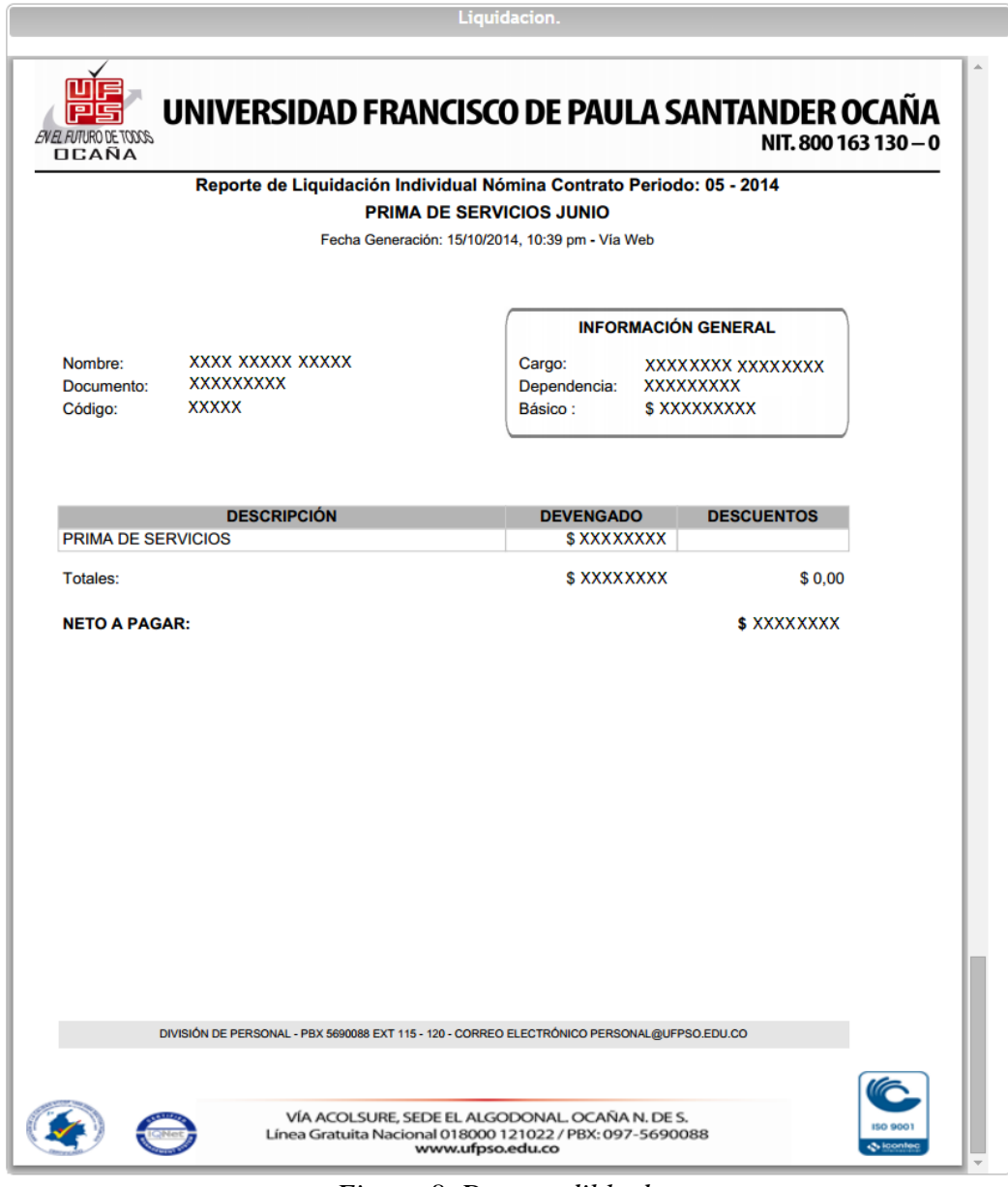

*Figura 8. Desprendible de pago*

Nota. Por privacidad y seguridad se ha editado la figura anterior.

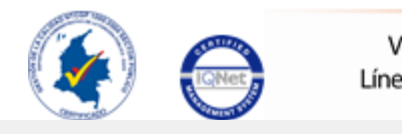

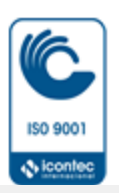

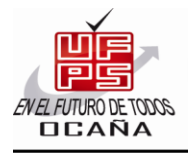

#### UNIVERSIDAD FRANCISCO DE PAULA SANTANDER OCA NIT. 800 163 130-0

#### M-XX-XXX-XXXX

En estos momentos se ha generado un reporte de pago, para imprimirlo deberá ubicar el cursor en la parte inferior derecha del documento e inmediatamente aparecerán opciones de las cuales deberá seleccionar la opción imprimir identificada con un icono de impresora y proseguir con la impresión del reporte (ver figura 9).

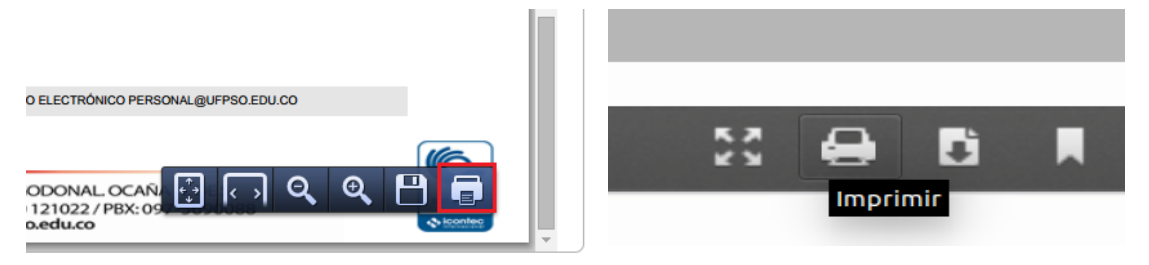

*Figura 9. Imprimir Comprobante*

Al seleccionar el icono para imprimir debe seguir los pasos que indique el sistema para proceder con la impresión del comprobante de pago, ajuste la hoja a un tamaño de carta para una mejor presentación.

#### <span id="page-125-0"></span>◦ **Consultar Certificado De Ingresos Y Retenciones**

Para consultar el certificado de ingresos y retenciones de la DIAN usted deberá ubicar el cursor en el menú principal y seleccionar la opción de DIAN, y de esta manera el sistema inmediatamente le mostrara una ventana denominada Parámetros de Consulta. [\(Ver figura 7\)](#page-123-2)

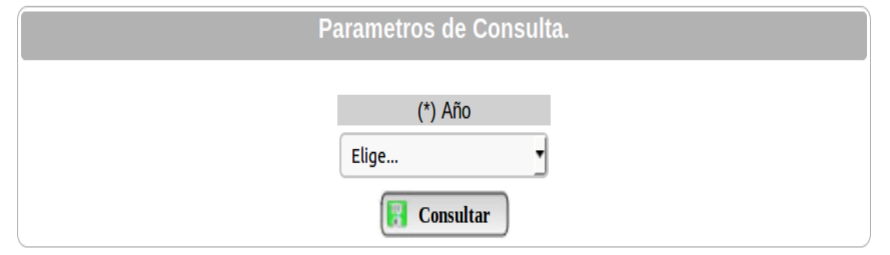

*Figura 10. Parámetros de Consulta*

Dentro de esta ventana se encuentran una lista desplegable y un botón consultar, por medio de la misma se deberá especificar el año en el cual desea generar el certificado de ingresos y retenciones de la DIAN.

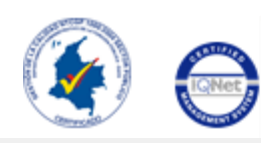

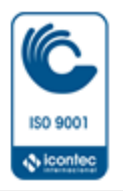

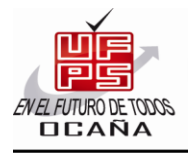

## NIVERSIDAD FRANCISCO DE PAULA SANTANDER OCAÑA NIT.800163130-0

#### M-XX-XXX-XXXX

Es de aclarar que la lista desplegable mencionadas anteriormente es de carácter obligatorio, ya que si no selecciona una opción de la lista desplegable no se podrá generar el certificado de ingresos y retenciones, en caso de no completar el formulario de consulta anterior el sistema le mostrara mensajes de advertencia en el formulario indicando que los campos son obligatorios.

Al seleccionar un año de certificación y posteriormente seleccionar la opción Consultar, el sistema inmediatamente genera un documento en formato PDF con la información correspondiente al certificado de ingresos y retenciones de la DIAN con los criterios de búsqueda especificados (ver ejemplo Figura 11).

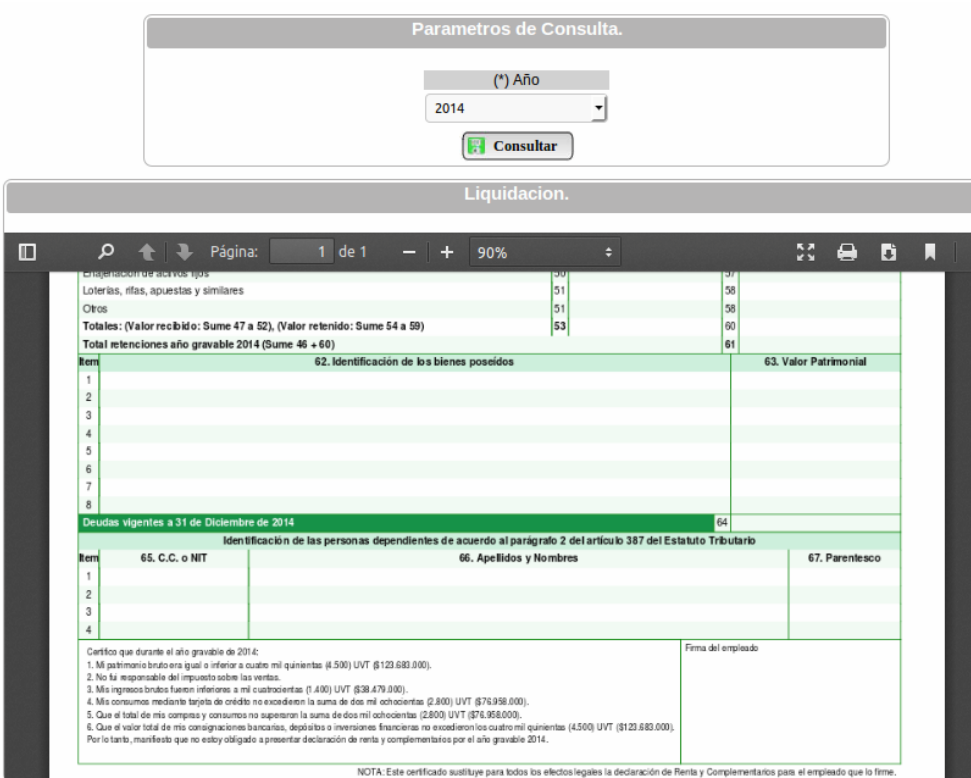

*Figura 11. Certificado de ingresos y retenciones*

En estos momentos se ha generado un certificado de ingresos y retenciones, para imprimirlo deberá ubicar el cursor en la parte inferior derecha del documento e inmediatamente aparecerán opciones de las cuales deberá seleccionar la opción imprimir identificada con un icono de impresora y proseguir con la impresión del certificado de ingresos y retenciones (ver figura 12).

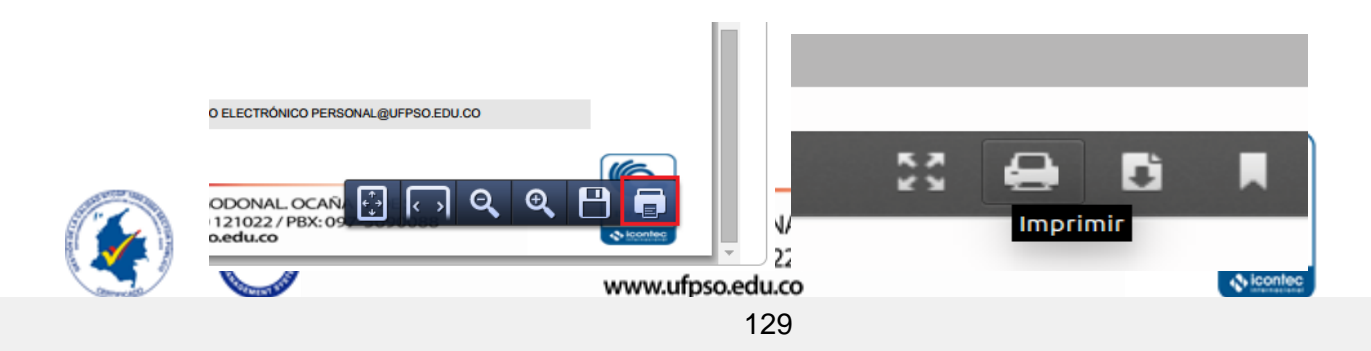

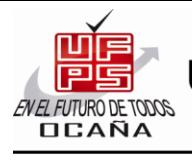

UNIVERSIDAD FRANCISCO DE PAULA SANTANDER OC

NIT. 800 163 130 - 0

#### M-XX-XXX-XXXX

#### *Figura 12. Imprimir*

Al seleccionar el icono para imprimir debe seguir los pasos que indique el sistema para proceder con la impresión del certificado de ingresos y retenciones, ajuste la hoja a un tamaño de carta para una mejor presentación.

#### ◦ **Consultar Asimilación Categoría**

Para consultar la asimilación categoría correspondiente a los profesores, usted deberá ubicar el cursor en el menú principal y seleccionar la opción de **"Categoría"**, y de esta manera el sistema inmediatamente genera un documento en formato PDF con la información correspondiente a la asimilación categoría (ver ejemplo Figura 13).

|                |   | Asimilación categoria.                                                                                                    |               |             |   |  |
|----------------|---|----------------------------------------------------------------------------------------------------|---------------|-------------|---|--|
| $\blacksquare$ | ۹ | $1$ de $1$<br>Página:<br>Zoom automático ÷<br>$- +$                                                                                               | $\frac{1}{2}$ | $\bigoplus$ | E |  |
|                |   | <b>INSTRUCTOR</b> (Sin experiencia)<br>1 - Año: 2003 (1°) (2°)                                                                                    |               |             |   |  |
|                |   | AUXILIAR (Dos períodos consecutivos en la categoría instructor)<br>1 - Año: 2004 (1°)<br>2 - Año: 2006 (1°) (2°)                                  |               |             |   |  |
|                |   | 3 - Año: 2007 (1°) (2°)<br>4 - Año: 2008 (1°) (2°)<br>5 - Año: 2009 (1°)                                                                          |               |             |   |  |
|                |   | ASISTENTE (Cuatro años en la categroría auxiliar más especialización)<br>1 - Año: 2009 (2°)<br>2 - Año: 2010 (1°) (2°)<br>3 - Año: 2011 (1°) (2°) |               |             |   |  |
|                |   | 4 - Año: 2012 (1°) (2°)<br>5 - Año: 2013 (1°) (2°)<br>6 - Año: 2014 (1°) (2°)                                                                     |               |             |   |  |
|                |   | 7 - Año: 2015 (1°)<br>ASOCIADO (Seis años en la categoria asistente más maestria)                                                                 |               |             |   |  |
|                |   | TITULAR (Ocho años en la categroría asociado más Doctorado)                                                                                       |               |             |   |  |

*Figura 13. Asimilación categoría*

En estos momentos se ha generado el documento de asimilación categoría, para imprimirlo deberá ubicar el cursor en la parte inferior derecha del documento e inmediatamente aparecerán opciones de las cuales deberá seleccionar la opción imprimir identificada con un icono de impresora y proseguir con la impresión del certificado de ingresos y retenciones (ver figura 14).

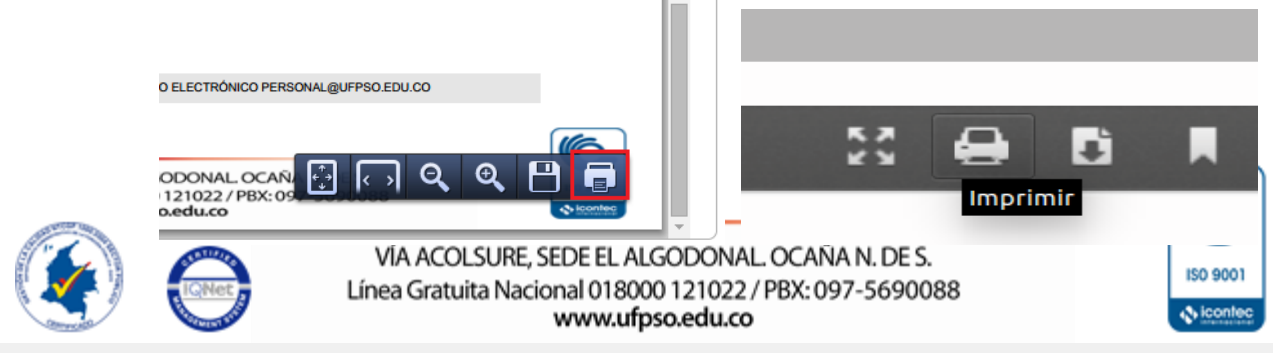

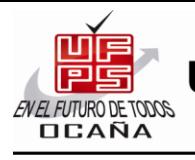

UNIVERSIDAD FRANCISCO DE PAULA SANTANDER OCAÑA

NIT.800163130-0

#### M-XX-XXX-XXXX

*Figura 14. Imprimir*

Al seleccionar el icono para imprimir debe seguir los pasos que indique el sistema para proceder con la impresión del documento de asimilación categoría, ajuste la hoja a un tamaño de carta para una mejor presentación.

#### ◦ **[Cerrar Sesión](#page-116-6)**

Para cerrar la sesión de usuario se debe seleccionar la opción de Salir, ubicada en la parte superior izquierda (ver figura 15) o bien selección la opción de salir ubicada en el menú principal de la página principal del sistema.

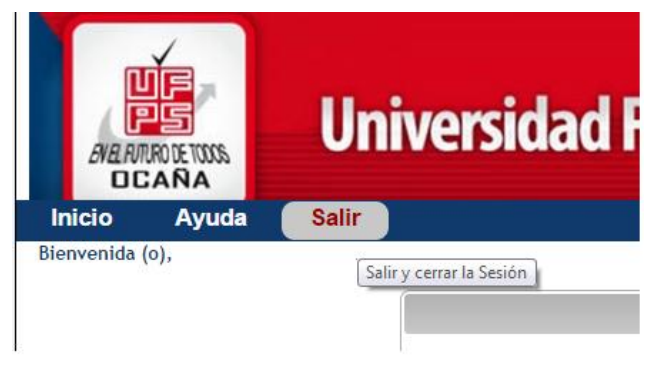

*Figura 15. Finalizar Sesión*

Al seleccionar dicha opción el sistema inmediatamente cierra sesión de forma segura.

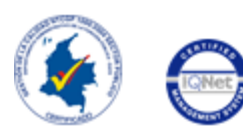

**S**icontec

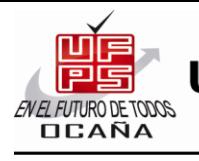

UNIVERSIDAD FRANCISCO DE PAULA SANTANDER OCAÑA NIT. 800 163 130 - 0

M-XX-XXX-XXXX

#### <span id="page-129-0"></span>**[RECOMENDACIONES](#page-116-7)**

Para el buen funcionamiento del aplicativo es necesario tener en cuenta las siguientes recomendaciones:

Los usuarios deben tener en cuenta ciertas notas escritas en las interfaces.

Al iniciar sesión por primera vez debe cambiar la contraseña para tener una mayor seguridad, la nueva contraseña debe tener como mínimo 10 caracteres.

Recuerde cerrar sesión en el sistema para evitar inconvenientes.

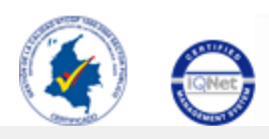

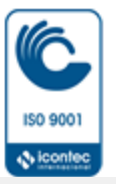

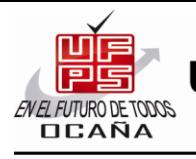

UNIVERSIDAD FRANCISCO DE PAULA SANTANDER OCAÑA NIT. 800 163 130 - 0

M-XX-XXX-XXXX

#### **[CONCLUSIONES](#page-116-8)**

<span id="page-130-0"></span>Con el desarrollo del presente documento se puede apreciar la interacción del usuario y del Sistema de Gestión Humana

Permite al Usuario obtener un manejo adecuado del Sistema de Gestión Humana

Le facilita al Usuario tener una visión clara de lo que se realiza en el Sistema.

Permite al Usuario tener una ayuda textual e ilustrada de la manipulación del sistema

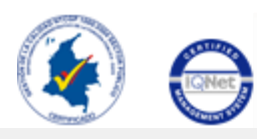

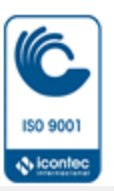

# *Anexo D. Capacitación al usuario.*

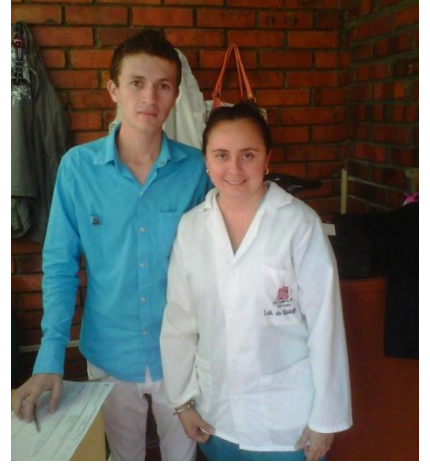

Fuente: Autor del Proyecto Fuente: Autor del Proyecto

Foto 1. Laboratorio 1 UFPSO Foto 2. Bienestar Universitario UFPSO

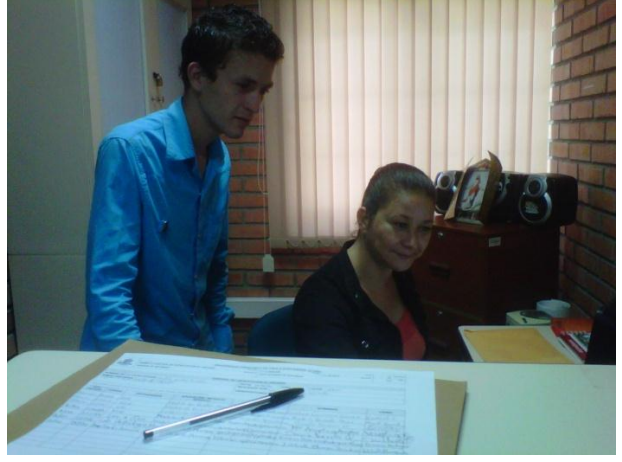

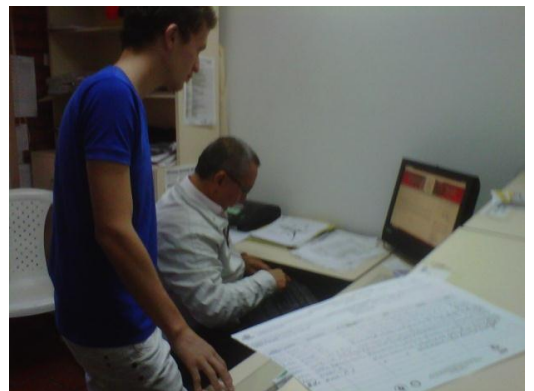

Foto 3. Bienestar Universitario UFPSO Foto 4. Bienestar Universitario UFPSO

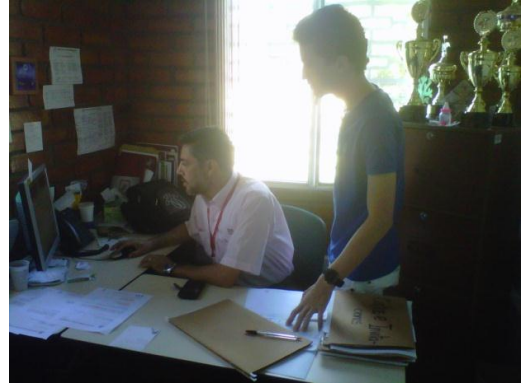

Fuente: Autor del Proyecto Fuente: Autor del Proyecto

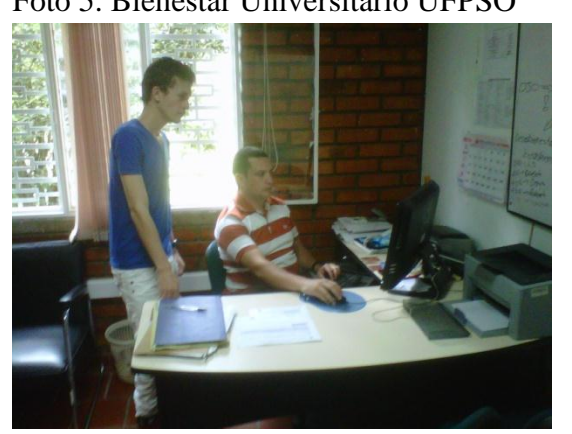

Fuente: Autor del Proyecto Fuente: Autor del Proyecto

Foto 5. Bienestar Universitario UFPSO Foto 6. Ventanilla Única UFPSO

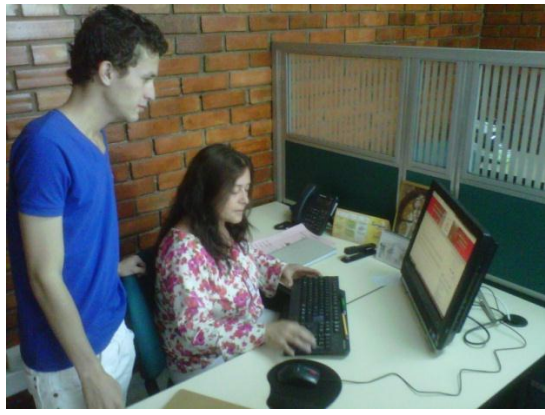

Foto 7. Oficina de Posgrado UFPSO Foto 8. Oficina de Posgrado UFPSO

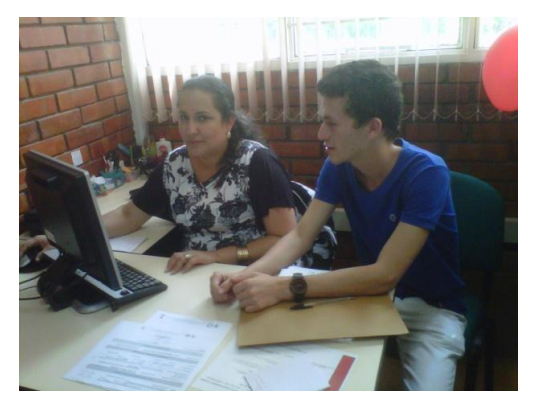

Fuente: Autor del Proyecto Fuente: Autor del Proyecto

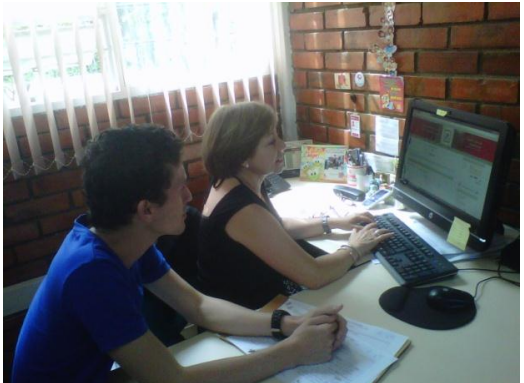

Foto 9. Oficina de Posgrado UFPSO Foto 10. Anexos UFPSO

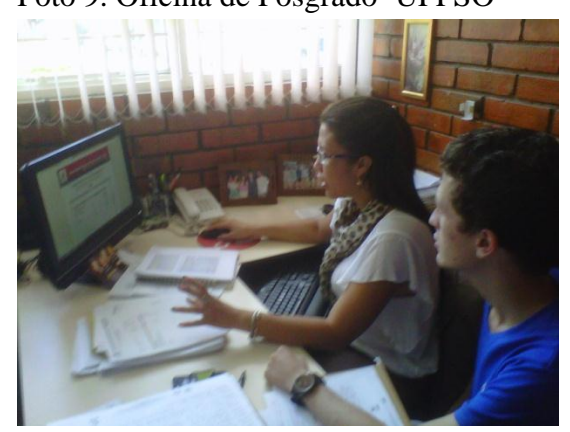

Fuente: Autor del Proyecto Fuente: Autor del Proyecto

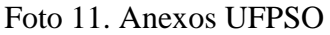

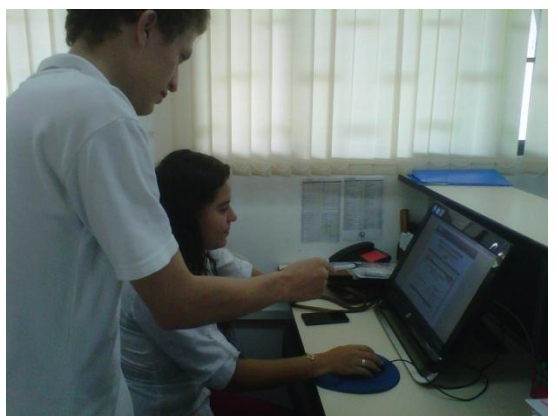

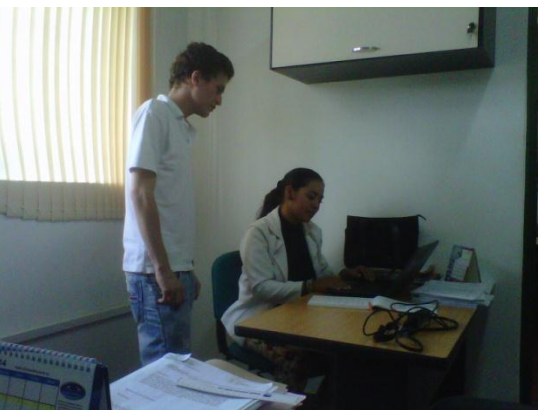

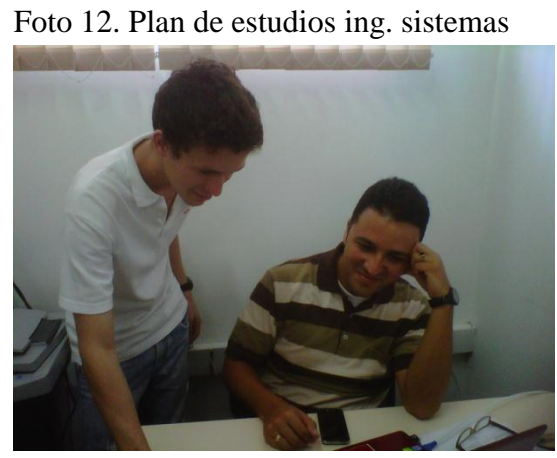

Fuente: Autor del Proyecto Fuente: Autor del Proyecto

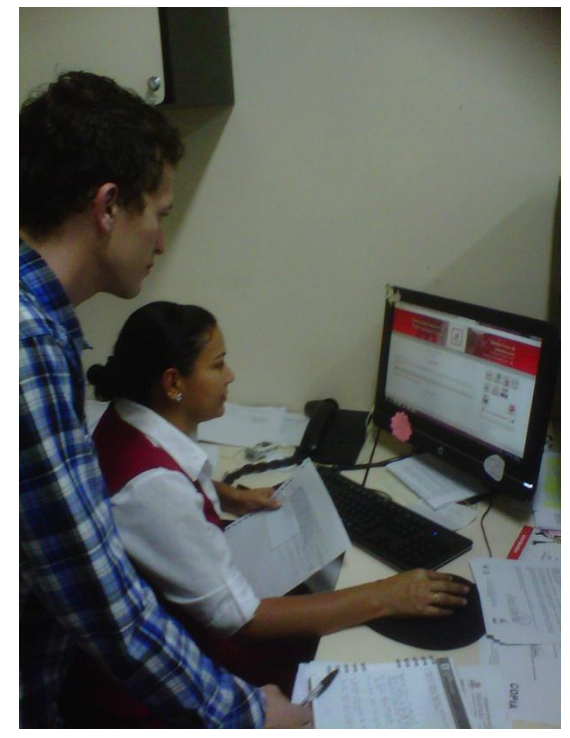

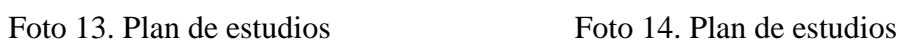

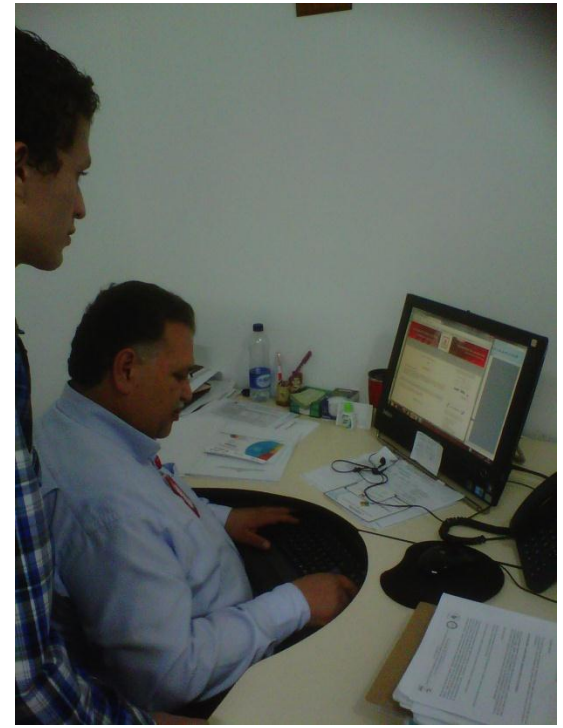

Fuente: Autor del Proyecto Fuente: Autor del Proyecto